# **NI-FGEN Python API Documentation**

*Release 1.4.9.dev0*

**NI**

**May 01, 2024**

# **DOCUMENTATION**

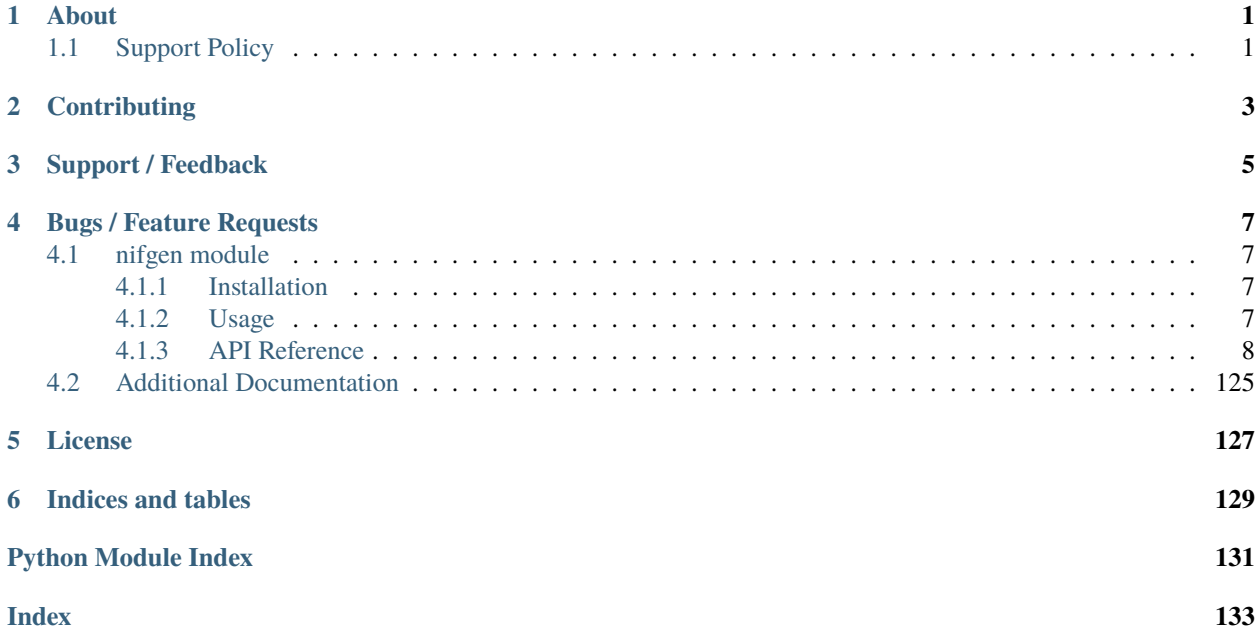

# **ONE**

# **ABOUT**

<span id="page-4-0"></span>The **nifgen** module provides a Python API for NI-FGEN. The code is maintained in the Open Source repository for [nimi-python.](https://github.com/ni/nimi-python)

# <span id="page-4-1"></span>**1.1 Support Policy**

**nifgen** supports all the Operating Systems supported by NI-FGEN.

It follows [Python Software Foundation](https://devguide.python.org/#status-of-python-branches) support policy for different versions of CPython.

**TWO**

# **CONTRIBUTING**

<span id="page-6-0"></span>We welcome contributions! You can clone the project repository, build it, and install it by [following these instructions.](https://github.com/ni/nimi-python/blob/master/CONTRIBUTING.md)

# **THREE**

# **SUPPORT / FEEDBACK**

<span id="page-8-0"></span>For support specific to the Python API, follow the processs in *[Bugs / Feature Requests](#page-10-0)*. For support with hardware, the driver runtime or any other questions not specific to the Python API, please visit [NI Community Forums.](https://forums.ni.com/)

**FOUR**

# **BUGS / FEATURE REQUESTS**

<span id="page-10-0"></span>To report a bug or submit a feature request specific to Python API, please use the [GitHub issues page.](https://github.com/ni/nimi-python/issues)

Fill in the issue template as completely as possible and we will respond as soon as we can.

# <span id="page-10-1"></span>**4.1 nifgen module**

# <span id="page-10-2"></span>**4.1.1 Installation**

As a prerequisite to using the **nifgen** module, you must install the NI-FGEN runtime on your system. Visit [ni.com/downloads](http://www.ni.com/downloads/) to download the driver runtime for your devices.

The nimi-python modules (i.e. for **NI-FGEN**) can be installed with [pip:](http://pypi.python.org/pypi/pip)

```
$ python -m pip install nifgen
```
# <span id="page-10-3"></span>**4.1.2 Usage**

The following is a basic example of using the **nifgen** module to open a session to a Function Generator and generate a sine wave for 5 seconds.

```
import nifgen
import time
with nifgen.Session("Dev1") as session:
    session.output_mode = nifgen.OutputMode.FUNC
    session.configure_standard_waveform(waveform=nifgen.Waveform.SINE, amplitude=1.0,␣
˓→frequency=10000000, dc_offset=0.0, start_phase=0.0)
   with session.initiate():
        time.sleep(5)
```
[Other usage examples can be found on GitHub.](https://github.com/ni/nimi-python/tree/master/src/nifgen/examples)

# <span id="page-11-0"></span>**4.1.3 API Reference**

# **Session**

<span id="page-11-1"></span>class nifgen.Session(*self* , *resource\_name*, *channel\_name=None*, *reset\_device=False*, *options={}*, *\**, *grpc\_options=None*)

Creates and returns a new NI-FGEN session to the specified channel of a waveform generator that is used in all subsequent NI-FGEN method calls.

# **Parameters**

• resource\_name  $(str)$  $(str)$  $(str)$  –

**Caution:** Traditional NI-DAQ and NI-DAQmx device names are not case-sensitive. However, all IVI names, such as logical names, are case-sensitive. If you use logical names, driver session names, or virtual names in your program, you must ensure that the name you use matches the name in the IVI Configuration Store file exactly, without any variations in the case of the characters.

Specifies the resource name of the device to initialize.

For Traditional NI-DAQ devices, the syntax is DAQ::*n*, where *n* is the device number assigned by MAX, as shown in Example 1.

For NI-DAQmx devices, the syntax is just the device name specified in MAX, as shown in Example 2. Typical default names for NI-DAQmx devices in MAX are Dev1 or PXI1Slot1. You can rename an NI-DAQmx device by right-clicking on the name in MAX and entering a new name.

An alternate syntax for NI-DAQmx devices consists of DAQ::*NI-DAQmx device name*, as shown in Example 3. This naming convention allows for the use of an NI-DAQmx device in an application that was originally designed for a Traditional NI-DAQ device. For example, if the application expects DAQ::1, you can rename the NI-DAQmx device to 1 in MAX and pass in DAQ::1 for the resource name, as shown in Example 4.

If you use the DAQ::*n* syntax and an NI-DAQmx device name already exists with that same name, the NI-DAQmx device is matched first.

You can also pass in the name of an IVI logical name or an IVI virtual name configured with the IVI Configuration utility, as shown in Example 5. A logical name identifies a particular virtual instrument. A virtual name identifies a specific device and specifies the initial settings for the session.

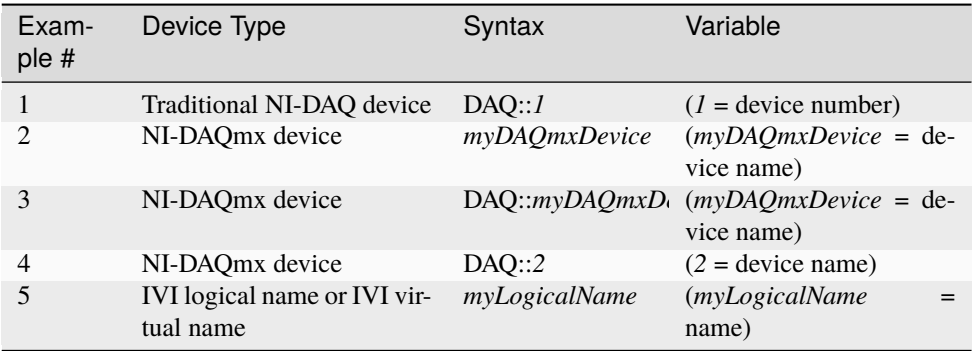

• **channel\_name** ([str,](https://docs.python.org/3/library/stdtypes.html#str) [list,](https://docs.python.org/3/library/stdtypes.html#list) [range,](https://docs.python.org/3/library/stdtypes.html#range) [tuple](https://docs.python.org/3/library/stdtypes.html#tuple)) – Specifies the channel that this VI uses.

**Default Value**: "0"

• reset\_device ([bool](https://docs.python.org/3/library/functions.html#bool)) – Specifies whether you want to reset the device during the initialization procedure. True specifies that the device is reset and performs the same method as the nifgen.Session.Reset() method.

#### **\*\*Defined Values\*\***

**Default Value**: False

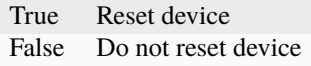

• options  $(dict)$  $(dict)$  $(dict)$  – Specifies the initial value of certain properties for the session. The syntax for **options** is a dictionary of properties with an assigned value. For example:

{ 'simulate': False }

You do not have to specify a value for all the properties. If you do not specify a value for a property, the default value is used.

Advanced Example: { 'simulate': True, 'driver\_setup': { 'Model': '<model number>', 'BoardType': '<type>' } }

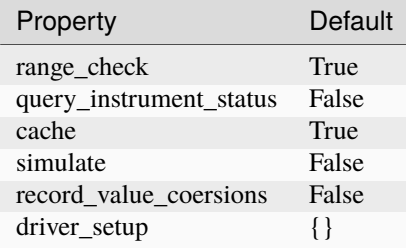

• grpc\_options ([nifgen.GrpcSessionOptions](#page-127-0)) – MeasurementLink gRPC session options

# **Methods**

# <span id="page-13-2"></span>**abort**

# nifgen.Session.abort()

Aborts any previously initiated signal generation. Call the nifgen. Session. initiate() method to cause the signal generator to produce a signal again.

# <span id="page-13-1"></span>**allocate\_named\_waveform**

#### nifgen.Session.allocate\_named\_waveform(*waveform\_name*, *waveform\_size*)

Specifies the size of a named waveform up front so that it can be allocated in onboard memory before loading the associated data. Data can then be loaded in smaller blocks with the niFgen Write (Binary16) Waveform methods.

**Tip:** This method can be called on specific channels within your nifgen. Session instance. Use Python index notation on the repeated capabilities container channels to specify a subset, and then call this method on the result.

Example: my\_session.channels[ ... ].allocate\_named\_waveform()

To call the method on all channels, you can call it directly on the nifgen. Session.

Example: my\_session.allocate\_named\_waveform()

# **Parameters**

- waveform\_name  $(str)$  $(str)$  $(str)$  Specifies the name to associate with the allocated waveform.
- waveform\_size  $(int)$  $(int)$  $(int)$  Specifies the size of the waveform to allocate in samples. **Default Value**: "4096"

# <span id="page-13-0"></span>**allocate\_waveform**

# nifgen.Session.allocate\_waveform(*waveform\_size*)

Specifies the size of a waveform so that it can be allocated in onboard memory before loading the associated data. Data can then be loaded in smaller blocks with the Write Binary 16 Waveform methods.

**Note:** The signal generator must not be in the Generating state when you call this method.

**Tip:** This method can be called on specific channels within your *nifgen. Session* instance. Use Python index notation on the repeated capabilities container channels to specify a subset, and then call this method on the result.

Example: my\_session.channels[ ... ].allocate\_waveform()

To call the method on all channels, you can call it directly on the nifgen. Session.

Example: my\_session.allocate\_waveform()

# **Parameters**

**waveform\_size**  $(int)$  $(int)$  $(int)$  – Specifies, in samples, the size of the waveform to allocate.

**Return type**

[int](https://docs.python.org/3/library/functions.html#int)

# **Returns**

The handle that identifies the new waveform. This handle is used later when referring to this waveform.

# **clear\_arb\_memory**

# nifgen.Session.clear\_arb\_memory()

Removes all previously created arbitrary waveforms, sequences, and scripts from the signal generator memory and invalidates all waveform handles, sequence handles, and waveform names.

**Note:** The signal generator must not be in the Generating state when you call this method.

# **clear\_arb\_sequence**

#### nifgen.Session.clear\_arb\_sequence(*sequence\_handle*)

Removes a previously created arbitrary sequence from the signal generator memory and invalidates the sequence handle.

**Note:** The signal generator must not be in the Generating state when you call this method.

# **Parameters**

sequence\_handle ([int](https://docs.python.org/3/library/functions.html#int)) – Specifies the handle of the arbitrary sequence that you want the signal generator to remove. You can create an arbitrary sequence using the [nifgen.Session.create\\_arb\\_sequence\(\)](#page-24-0) or [nifgen.](#page-22-0) [Session.create\\_advanced\\_arb\\_sequence\(\)](#page-22-0) method. These methods return a handle that you use to identify the sequence.

#### **Defined Value**:

NIFGEN\_VAL\_ALL\_SEQUENCES—Remove all sequences from the signal generator

# **Default Value**: None

**Note:** One or more of the referenced values are not in the Python API for this driver. Enums that only define values, or represent True/False, have been removed.

# **clear\_freq\_list**

#### nifgen.Session.clear\_freq\_list(*frequency\_list\_handle*)

Removes a previously created frequency list from the signal generator memory and invalidates the frequency list handle.

**Note:** The signal generator must not be in the Generating state when you call this method.

# **Parameters**

**frequency\_list\_handle**  $(int)$  $(int)$  $(int)$  – Specifies the handle of the frequency list you want the signal generator to remove. You create multiple frequency lists using [nifgen.](#page-25-0) [Session.create\\_freq\\_list\(\)](#page-25-0). [nifgen.Session.create\\_freq\\_list\(\)](#page-25-0) returns a handle that you use to identify each list. Specify a value of -1 to clear all frequency lists.

#### **Defined Value**

NIFGEN\_VAL\_ALL\_FLISTS—Remove all frequency lists from the signal generator.

**Default Value**: None

**Note:** One or more of the referenced values are not in the Python API for this driver. Enums that only define values, or represent True/False, have been removed.

# **clear\_user\_standard\_waveform**

#### nifgen.Session.clear\_user\_standard\_waveform()

Clears the user-defined waveform created by the [nifgen.Session.](#page-29-0) [define\\_user\\_standard\\_waveform\(\)](#page-29-0) method.

Tip: This method can be called on specific channels within your nifgen. Session instance. Use Python index notation on the repeated capabilities container channels to specify a subset, and then call this method on the result.

Example: my\_session.channels[ ... ].clear\_user\_standard\_waveform()

To call the method on all channels, you can call it directly on the nifgen. Session.

Example: my\_session.clear\_user\_standard\_waveform()

# **close**

nifgen.Session.close()

Performs the following operations:

- Closes the instrument I/O session.
- Destroys the NI-FGEN session and all of its properties.
- Deallocates any memory resources NI-FGEN uses.

Not all signal routes established by calling the nifgen. Session. Export Signal () and nifgen. Session.RouteSignalOut() methods are released when the NI-FGEN session is closed. The following table shows what happens to a signal route on your device when you call the nifgen. Session.\_close() method.

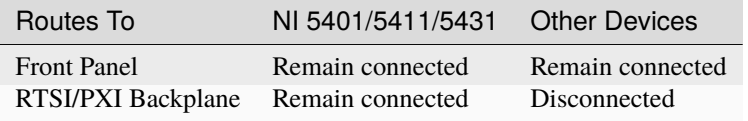

**Note:** After calling nifgen.Session.\_close(), you cannot use NI-FGEN again until you call the nifgen.Session.init() or nifgen.Session.InitWithOptions() methods.

**Note:** This method is not needed when using the session context manager

# **commit**

# nifgen.Session.commit()

Causes a transition to the Committed state. This method verifies property values, reserves the device, and commits the property values to the device. If the property values are all valid, NI-FGEN sets the device hardware configuration to match the session configuration. This method does not support the NI 5401/5404/5411/5431 signal generators.

In the Committed state, you can load waveforms, scripts, and sequences into memory. If any properties are changed, NI-FGEN implicitly transitions back to the Idle state, where you can program all session properties before applying them to the device. This method has no effect if the device is already in the Committed or Generating state and returns a successful status value.

Calling this VI before the niFgen Initiate Generation VI is optional but has the following benefits:

- Routes are committed, so signals are exported or imported.
- Any Reference Clock and external clock circuits are phase-locked.
- A subsequent  $nifgen. Session.initiate()$  method can run faster because the device is already configured.

# <span id="page-16-0"></span>**configure\_arb\_sequence**

#### nifgen.Session.configure\_arb\_sequence(*sequence\_handle*, *gain*, *offset*)

Configures the signal generator properties that affect arbitrary sequence generation. Sets the [nifgen.](#page-46-0) Session.arb\_sequence\_handle, nifgen. Session.arb\_gain, and nifgen. [Session.arb\\_offset](#page-46-0) properties.

**Note:** The signal generator must not be in the Generating state when you call this method.

**Tip:** This method can be called on specific channels within your *nifgen. Session* instance. Use Python index notation on the repeated capabilities container channels to specify a subset, and then call this method on the result.

Example: my\_session.channels[ ... ].configure\_arb\_sequence()

To call the method on all channels, you can call it directly on the nifgen. Session.

Example: my\_session.configure\_arb\_sequence()

#### **Parameters**

• sequence\_handle  $(int)$  $(int)$  $(int)$  – Specifies the handle of the arbitrary sequence that you want the signal generator to produce. NI-FGEN sets the nifgen. Session. [arb\\_sequence\\_handle](#page-48-0) property to this value. You can create an arbitrary sequence using the nifgen. Session. create\_arb\_sequence() or nifgen. Session. [create\\_advanced\\_arb\\_sequence\(\)](#page-22-0) method. These methods return a handle that you use to identify the sequence.

**Default Value**: None

• gain  $(flost)$  – Specifies the factor by which the signal generator scales the arbitrary waveforms in the sequence. When you create an arbitrary waveform, you must first normalize the data points to a range of  $-1.00$  to  $+1.00$ . You can use this parameter to scale the waveform to other ranges. The gain is applied before the offset is added.

For example, to configure the output signal to range from –2.00 to +2.00 V, set **gain** to 2.00.

**Units**: unitless

**Default Value**: None

• offset  $(float)$  $(float)$  $(float)$  – Specifies the value the signal generator adds to the arbitrary waveform data. When you create arbitrary waveforms, you must first normalize the data points to a range of –1.00 to +1.00 V. You can use this parameter to shift the range of the arbitrary waveform. NI-FGEN sets the [nifgen.Session.arb\\_offset](#page-46-0) property to this value.

For example, to configure the output signal to range from 0.00 to 2.00 V instead of  $-1.00$  to 1.00 V, set the offset to 1.00.

**Units**: volts

**Default Value**: None

# **configure\_arb\_waveform**

#### nifgen.Session.configure\_arb\_waveform(*waveform\_handle*, *gain*, *offset*)

Configures the properties of the signal generator that affect arbitrary waveform generation. Sets the [nifgen.](#page-46-0) Session.arb\_waveform\_handle, nifgen. Session.arb\_gain, and nifgen. [Session.arb\\_offset](#page-46-0) properties.

**Note:** The signal generator must not be in the Generating state when you call this method.

**Tip:** This method can be called on specific channels within your *nifgen. Session* instance. Use Python index notation on the repeated capabilities container channels to specify a subset, and then call this method on the result.

Example: my\_session.channels[ ... ].configure\_arb\_waveform()

To call the method on all channels, you can call it directly on the *nifgen*. Session.

```
Example: my_session.configure_arb_waveform()
```
#### **Parameters**

- waveform\_handle  $(int)$  $(int)$  $(int)$  Specifies the handle of the arbitrary waveform you want the signal generator to produce. NI-FGEN sets the nifgen. Session. [arb\\_waveform\\_handle](#page-48-1) property to this value. You can create an arbitrary waveform using one of the following niFgen Create Waveform methods:
	- **–** nifgen.Session.create\_waveform()
	- **–** nifgen.Session.create\_waveform()
	- **–** [nifgen.Session.create\\_waveform\\_from\\_file\\_i16\(\)](#page-27-0)
	- **–** [nifgen.Session.create\\_waveform\\_from\\_file\\_f64\(\)](#page-26-0)

These methods return a handle that you use to identify the waveform.

#### **Default Value**: None

• gain  $(fload)$  – Specifies the factor by which the signal generator scales the arbitrary waveforms in the sequence. When you create an arbitrary waveform, you must first normalize the data points to a range of  $-1.00$  to  $+1.00$ . You can use this parameter to scale the waveform to other ranges. The gain is applied before the offset is added.

For example, to configure the output signal to range from –2.00 to +2.00 V, set **gain** to 2.00.

**Units**: unitless

**Default Value**: None

• offset  $(flost)$  – Specifies the value the signal generator adds to the arbitrary waveform data. When you create arbitrary waveforms, you must first normalize the data points to a range of –1.00 to +1.00 V. You can use this parameter to shift the range of the arbitrary waveform. NI-FGEN sets the [nifgen.Session.arb\\_offset](#page-46-0) property to this value.

For example, to configure the output signal to range from 0.00 to 2.00 V instead of  $-1.00$  to 1.00 V, set the offset to 1.00.

**Units**: volts

**Default Value**: None

# <span id="page-18-0"></span>**configure\_freq\_list**

# nifgen.Session.configure\_freq\_list(*frequency\_list\_handle*, *amplitude*, *dc\_offset=0.0*, *start\_phase=0.0*)

Configures the properties of the signal generator that affect frequency list generation (the  $n$ i fgen. [Session.freq\\_list\\_handle](#page-69-0), [nifgen.Session.func\\_amplitude](#page-70-0), [nifgen.Session.](#page-71-0) [func\\_dc\\_offset](#page-71-0), and [nifgen.Session.func\\_start\\_phase](#page-74-0) properties).

**Note:** The signal generator must not be in the Generating state when you call this method.

Tip: This method can be called on specific channels within your nifgen. Session instance. Use Python index notation on the repeated capabilities container channels to specify a subset, and then call this method on the result.

Example: my\_session.channels[ ... ].configure\_freq\_list()

To call the method on all channels, you can call it directly on the *nifgen*. Session.

Example: my\_session.configure\_freq\_list()

### **Parameters**

- frequency\_list\_handle ([int](https://docs.python.org/3/library/functions.html#int)) Specifies the handle of the frequency list that you want the signal generator to produce. NI-FGEN sets the *nifgen.Session*. [freq\\_list\\_handle](#page-69-0) property to this value. You can create a frequency list using the nifgen. Session. create\_freq\_list() method, which returns a handle that you use to identify the list. **Default Value**: None
- amplitude  $(f$ loat) Specifies the amplitude of the standard waveform that you want the signal generator to produce. This value is the amplitude at the output terminal. NI-FGEN sets the nifgen. Session. func\_amplitude property to this value.

For example, to produce a waveform ranging from –5.00 V to +5.00 V, set the amplitude to 10.00 V.

**Units**: peak-to-peak voltage

**Default Value**: None

**Note:** This parameter does not affect signal generator behavior when you set the **waveform** parameter of the nifgen. Session. [configure\\_standard\\_waveform\(\)](#page-20-0) method to [DC](#page-117-0).

• dc\_offset  $(fload)$  – Specifies the DC offset of the standard waveform that you want the signal generator to produce. The value is the offset from ground to the center of the waveform you specify with the **waveform** parameter, observed at the output terminal. For example, to configure a waveform with an amplitude of 10.00 V to range from 0.00 V to +10.00 V, set the **dcOffset** to 5.00 V. NI-FGEN sets the nifgen. Session. func\_dc\_offset property to this value.

**Units**: volts

### **Default Value**: None

• start\_phase  $(fload)$  – Specifies the horizontal offset of the standard waveform you want the signal generator to produce. Specify this property in degrees of one waveform cycle. NI-FGEN sets the nifgen. Session. func\_start\_phase property to this value. A start phase of 180 degrees means output generation begins halfway through the waveform. A start phase of 360 degrees offsets the output by an entire waveform cycle, which is identical to a start phase of 0 degrees.

**Units**: degrees of one cycle

**Default Value**: None degrees

**Note:** This parameter does not affect signal generator behavior when you set the **waveform** parameter to [DC](#page-117-0).

# <span id="page-20-0"></span>**configure\_standard\_waveform**

nifgen.Session.configure\_standard\_waveform(*waveform*, *amplitude*, *frequency*, *dc\_offset=0.0*, *start\_phase=0.0*)

Configures the following properties of the signal generator that affect standard waveform generation:

- nifgen. Session. func\_waveform
- nifgen. Session. func\_amplitude
- nifgen. Session. func\_dc\_offset
- nifgen. Session. func\_frequency
- nifgen. Session. func\_start\_phase

**Note:** You must call the nifgen.Session.ConfigureOutputMode() method with the **output-Mode** parameter set to [FUNC](#page-113-0) before calling this method.

**Note:** One or more of the referenced methods are not in the Python API for this driver.

**Tip:** This method can be called on specific channels within your nifgen. Session instance. Use Python index notation on the repeated capabilities container channels to specify a subset, and then call this method on the result.

Example: my\_session.channels[ ... ].configure\_standard\_waveform()

To call the method on all channels, you can call it directly on the nifgen. Session.

Example: my\_session.configure\_standard\_waveform()

#### **Parameters**

• waveform  $(nifgen.Waveform)$  $(nifgen.Waveform)$  $(nifgen.Waveform)$  – Specifies the standard waveform that you want the signal generator to produce. NI-FGEN sets the nifgen. Session.func\_waveform property to this value.

**\*\*Defined Values\*\***

**Default Value**: [SINE](#page-117-2)

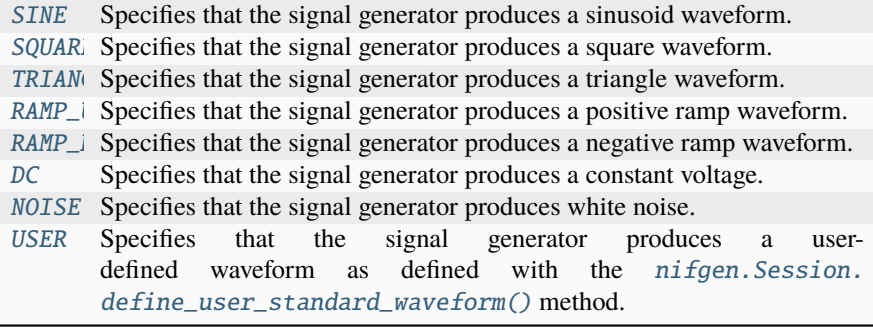

• **amplitude**  $(fload)$  – Specifies the amplitude of the standard waveform that you want the signal generator to produce. This value is the amplitude at the output terminal. NI-FGEN sets the nifgen. Session. func\_amplitude property to this value.

For example, to produce a waveform ranging from –5.00 V to +5.00 V, set the amplitude to 10.00 V.

**Units**: peak-to-peak voltage

**Default Value**: None

**Note:** This parameter does not affect signal generator behavior when you set the **waveform** parameter of the [nifgen.Session.](#page-20-0) [configure\\_standard\\_waveform\(\)](#page-20-0) method to [DC](#page-117-0).

• frequency  $(fload)$  –

Specifies the frequency of the standard waveform that you want the signal generator to produce. NI-FGEN sets the nifgen. Session.func\_frequency property to this value.

**Units**: hertz

**Default Value**: None

**Note:** This parameter does not affect signal generator behavior when you set the **waveform** parameter of the [nifgen.Session.](#page-20-0) [configure\\_standard\\_waveform\(\)](#page-20-0) method to [DC](#page-117-0).

• dc\_offset  $(fload)$  – Specifies the DC offset of the standard waveform that you want the signal generator to produce. The value is the offset from ground to the center of the waveform you specify with the **waveform** parameter, observed at the output terminal. For example, to configure a waveform with an amplitude of 10.00 V to range from 0.00 V to +10.00 V, set the **dcOffset** to 5.00 V. NI-FGEN sets the nifgen. Session. func\_dc\_offset property to this value.

**Units**: volts

**Default Value**: None

• start\_phase ([float](https://docs.python.org/3/library/functions.html#float)) – Specifies the horizontal offset of the standard waveform that you want the signal generator to produce. Specify this parameter in degrees of one waveform cycle. NI-FGEN sets the nifgen. Session.func\_start\_phase property to this value. A start phase of 180 degrees means output generation begins

halfway through the waveform. A start phase of 360 degrees offsets the output by an entire waveform cycle, which is identical to a start phase of 0 degrees.

**Units**: degrees of one cycle

**Default Value**: 0.00

**Note:** This parameter does not affect signal generator behavior when you set the **waveform** parameter to [DC](#page-117-0).

#### <span id="page-22-0"></span>**create\_advanced\_arb\_sequence**

nifgen.Session.create\_advanced\_arb\_sequence(*waveform\_handles\_array*, *loop\_counts\_array*, *sample\_counts\_array=None*, *marker\_location\_array=None*)

Creates an arbitrary sequence from an array of waveform handles and an array of corresponding loop counts. This method returns a handle that identifies the sequence. You pass this handle to the [nifgen.Session.configure\\_arb\\_sequence\(\)](#page-16-0) method to specify what arbitrary sequence you want the signal generator to produce.

The  $nifgen. Session. create\_advanced\_arb\_sequence()$  $nifgen. Session. create\_advanced\_arb\_sequence()$  method extends on the  $nifgen.$ [Session.create\\_arb\\_sequence\(\)](#page-24-0) method by adding the ability to set the number of samples in each sequence step and to set marker locations.

An arbitrary sequence consists of multiple waveforms. For each waveform, you specify the number of times the signal generator produces the waveform before proceeding to the next waveform. The number of times to repeat a specific waveform is called the loop count.

**Note:** The signal generator must not be in the Generating state when you call this method. You must call the nifgen.Session.ConfigureOutputMode() method to set the **outputMode** parameter to [SEQ](#page-113-1) before calling this method.

# **Parameters**

- waveform\_handles\_array  $(list$  $(list$  of  $int)$  $int)$  Specifies the array of waveform handles from which you want to create a new arbitrary sequence. The array must have at least as many elements as the value that you specify in **sequenceLength**. Each **waveformHandlesArray** element has a corresponding **loopCountsArray** element that indicates how many times that waveform is repeated. You obtain waveform handles when you create arbitrary waveforms with the nifgen. Session. [allocate\\_waveform\(\)](#page-13-0) method or one of the following niFgen CreateWaveform methods:
	- **–** nifgen.Session.create\_waveform()
	- **–** nifgen.Session.create\_waveform()
	- **–** [nifgen.Session.create\\_waveform\\_from\\_file\\_i16\(\)](#page-27-0)
	- **–** [nifgen.Session.create\\_waveform\\_from\\_file\\_f64\(\)](#page-26-0)

**Default Value**: None

• loop\_counts\_array ([list](https://docs.python.org/3/library/stdtypes.html#list) of [int](https://docs.python.org/3/library/functions.html#int)) – Specifies the array of loop counts you want to use to create a new arbitrary sequence. The array must have at least as many elements as the value that you specify in the **sequenceLength** parameter. Each **loop-CountsArray** element corresponds to a **waveformHandlesArray** element and indicates how many times to repeat that waveform. Each element of the **loopCountsArray** must be less than or equal to the maximum number of loop counts that the signal generator allows. You can obtain the maximum loop count from **maximumLoop-Count** in the [nifgen.Session.query\\_arb\\_seq\\_capabilities\(\)](#page-35-0) method.

# **Default Value**: None

• sample\_counts\_array ([list](https://docs.python.org/3/library/stdtypes.html#list) of [int](https://docs.python.org/3/library/functions.html#int)) – Specifies the array of sample counts that you want to use to create a new arbitrary sequence. The array must have at least as many elements as the value you specify in the **sequenceLength** parameter. Each **sampleCountsArray** element corresponds to a **waveformHandlesArray** element and indicates the subset, in samples, of the given waveform to generate. Each element of the **sampleCountsArray** must be larger than the minimum waveform size, a multiple of the waveform quantum and no larger than the number of samples in the corresponding waveform. You can obtain these values by calling the  $nifgen$ . [Session.query\\_arb\\_wfm\\_capabilities\(\)](#page-36-0) method.

# **Default Value**: None

• marker\_location\_array ([list](https://docs.python.org/3/library/stdtypes.html#list) of [int](https://docs.python.org/3/library/functions.html#int)) - Specifies the array of marker locations to where you want a marker to be generated in the sequence. The array must have at least as many elements as the value you specify in the **sequenceLength** parameter. Each **markerLocationArray** element corresponds to a **waveformHandlesArray** element and indicates where in the waveform a marker is to generate. The marker location must be less than the size of the waveform the marker is in. The markers are coerced to the nearest marker quantum and the coerced values are returned in the **coercedMarkersArray** parameter.

If you do not want a marker generated for a particular sequence stage, set this parameter to NIFGEN\_VAL\_NO\_MARKER.

**Defined Value**: NIFGEN\_VAL\_NO\_MARKER

**Default Value**: None

**Note:** One or more of the referenced values are not in the Python API for this driver. Enums that only define values, or represent True/False, have been removed.

#### **Return type**

tuple (coerced\_markers\_array, sequence\_handle)

**WHERE** 

coerced\_markers\_array (list of int):

Returns an array of all given markers that are coerced (rounded) to the nearest marker quantum. Not all devices coerce markers.

**Default Value**: None

sequence handle (int):

Returns the handle that identifies the new arbitrary sequence. You can pass this handle to nifgen. Session. configure\_arb\_sequence() to generate the arbitrary sequence.

# <span id="page-24-0"></span>**create\_arb\_sequence**

# nifgen.Session.create\_arb\_sequence(*waveform\_handles\_array*, *loop\_counts\_array*)

Creates an arbitrary sequence from an array of waveform handles and an array of corresponding loop counts. This method returns a handle that identifies the sequence. You pass this handle to the [nifgen.Session.configure\\_arb\\_sequence\(\)](#page-16-0) method to specify what arbitrary sequence you want the signal generator to produce.

An arbitrary sequence consists of multiple waveforms. For each waveform, you can specify the number of times that the signal generator produces the waveform before proceeding to the next waveform. The number of times to repeat a specific waveform is called the loop count.

Note: You must call the nifgen. Session. ConfigureOutputMode() method to set the **output-Mode** parameter to [SEQ](#page-113-1) before calling this method.

#### **Parameters**

- waveform\_handles\_array  $(list$  $(list$  of  $int)$  $int)$  Specifies the array of waveform handles from which you want to create a new arbitrary sequence. The array must have at least as many elements as the value that you specify in **sequenceLength**. Each **waveformHandlesArray** element has a corresponding **loopCountsArray** element that indicates how many times that waveform is repeated. You obtain waveform handles when you create arbitrary waveforms with the nifgen. Session. [allocate\\_waveform\(\)](#page-13-0) method or one of the following niFgen CreateWaveform methods:
	- **–** nifgen.Session.create\_waveform()
	- **–** nifgen.Session.create\_waveform()
	- **–** [nifgen.Session.create\\_waveform\\_from\\_file\\_i16\(\)](#page-27-0)
	- **–** [nifgen.Session.create\\_waveform\\_from\\_file\\_f64\(\)](#page-26-0)

# **Default Value**: None

• loop\_counts\_array ([list](https://docs.python.org/3/library/stdtypes.html#list) of [int](https://docs.python.org/3/library/functions.html#int)) – Specifies the array of loop counts you want to use to create a new arbitrary sequence. The array must have at least as many elements as the value that you specify in the **sequenceLength** parameter. Each **loop-CountsArray** element corresponds to a **waveformHandlesArray** element and indicates how many times to repeat that waveform. Each element of the **loopCountsArray** must be less than or equal to the maximum number of loop counts that the signal generator allows. You can obtain the maximum loop count from **maximumLoop-Count** in the nifgen. Session.query\_arb\_seq\_capabilities() method.

**Default Value**: None

# **Return type**

[int](https://docs.python.org/3/library/functions.html#int)

#### **Returns**

Returns the handle that identifies the new arbitrary sequence. You can pass this handle to nifgen. Session.configure\_arb\_sequence() to generate the arbitrary sequence.

# <span id="page-25-0"></span>**create\_freq\_list**

# nifgen.Session.create\_freq\_list(*waveform*, *frequency\_array*, *duration\_array*)

Creates a frequency list from an array of frequencies (**frequencyArray**) and an array of durations (**durationArray**). The two arrays should have the same number of elements, and this value must also be the size of the **frequencyListLength**. The method returns a handle that identifies the frequency list (the **frequencyListHandle**). You can pass this handle to nifgen. Session. [configure\\_freq\\_list\(\)](#page-18-0) to specify what frequency list you want the signal generator to produce.

A frequency list consists of a list of frequencies and durations. The signal generator generates each frequency for the given amount of time and then proceeds to the next frequency. When the end of the list is reached, the signal generator starts over at the beginning of the list.

**Note:** The signal generator must not be in the Generating state when you call this method.

#### **Parameters**

• waveform ( $nifgen.Waveform$ ) – Specifies the standard waveform that you want the signal generator to produce. NI-FGEN sets the nifgen. Session.func\_waveform property to this value.

**\*\*Defined Values\*\***

**Default Value**: [SINE](#page-117-2)

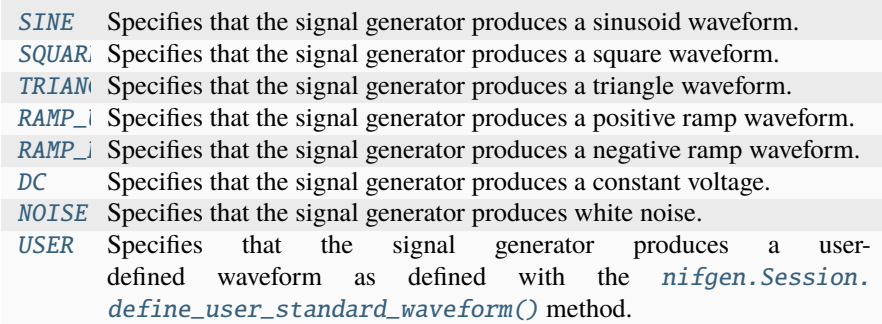

• frequency\_array ([list](https://docs.python.org/3/library/stdtypes.html#list) of  $f$ loat) – Specifies the array of frequencies to form the frequency list. The array must have at least as many elements as the value you specify in **frequencyListLength**. Each **frequencyArray** element has a corresponding **durationArray** element that indicates how long that frequency is repeated.

**Units**: hertz

**Default Value**: None

• duration\_array ([list](https://docs.python.org/3/library/stdtypes.html#list) of [float](https://docs.python.org/3/library/functions.html#float)) – Specifies the array of durations to form the frequency list. The array must have at least as many elements as the value that you specify in **frequencyListLength**. Each **durationArray** element has a corresponding **frequencyArray** element and indicates how long in seconds to generate the corresponding frequency.

**Units**: seconds

**Default Value**: None

#### **Return type**

[int](https://docs.python.org/3/library/functions.html#int)

#### **Returns**

Returns the handle that identifies the new frequency list. You can pass this handle to [nifgen.Session.configure\\_freq\\_list\(\)](#page-18-0) to generate the arbitrary sequence.

# <span id="page-26-0"></span>**create\_waveform\_from\_file\_f64**

#### nifgen.Session.create\_waveform\_from\_file\_f64(*file\_name*, *byte\_order*)

This method takes the floating point double (F64) data from the specified file and creates an onboard waveform for use in Arbitrary Waveform or Arbitrary Sequence output mode. The **waveformHandle** returned by this method can later be used for setting the active waveform, changing the data in the waveform, building sequences of waveforms, or deleting the waveform when it is no longer needed.

**Note:** The F64 data must be between -1.0 and +1.0 V. Use the nifgen. Session. digital\_gain property to generate different voltage outputs.

**Tip:** This method can be called on specific channels within your *nifgen. Session* instance. Use Python index notation on the repeated capabilities container channels to specify a subset, and then call this method on the result.

Example: my\_session.channels[ ... ].create\_waveform\_from\_file\_f64()

To call the method on all channels, you can call it directly on the  $nifgen. Session$ .

Example: my\_session.create\_waveform\_from\_file\_f64()

# **Parameters**

- file\_name  $(str)$  $(str)$  $(str)$  The full path and name of the file where the waveform data resides.
- byte\_order  $(nifgen.ByteOrder) Specifies the byte order of the data in the file.$  $(nifgen.ByteOrder) Specifies the byte order of the data in the file.$  $(nifgen.ByteOrder) Specifies the byte order of the data in the file.$

**\*\*Defined Values\*\***

**\*\*Default Value**:\*\* [LITTLE](#page-111-1)

- LITTI Little Endian Data—The least significant bit is stored at the lowest address, followed by the other bits, in order of increasing significance.
- [BIG](#page-111-2) Big Endian Data—The most significant bit is stored at the lowest address, followed by the other bits, in order of decreasing significance.

**Note:** Data written by most applications in Windows (including LabWindows™/CVI™) is in Little Endian format. Data written to a file from LabVIEW

is in Big Endian format by default on all platforms. Big Endian and Little Endian refer to the way data is stored in memory, which can differ on different processors.

#### **Return type**

[int](https://docs.python.org/3/library/functions.html#int)

#### **Returns**

The handle that identifies the new waveform. This handle is used later when referring to this waveform.

# <span id="page-27-0"></span>**create\_waveform\_from\_file\_i16**

#### nifgen.Session.create\_waveform\_from\_file\_i16(*file\_name*, *byte\_order*)

Takes the binary 16-bit signed integer (I16) data from the specified file and creates an onboard waveform for use in Arbitrary Waveform or Arbitrary Sequence output mode. The **waveformHandle** returned by this method can later be used for setting the active waveform, changing the data in the waveform, building sequences of waveforms, or deleting the waveform when it is no longer needed.

**Note:** The I16 data (values between –32768 and +32767) is assumed to represent –1 to +1 V. Use the nifgen. Session. digital gain property to generate different voltage outputs.

**Tip:** This method can be called on specific channels within your *nifgen*. Session instance. Use Python index notation on the repeated capabilities container channels to specify a subset, and then call this method on the result.

Example: my\_session.channels[ ... ].create\_waveform\_from\_file\_i16()

To call the method on all channels, you can call it directly on the nifgen. Session.

Example: my\_session.create\_waveform\_from\_file\_i16()

#### **Parameters**

- file\_name  $(str)$  $(str)$  $(str)$  The full path and name of the file where the waveform data resides.
- byte\_order  $(nifgen.ByteOrder)$  $(nifgen.ByteOrder)$  $(nifgen.ByteOrder)$  Specifies the byte order of the data in the file. **\*\*Defined Values\*\***

**\*\*Default Value**:\*\* [LITTLE](#page-111-1)

- LITTI Little Endian Data—The least significant bit is stored at the lowest address, followed by the other bits, in order of increasing significance.
- [BIG](#page-111-2) Big Endian Data—The most significant bit is stored at the lowest address, followed by the other bits, in order of decreasing significance.

**Note:** Data written by most applications in Windows (including LabWindows™/CVI™) is in Little Endian format. Data written to a file from LabVIEW is in Big Endian format by default on all platforms. Big Endian and Little Endian refer to the way data is stored in memory, which can differ on different processors.

# **Return type**

[int](https://docs.python.org/3/library/functions.html#int)

# **Returns**

The handle that identifies the new waveform. This handle is used later when referring to this waveform.

# **create\_waveform\_numpy**

# nifgen.Session.create\_waveform\_numpy(*waveform\_data\_array*)

Creates an onboard waveform for use in Arbitrary Waveform output mode or Arbitrary Sequence output mode.

Note: You must set nifgen. Session. output\_mode to [ARB](#page-113-2) or [SEQ](#page-113-1) before calling this method.

**Tip:** This method can be called on specific channels within your nifgen. Session instance. Use Python index notation on the repeated capabilities container channels to specify a subset, and then call this method on the result.

Example: my\_session.channels[ ... ].create\_waveform()

To call the method on all channels, you can call it directly on the nifgen. Session.

Example: my\_session.create\_waveform()

#### **Parameters**

waveform\_data\_array (iterable of [float](https://docs.python.org/3/library/functions.html#float) or  $int16$ ) – Array of data for the new arbitrary waveform. This may be an iterable of float or int16, or for best performance a numpy.ndarray of dtype int16 or float64.

# **Return type**

[int](https://docs.python.org/3/library/functions.html#int)

# **Returns**

The handle that identifies the new waveform. This handle is used in other methods when referring to this waveform.

# <span id="page-29-0"></span>**define\_user\_standard\_waveform**

nifgen.Session.define\_user\_standard\_waveform(*waveform\_data\_array*)

Defines a user waveform for use in either Standard Method or Frequency List output mode.

To select the waveform, set the **waveform** parameter to [USER](#page-117-8) with either the nifgen. Session. [configure\\_standard\\_waveform\(\)](#page-20-0) or the [nifgen.Session.create\\_freq\\_list\(\)](#page-25-0) method.

The waveform data must be scaled between –1.0 and 1.0. Use the **amplitude** parameter in the [nifgen.Session.configure\\_standard\\_waveform\(\)](#page-20-0) method to generate different output voltages.

Note: You must call the nifgen. Session. ConfigureOutputMode() method to set the **output-Mode** parameter to [FUNC](#page-113-0) or [FREQ\\_LIST](#page-113-3) before calling this method.

**Tip:** This method can be called on specific channels within your *nifgen. Session* instance. Use Python index notation on the repeated capabilities container channels to specify a subset, and then call this method on the result.

Example: my\_session.channels[ ... ].define\_user\_standard\_waveform()

To call the method on all channels, you can call it directly on the nifgen. Session.

Example: my\_session.define\_user\_standard\_waveform()

#### **Parameters**

**waveform\_data\_array** ([list](https://docs.python.org/3/library/stdtypes.html#list) of [float](https://docs.python.org/3/library/functions.html#float)) – Specifies the array of data you want to use for the new arbitrary waveform. The array must have at least as many elements as the value that you specify in **waveformSize**.

You must normalize the data points in the array to be between  $-1.00$  and  $+1.00$ .

**Default Value**: None

# **delete\_script**

nifgen.Session.delete\_script(*script\_name*)

Deletes the specified script from onboard memory.

**Tip:** This method can be called on specific channels within your *nifgen*. Session instance. Use Python index notation on the repeated capabilities container channels to specify a subset, and then call this method on the result.

Example: my\_session.channels[ ... ].delete\_script()

To call the method on all channels, you can call it directly on the nifgen. Session.

Example: my\_session.delete\_script()

#### **Parameters**

script\_name  $(str)$  $(str)$  $(str)$  – Specifies the name of the script you want to delete. The script name appears in the text of the script following the script keyword.

# **delete\_waveform**

nifgen.Session.delete\_waveform(*waveform\_name\_or\_handle*)

Removes a previously created arbitrary waveform from the signal generator memory.

**Note:** The signal generator must not be in the Generating state when you call this method.

**Tip:** This method can be called on specific channels within your *nifgen*. Session instance. Use Python index notation on the repeated capabilities container channels to specify a subset, and then call this method on the result.

Example: my\_session.channels[ ... ].delete\_waveform()

To call the method on all channels, you can call it directly on the nifgen. Session.

Example: my\_session.delete\_waveform()

#### **Parameters**

waveform\_name\_or\_handle  $(str$  $(str$  or  $int)$  $int)$  – The name  $(str)$  or handle (int) of an arbitrary waveform previously allocated with [nifgen.Session.](#page-13-1) [allocate\\_named\\_waveform\(\)](#page-13-1), [nifgen.Session.allocate\\_waveform\(\)](#page-13-0) or nifgen.Session.create\_waveform().

# **disable**

# nifgen.Session.disable()

Places the instrument in a quiescent state where it has minimal or no impact on the system to which it is connected. The analog output and all exported signals are disabled.

# **export\_attribute\_configuration\_buffer**

# nifgen.Session.export\_attribute\_configuration\_buffer()

Exports the property configuration of the session to a configuration buffer.

You can export and import session property configurations only between devices with identical model numbers, channel counts, and onboard memory sizes.

This method verifies that the properties you have configured for the session are valid. If the configuration is invalid, NI-FGEN returns an error.

# **Return type**

[bytes](https://docs.python.org/3/library/stdtypes.html#bytes)

# **Returns**

Specifies the byte array buffer to be populated with the exported property configuration.

# **export\_attribute\_configuration\_file**

# nifgen.Session.export\_attribute\_configuration\_file(*file\_path*)

Exports the property configuration of the session to the specified file.

You can export and import session property configurations only between devices with identical model numbers, channel counts, and onboard memory sizes.

This method verifies that the properties you have configured for the session are valid. If the configuration is invalid, NI-FGEN returns an error.

# **Parameters**

**file\_path**  $(str)$  $(str)$  $(str)$  – Specifies the absolute path to the file to contain the exported property configuration. If you specify an empty or relative path, this method returns an error. **Default file extension:** .nifgenconfig

# **get\_channel\_name**

# nifgen.Session.get\_channel\_name(*index*)

Returns the channel string that is in the channel table at an index you specify.

**Note:** This method is included for compliance with the IviFgen Class Specification.

#### **Parameters**

**index**  $(int) - A$  $(int) - A$  $(int) - A$  1-based index into the channel table.

# **Return type**

[str](https://docs.python.org/3/library/stdtypes.html#str)

### **Returns**

Returns the channel string that is in the channel table at the index you specify. Do not modify the contents of the channel string.

# **get\_ext\_cal\_last\_date\_and\_time**

# nifgen.Session.get\_ext\_cal\_last\_date\_and\_time()

Returns the date and time of the last successful external calibration. The time returned is 24-hour (military) local time; for example, if the device was calibrated at 2:30 PM, this method returns 14 for the **hour** parameter and 30 for the **minute** parameter.

# **Return type**

hightime.datetime

# **Returns**

Indicates date and time of the last calibration.

# **get\_ext\_cal\_last\_temp**

# nifgen.Session.get\_ext\_cal\_last\_temp()

Returns the temperature at the last successful external calibration. The temperature is returned in degrees Celsius.

**Return type**

[float](https://docs.python.org/3/library/functions.html#float)

**Returns**

Specifies the temperature at the last successful calibration in degrees Celsius.

# **get\_ext\_cal\_recommended\_interval**

# nifgen.Session.get\_ext\_cal\_recommended\_interval()

Returns the recommended interval between external calibrations in months.

# **Return type**

hightime.timedelta

# **Returns**

Specifies the recommended interval between external calibrations in months.

# **get\_hardware\_state**

#### nifgen.Session.get\_hardware\_state()

Returns the current hardware state of the device and, if the device is in the hardware error state, the current hardware error.

**Note:** Hardware states do not necessarily correspond to NI-FGEN states.

# **Return type**

[nifgen.HardwareState](#page-112-0)

# **Returns**

Returns the hardware state of the signal generator.

# **Defined Values**

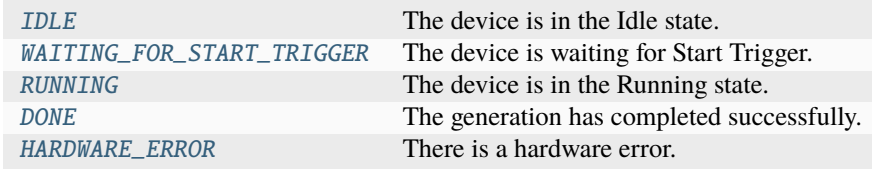

# **get\_self\_cal\_last\_date\_and\_time**

# nifgen.Session.get\_self\_cal\_last\_date\_and\_time()

Returns the date and time of the last successful self-calibration.

#### **Return type**

hightime.datetime

#### **Returns**

Returns the date and time the device was last calibrated.

# **get\_self\_cal\_last\_temp**

# nifgen.Session.get\_self\_cal\_last\_temp()

Returns the temperature at the last successful self-calibration. The temperature is returned in degrees Celsius.

**Return type**

[float](https://docs.python.org/3/library/functions.html#float)

### **Returns**

Specifies the temperature at the last successful calibration in degrees Celsius.

# **get\_self\_cal\_supported**

#### nifgen.Session.get\_self\_cal\_supported()

Returns whether the device supports self–calibration.

### **Return type**

[bool](https://docs.python.org/3/library/functions.html#bool)

#### **Returns**

Returns whether the device supports self-calibration.

# **\*\*Defined Values\*\***

True Self–calibration is supported. False Self–calibration is not supported.

# **import\_attribute\_configuration\_buffer**

# nifgen.Session.import\_attribute\_configuration\_buffer(*configuration*)

Imports a property configuration to the session from the specified configuration buffer.

You can export and import session property configurations only between devices with identical model numbers, channel counts, and onboard memory sizes.

**Note:** You cannot call this method while the session is in a running state, such as while generating a signal.

# **Parameters**

configuration  $(bytes)$  $(bytes)$  $(bytes)$  – Specifies the byte array buffer that contains the property configuration to import.

# **import\_attribute\_configuration\_file**

#### nifgen.Session.import\_attribute\_configuration\_file(*file\_path*)

Imports a property configuration to the session from the specified file.

You can export and import session property configurations only between devices with identical model numbers, channel counts, and onboard memory sizes.

**Note:** You cannot call this method while the session is in a running state, such as while generating a signal.

#### **Parameters**

file\_path  $(str)$  $(str)$  $(str)$  – Specifies the absolute path to the file containing the property configuration to import. If you specify an empty or relative path, this method returns an error. **Default File Extension:** .nifgenconfig

# <span id="page-34-0"></span>**initiate**

# nifgen.Session.initiate()

Initiates signal generation. If you want to abort signal generation, call the  $n$ ifgen. Session.  $abort()$  method. After the signal generation is aborted, you can call the  $nifgen.Session.$ [initiate\(\)](#page-34-0) method to cause the signal generator to produce a signal again.

**Note:** This method will return a Python context manager that will initiate on entering and abort on exit.

# **is\_done**

# nifgen.Session.is\_done()

Determines whether the current generation is complete. This method sets the **done** parameter to True if the session is in the Idle or Committed states.

**Note:** NI-FGEN only reports the **done** parameter as True after the current generation is complete in Single trigger mode.

**Return type**

[bool](https://docs.python.org/3/library/functions.html#bool)

#### **Returns**

Returns information about the completion of waveform generation.

# **Defined Values**

True Generation is complete. False Generation is not complete.

# **lock**

# <span id="page-35-1"></span>nifgen.Session.lock()

Obtains a multithread lock on the device session. Before doing so, the software waits until all other execution threads release their locks on the device session.

Other threads may have obtained a lock on this session for the following reasons:

- The application called the nifgen. Session. lock() method.
- A call to NI-FGEN locked the session.
- After a call to the  $nifgen. Session. lock()$  method returns successfully, no other threads can access the device session until you call the  $nifgen. Session.$  unlock() method or exit out of the with block when using lock context manager.
- Use the nifgen. Session. lock() method and the nifgen. Session. unlock() method around a sequence of calls to instrument driver methods if you require that the device retain its settings through the end of the sequence.

You can safely make nested calls to the  $nifgen. Session.lock()$  method within the same thread. To completely unlock the session, you must balance each call to the  $nifgen.Session. lock()$  method with a call to the [nifgen.Session.unlock\(\)](#page-40-0) method.

One method for ensuring there are the same number of unlock method calls as there is lock calls is to use lock as a context manager

```
with nifgen. Session('dev1') as session:
   with session.lock():
        # Calls to session within a single lock context
```
The first *with* block ensures the session is closed regardless of any exceptions raised

The second *with* block ensures that unlock is called regardless of any exceptions raised

#### **Return type**

context manager

#### **Returns**

When used in a *with* statement,  $n$ *i* fgen. Session. lock() acts as a context manager and unlock will be called when the *with* block is exited

# <span id="page-35-0"></span>**query\_arb\_seq\_capabilities**

# nifgen.Session.query\_arb\_seq\_capabilities()

Returns the properties of the signal generator that are related to creating arbitrary sequences (the [nifgen.Session.max\\_num\\_sequences](#page-82-0), [nifgen.Session.min\\_sequence\\_length](#page-85-0), [nifgen.](#page-83-0) [Session.max\\_sequence\\_length](#page-83-0), and [nifgen.Session.max\\_loop\\_count](#page-82-1) properties).

#### **Return type**

tuple (maximum\_number\_of\_sequences, minimum\_sequence\_length, maximum\_sequence\_length, maximum\_loop\_count)
### WHERE

maximum\_number\_of\_sequences (int):

Returns the maximum number of arbitrary waveform sequences that the signal generator allows. NI-FGEN obtains this value from the nifgen. Session. [max\\_num\\_sequences](#page-82-0) property.

minimum\_sequence\_length (int):

Returns the minimum number of arbitrary waveforms the signal generator allows in a sequence. NI-FGEN obtains this value from the nifgen. Session. [min\\_sequence\\_length](#page-85-0) property.

maximum\_sequence\_length (int):

Returns the maximum number of arbitrary waveforms the signal generator allows in a sequence. NI-FGEN obtains this value from the nifgen. Session. [max\\_sequence\\_length](#page-83-0) property.

maximum\_loop\_count (int):

Returns the maximum number of times the signal generator can repeat an arbitrary waveform in a sequence. NI-FGEN obtains this value from the  $nifgen$ . [Session.max\\_loop\\_count](#page-82-1) property.

#### **query\_arb\_wfm\_capabilities**

## nifgen.Session.query\_arb\_wfm\_capabilities()

Returns the properties of the signal generator that are related to creating arbitrary waveforms. These properties are the maximum number of waveforms, waveform quantum, minimum waveform size, and maximum waveform size.

**Note:** If you do not want to obtain the waveform quantum, pass a value of VI\_NULL for this parameter.

### **Return type**

tuple (maximum\_number\_of\_waveforms, waveform\_quantum, minimum\_waveform\_size, maximum\_waveform\_size)

**WHERE** 

maximum\_number\_of\_waveforms (int):

Returns the maximum number of arbitrary waveforms that the signal generator allows. NI-FGEN obtains this value from the nifgen. Session. [max\\_num\\_waveforms](#page-83-1) property.

### waveform\_quantum (int):

The size (number of points) of each waveform must be a multiple of a constant quantum value. This parameter obtains the quantum value that the signal generator uses. NI-FGEN returns this value from the *nifgen.Session*. [waveform\\_quantum](#page-103-0) property.

For example, when this property returns a value of 8, all waveform sizes must be a multiple of 8.

minimum\_waveform\_size (int):

Returns the minimum number of points that the signal generator allows in a waveform. NI-FGEN obtains this value from the *nifgen.Session*. [min\\_waveform\\_size](#page-86-0) property.

maximum\_waveform\_size (int):

Returns the maximum number of points that the signal generator allows in a waveform. NI-FGEN obtains this value from the *nifgen.Session*. [max\\_waveform\\_size](#page-84-0) property.

#### **query\_freq\_list\_capabilities**

#### nifgen.Session.query\_freq\_list\_capabilities()

Returns the properties of the signal generator that are related to creating frequency lists. These properties are [nifgen.Session.max\\_num\\_freq\\_lists](#page-82-2), [nifgen.Session.](#page-85-1) [min\\_freq\\_list\\_length](#page-85-1), [nifgen.Session.max\\_freq\\_list\\_length](#page-81-0), [nifgen.Session.](#page-85-2) [min\\_freq\\_list\\_duration](#page-85-2), [nifgen.Session.max\\_freq\\_list\\_duration](#page-81-1), and [nifgen.](#page-69-0) [Session.freq\\_list\\_duration\\_quantum](#page-69-0).

#### **Return type**

tuple (maximum\_number\_of\_freq\_lists, minimum\_frequency\_list\_length, maximum frequency list length, minimum frequency list duration, maximum\_frequency\_list\_duration, frequency\_list\_duration\_quantum)

WHERE

maximum\_number\_of\_freq\_lists (int):

Returns the maximum number of frequency lists that the signal generator allows. NI-FGEN obtains this value from the [nifgen.Session.max\\_num\\_freq\\_lists](#page-82-2) property.

minimum frequency list length (int):

Returns the minimum number of steps that the signal generator allows in a frequency list. NI-FGEN obtains this value from the [nifgen.Session.](#page-85-1) [min\\_freq\\_list\\_length](#page-85-1) property.

maximum frequency list length (int):

Returns the maximum number of steps that the signal generator allows in a frequency list. NI-FGEN obtains this value from the [nifgen.Session.](#page-81-0) [max\\_freq\\_list\\_length](#page-81-0) property.

minimum\_frequency\_list\_duration (float):

Returns the minimum duration that the signal generator allows in a step of a frequency list. NI-FGEN obtains this value from the nifgen. Session. [min\\_freq\\_list\\_duration](#page-85-2) property.

maximum\_frequency\_list\_duration (float):

Returns the maximum duration that the signal generator allows in a step of a frequency list. NI-FGEN obtains this value from the [nifgen.Session.](#page-81-1) [max\\_freq\\_list\\_duration](#page-81-1) property.

frequency\_list\_duration\_quantum (float):

Returns the quantum of which all durations must be a multiple in a frequency list. NI-FGEN obtains this value from the nifgen. Session. [freq\\_list\\_duration\\_quantum](#page-69-0) property.

### **read\_current\_temperature**

#### nifgen.Session.read\_current\_temperature()

Reads the current onboard temperature of the device. The temperature is returned in degrees Celsius.

#### **Return type** [float](https://docs.python.org/3/library/functions.html#float)

#### **Returns**

Returns the current temperature read from onboard temperature sensors, in degrees Celsius.

## <span id="page-38-1"></span>**reset**

### nifgen.Session.reset()

Resets the instrument to a known state. This method aborts the generation, clears all routes, and resets session properties to the default values. This method does not, however, commit the session properties or configure the device hardware to its default state.

Note: For the NI 5401/5404/5411/5431, this method exhibits the same behavior as the [nifgen.](#page-38-0) [Session.reset\\_device\(\)](#page-38-0) method.

#### <span id="page-38-0"></span>**reset\_device**

# nifgen.Session.reset\_device()

Performs a hard reset on the device. Generation is stopped, all routes are released, external bidirectional terminals are tristated, FPGAs are reset, hardware is configured to its default state, and all session properties are reset to their default states.

### **reset\_with\_defaults**

#### nifgen.Session.reset\_with\_defaults()

Resets the instrument and reapplies initial user–specified settings from the logical name that was used to initialize the session. If the session was created without a logical name, this method is equivalent to the [nifgen.Session.reset\(\)](#page-38-1) method.

### **self\_cal**

### nifgen.Session.self\_cal()

Performs a full internal self-calibration on the device. If the calibration is successful, new calibration data and constants are stored in the onboard EEPROM.

## <span id="page-39-0"></span>**self\_test**

#### nifgen.Session.self\_test()

Runs the instrument self-test routine and returns the test result(s).

Raises *SelfTestError* on self test failure. Properties on exception object:

- code failure code from driver
- message status message from driver

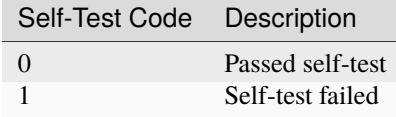

Note: When used on some signal generators, the device is reset after the *nifgen.Session*. [self\\_test\(\)](#page-39-0) method runs. If you use the [nifgen.Session.self\\_test\(\)](#page-39-0) method, your device may not be in its previously configured state after the method runs.

#### **send\_software\_edge\_trigger**

#### nifgen.Session.send\_software\_edge\_trigger(*trigger*, *trigger\_id*)

Sends a command to trigger the signal generator. This VI can act as an override for an external edge trigger.

**Note:** This VI does not override external digital edge triggers of the NI 5401/5411/5431.

#### **Parameters**

• trigger (nifgen. Trigger) – Trigger specifies the type of software trigger to send

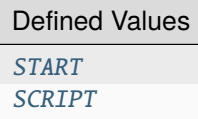

**Note:** One or more of the referenced values are not in the Python API for this driver. Enums that only define values, or represent True/False, have been removed.

• trigger\_id  $(str)$  $(str)$  $(str)$  – Trigger ID specifies the Script Trigger to use for triggering.

### <span id="page-40-1"></span>**set\_next\_write\_position**

### nifgen.Session.set\_next\_write\_position(*waveform\_name\_or\_handle*, *relative\_to*, *offset*)

Sets the position in the waveform at which the next waveform data is written. This method allows you to write to arbitrary locations within the waveform. These settings apply only to the next write to the waveform specified by the waveformHandle parameter. Subsequent writes to that waveform begin where the last write left off, unless this method is called again. The waveformHandle passed in must have been created by a call to the nifgen. Session. allocate\_waveform() method or one of the following nifgen.Session.create\_waveform() method.

**Tip:** This method can be called on specific channels within your *nifgen. Session* instance. Use Python index notation on the repeated capabilities container channels to specify a subset, and then call this method on the result.

Example: my\_session.channels[ ... ].set\_next\_write\_position()

To call the method on all channels, you can call it directly on the  $nifgen. Session$ .

Example: my\_session.set\_next\_write\_position()

#### **Parameters**

- waveform\_name\_or\_handle  $(str$  $(str$  or  $int)$  $int)$  The name (str) or handle (int) of an arbitrary waveform previously allocated with [nifgen.Session.](#page-13-1) [allocate\\_named\\_waveform\(\)](#page-13-1), [nifgen.Session.allocate\\_waveform\(\)](#page-13-0) or nifgen.Session.create\_waveform().
- relative\_to ([nifgen.RelativeTo](#page-113-0)) Specifies the reference position in the waveform. This position and **offset** together determine where to start loading data into the waveform.

#### **\*\*Defined Values\*\***

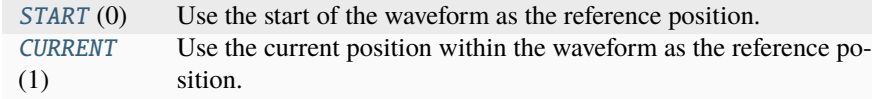

• offset ([int](https://docs.python.org/3/library/functions.html#int)) – Specifies the offset from **relativeTo** at which to start loading the data into the waveform.

### **unlock**

#### <span id="page-40-0"></span>nifgen.Session.unlock()

Releases a lock that you acquired on an device session using [nifgen.](#page-40-0) Session. lock(). Refer to nifgen. [Session.unlock\(\)](#page-40-0) for additional information on session locks.

### **wait\_until\_done**

nifgen.Session.wait\_until\_done(*max\_time=hightime.timedelta(seconds=10.0)*)

Waits until the device is done generating or until the maximum time has expired.

**Parameters**

**max\_time** (hightime.timedelta, [datetime.timedelta,](https://docs.python.org/3/library/datetime.html#datetime.timedelta) or int in milliseconds) – Specifies the timeout value in milliseconds.

### **write\_script**

#### nifgen.Session.write\_script(*script*)

Writes a string containing one or more scripts that govern the generation of waveforms.

**Tip:** This method can be called on specific channels within your *nifgen. Session* instance. Use Python index notation on the repeated capabilities container channels to specify a subset, and then call this method on the result.

Example: my\_session.channels[ ... ].write\_script()

To call the method on all channels, you can call it directly on the nifgen. Session.

Example: my\_session.write\_script()

#### **Parameters**

script  $(str)$  $(str)$  $(str)$  – Contains the text of the script you want to use for your generation operation. Refer to [scripting Instructions](REPLACE_DRIVER_SPECIFIC_URL_2(niscripted.chm) for more information about writing scripts.

#### **write\_waveform**

nifgen.Session.write\_waveform(*waveform\_name\_or\_handle*, *data*)

Writes data to the waveform in onboard memory.

By default, subsequent calls to this method continue writing data from the position of the last sample written. You can set the write position and offset by calling the nifgen. Session. [set\\_next\\_write\\_position\(\)](#page-40-1) [nifgen.Session.set\\_next\\_write\\_position\(\)](#page-40-1) method.

**Tip:** This method can be called on specific channels within your nifgen. Session instance. Use Python index notation on the repeated capabilities container channels to specify a subset, and then call this method on the result.

Example: my\_session.channels[ ... ].write\_waveform()

To call the method on all channels, you can call it directly on the nifgen. Session.

Example: my\_session.write\_waveform()

#### **Parameters**

• waveform\_name\_or\_handle ([str](https://docs.python.org/3/library/stdtypes.html#str) or [int](https://docs.python.org/3/library/functions.html#int)) – The name (str) or handle (int) of an arbitrary waveform previously allocated with [nifgen.Session.](#page-13-1) [allocate\\_named\\_waveform\(\)](#page-13-1), [nifgen.Session.allocate\\_waveform\(\)](#page-13-0) or nifgen.Session.create\_waveform().

• data  $(i$ ist of  $f$ loat) – Array of data to load into the waveform. This may be an iterable of float, or for best performance a numpy.ndarray of dtype int16 or float64.

### **Properties**

### **absolute\_delay**

# nifgen.Session.absolute\_delay

Specifies the sub-Sample Clock delay, in seconds, to apply to the waveform. Use this property to reduce the trigger jitter when synchronizing multiple devices with NI-TClk. This property can also help maintain synchronization repeatability by writing the absolute delay value of a previous measurement to the current session. To set this property, the waveform generator must be in the Idle (Configuration) state. **Units**: seconds (s) **Valid Values**: Plus or minus half of one Sample Clock period **Default Value**: 0.0 **Supported Waveform Generators**: PXIe-5413/5423/5433

**Note:** If this property is set, NI-TClk cannot perform any sub-Sample Clock adjustment.

The following table lists the characteristics of this property.

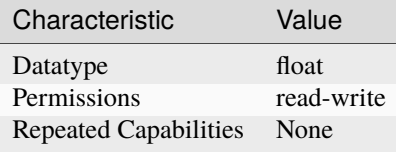

**Tip:** This property corresponds to the following LabVIEW Property or C Attribute:

- LabVIEW Property: **Output:Absolute Delay**
- C Attribute: **NIFGEN\_ATTR\_ABSOLUTE\_DELAY**

### **all\_marker\_events\_latched\_status**

#### nifgen.Session.all\_marker\_events\_latched\_status

Returns a bit field of the latched status of all Marker Events. Write 0 to this property to clear the latched status of all Marker Events.

The following table lists the characteristics of this property.

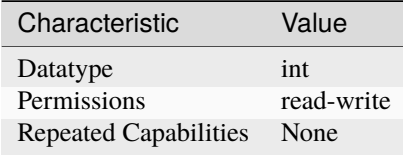

**Tip:** This property corresponds to the following LabVIEW Property or C Attribute:

• LabVIEW Property: **Events:Marker:Advanced:All Marker Events Latched Status**

## • C Attribute: **NIFGEN\_ATTR\_ALL\_MARKER\_EVENTS\_LATCHED\_STATUS**

### **all\_marker\_events\_live\_status**

### nifgen.Session.all\_marker\_events\_live\_status

Returns a bit field of the live status of all Marker Events.

The following table lists the characteristics of this property.

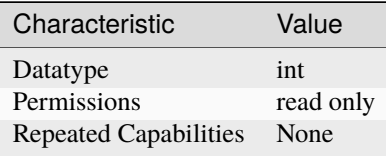

**Tip:** This property corresponds to the following LabVIEW Property or C Attribute:

- LabVIEW Property: **Events:Marker:Advanced:All Marker Events Live Status**
- C Attribute: **NIFGEN\_ATTR\_ALL\_MARKER\_EVENTS\_LIVE\_STATUS**

## <span id="page-43-0"></span>**analog\_data\_mask**

#### nifgen.Session.analog\_data\_mask

Specifies the mask to apply to the analog output. The masked data is replaced with the data in [nifgen.Session.analog\\_static\\_value](#page-45-0).

The following table lists the characteristics of this property.

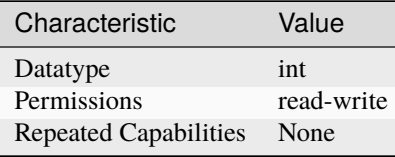

- LabVIEW Property: **Output:Data Mask:Analog Data Mask**
- C Attribute: **NIFGEN\_ATTR\_ANALOG\_DATA\_MASK**

## **analog\_filter\_enabled**

### nifgen.Session.analog\_filter\_enabled

Controls whether the signal generator applies to an analog filter to the output signal. This property is valid in arbitrary waveform, arbitrary sequence, and script modes. This property can also be used in standard method and frequency list modes for user-defined waveforms.

The following table lists the characteristics of this property.

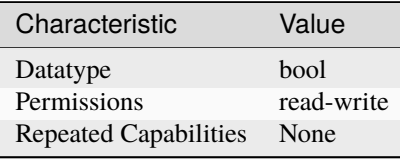

**Tip:** This property corresponds to the following LabVIEW Property or C Attribute:

- LabVIEW Property: **Output:Filters:Analog Filter Enabled**
- C Attribute: **NIFGEN\_ATTR\_ANALOG\_FILTER\_ENABLED**

### **analog\_path**

### nifgen.Session.analog\_path

Specifies the analog signal path that should be used. The main path allows you to configure gain, offset, analog filter status, output impedance, and output enable. The main path has two amplifier options, high- and low-gain. The direct path presents a much smaller gain range, and you cannot adjust offset or the filter status. The direct path also provides a smaller output range but also lower distortion. NI-FGEN normally chooses the amplifier based on the user-specified gain.

The following table lists the characteristics of this property.

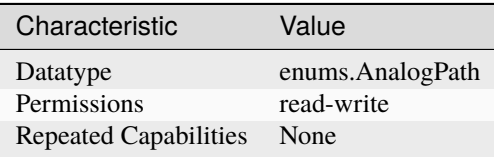

- LabVIEW Property: **Output:Analog Path**
- C Attribute: **NIFGEN\_ATTR\_ANALOG\_PATH**

# <span id="page-45-0"></span>**analog\_static\_value**

## nifgen.Session.analog\_static\_value

Specifies the static value that replaces data masked by  $nifgen.Session.$  analog\_data\_mask.

The following table lists the characteristics of this property.

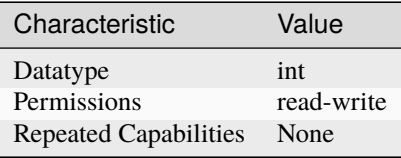

**Tip:** This property corresponds to the following LabVIEW Property or C Attribute:

- LabVIEW Property: **Output:Data Mask:Analog Static Value**
- C Attribute: **NIFGEN\_ATTR\_ANALOG\_STATIC\_VALUE**

#### <span id="page-45-1"></span>**arb\_gain**

### nifgen.Session.arb\_gain

Specifies the factor by which the signal generator scales the arbitrary waveform data. When you create arbitrary waveforms, you must first normalize the data points to the range -1.0 to +1.0. Use this property to scale the arbitrary waveform to other ranges. For example, when you set this property to 2.0, the output signal ranges from  $-2.0$  V to  $+2.0$  V. Use this property when  $n$ i fgen. Session. [output\\_mode](#page-88-0) is set to [ARB](#page-113-3) or [SEQ](#page-113-4).

**Tip:** This property can be set/get on specific channels within your nifgen. Session instance. Use Python index notation on the repeated capabilities container channels to specify a subset.

Example: my\_session.channels[ ... ].arb\_gain

To set/get on all channels, you can call the property directly on the nifgen. Session.

Example: my\_session.arb\_gain

The following table lists the characteristics of this property.

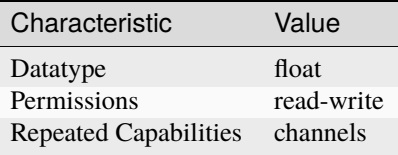

- LabVIEW Property: **Arbitrary Waveform:Gain**
- C Attribute: **NIFGEN\_ATTR\_ARB\_GAIN**

### **arb\_marker\_position**

#### nifgen.Session.arb\_marker\_position

Specifies the position for a marker to be asserted in the arbitrary waveform. This property defaults to -1 when no marker position is specified. Use this property when  $nifgen. Session.output_model$ is set to  $ARB$ . Use nifgen. Session. Export Signal () to export the marker signal.

**Note:** One or more of the referenced methods are not in the Python API for this driver.

The following table lists the characteristics of this property.

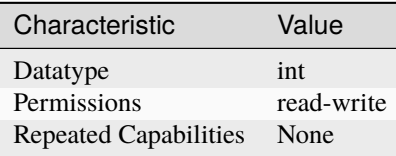

**Tip:** This property corresponds to the following LabVIEW Property or C Attribute:

- LabVIEW Property: **Arbitrary Waveform:Arbitrary Waveform Mode:Marker Position**
- C Attribute: **NIFGEN\_ATTR\_ARB\_MARKER\_POSITION**

#### **arb\_offset**

#### nifgen.Session.arb\_offset

Specifies the value that the signal generator adds to the arbitrary waveform data. When you create arbitrary waveforms, you must first normalize the data points to the range -1.0 to +1.0. Use this property to shift the arbitrary waveform range. For example, when you set this property to 1.0, the output signal ranges from 2.0 V to 0.0 V. Use this property when  $n$ i fgen. Session.output\_mode is set to [ARB](#page-113-3) or [SEQ](#page-113-4). Units: Volts

**Tip:** This property can be set/get on specific channels within your *nifgen*. Session instance. Use Python index notation on the repeated capabilities container channels to specify a subset.

Example: my\_session.channels[ ... ].arb\_offset

To set/get on all channels, you can call the property directly on the nifgen. Session.

Example: my\_session.arb\_offset

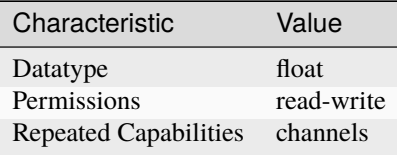

- LabVIEW Property: **Arbitrary Waveform:Offset**
- C Attribute: **NIFGEN\_ATTR\_ARB\_OFFSET**

# **arb\_repeat\_count**

### nifgen.Session.arb\_repeat\_count

Specifies number of times to repeat the arbitrary waveform when the triggerMode parameter of nifgen. Session. ConfigureTriggerMode() is set to [SINGLE](#page-116-3) or [STEPPED](#page-116-4). This property is ig-nored if the triggerMode parameter is set to [CONTINUOUS](#page-116-5) or [BURST](#page-116-6). Use this property when [nifgen.](#page-88-0) Session. output\_mode is set to [ARB](#page-113-3). When used during streaming, this property specifies the number of times to repeat the streaming waveform (the onboard memory allocated for streaming). For more information about streaming, refer to the Streaming topic.

The following table lists the characteristics of this property.

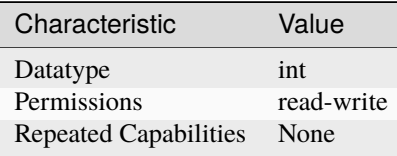

**Tip:** This property corresponds to the following LabVIEW Property or C Attribute:

- LabVIEW Property: **Arbitrary Waveform:Arbitrary Waveform Mode:Repeat Count**
- C Attribute: **NIFGEN\_ATTR\_ARB\_REPEAT\_COUNT**

# **arb\_sample\_rate**

nifgen.Session.arb\_sample\_rate

Specifies the rate at which the signal generator outputs the points in arbitrary waveforms. Use this property when nifgen. Session. output\_mode is set to [ARB](#page-113-3) or [SEQ](#page-113-4). Units: Samples/s

The following table lists the characteristics of this property.

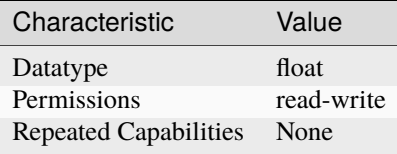

- LabVIEW Property: **Clocks:Sample Clock:Rate**
- C Attribute: **NIFGEN\_ATTR\_ARB\_SAMPLE\_RATE**

### **arb\_sequence\_handle**

#### nifgen.Session.arb\_sequence\_handle

This channel-based property identifies which sequence the signal generator produces. You can create multiple sequences using [nifgen.Session.create\\_arb\\_sequence\(\)](#page-24-0). [nifgen.Session.](#page-24-0) [create\\_arb\\_sequence\(\)](#page-24-0) returns a handle that you can use to identify the particular sequence. To configure the signal generator to produce a particular sequence, set this property to the sequence handle. Use this property only when nifgen. Session. output\_mode is set to [SEQ](#page-113-4).

**Tip:** This property can be set/get on specific channels within your *nifgen*. Session instance. Use Python index notation on the repeated capabilities container channels to specify a subset.

Example: my\_session.channels[ ... ].arb\_sequence\_handle

To set/get on all channels, you can call the property directly on the nifgen. Session.

Example: my\_session.arb\_sequence\_handle

The following table lists the characteristics of this property.

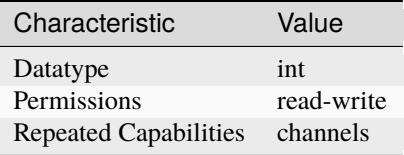

**Tip:** This property corresponds to the following LabVIEW Property or C Attribute:

- LabVIEW Property: **Arbitrary Waveform:Arbitrary Sequence Mode:Arbitrary Sequence Handle**
- C Attribute: **NIFGEN\_ATTR\_ARB\_SEQUENCE\_HANDLE**

#### **arb\_waveform\_handle**

#### nifgen.Session.arb\_waveform\_handle

Selects which arbitrary waveform the signal generator produces. You can create multiple arbitrary waveforms using one of the following niFgen Create Waveform methods: nifgen.Session.create\_waveform() nifgen.Session.create\_waveform() [nifgen.Session.create\\_waveform\\_from\\_file\\_i16\(\)](#page-27-0) [nifgen.Session.](#page-26-0) [create\\_waveform\\_from\\_file\\_f64\(\)](#page-26-0) These methods return a handle that you can use to identify the particular waveform. To configure the signal generator to produce a particular waveform, set this property to the waveform handle. Use this property only when  $n$ ifgen. Session.output\_mode is set to [ARB](#page-113-3).

**Tip:** This property can be set/get on specific channels within your *nifgen*. Session instance. Use Python index notation on the repeated capabilities container channels to specify a subset.

Example: my\_session.channels[ ... ].arb\_waveform\_handle

To set/get on all channels, you can call the property directly on the nifgen. Session.

Example: my\_session.arb\_waveform\_handle

The following table lists the characteristics of this property.

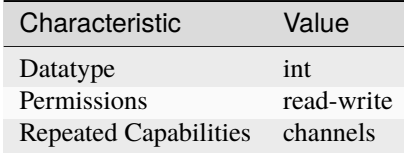

**Tip:** This property corresponds to the following LabVIEW Property or C Attribute:

- LabVIEW Property: **Arbitrary Waveform:Arbitrary Waveform Mode:Arbitrary Waveform Handle**
- C Attribute: **NIFGEN\_ATTR\_ARB\_WAVEFORM\_HANDLE**

#### **aux\_power\_enabled**

#### nifgen.Session.aux\_power\_enabled

Controls the specified auxiliary power pin. Setting this property to TRUE energizes the auxiliary power when the session is committed. When this property is FALSE, the power pin of the connector outputs no power.

The following table lists the characteristics of this property.

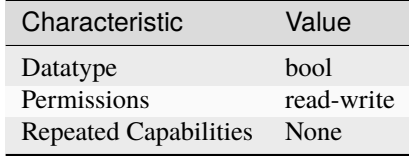

**Tip:** This property corresponds to the following LabVIEW Property or C Attribute:

- LabVIEW Property: **Output:Advanced:AUX Power Enabled**
- C Attribute: **NIFGEN\_ATTR\_AUX\_POWER\_ENABLED**

## **bus\_type**

nifgen.Session.bus\_type

The bus type of the signal generator.

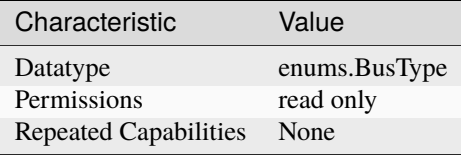

- LabVIEW Property: **Instrument:Bus Type**
- C Attribute: **NIFGEN\_ATTR\_BUS\_TYPE**

# **channel\_delay**

nifgen.Session.channel\_delay

Specifies, in seconds, the delay to apply to the analog output of the channel specified by the channel string. You can use the channel delay to configure the timing relationship between channels on a multichannel device. Values for this property can be zero or positive. A value of zero indicates that the channels are aligned. A positive value delays the analog output by the specified number of seconds.

**Tip:** This property can be set/get on specific channels within your nifgen. Session instance. Use Python index notation on the repeated capabilities container channels to specify a subset.

Example: my\_session.channels[ ... ].channel\_delay

To set/get on all channels, you can call the property directly on the nifgen. Session.

Example: my\_session.channel\_delay

The following table lists the characteristics of this property.

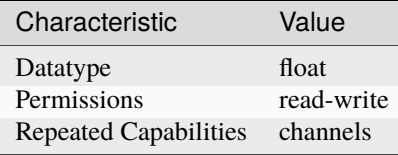

**Tip:** This property corresponds to the following LabVIEW Property or C Attribute:

- LabVIEW Property: **Output:Channel Delay**
- C Attribute: **NIFGEN\_ATTR\_CHANNEL\_DELAY**

### **clock\_mode**

### nifgen.Session.clock\_mode

Controls which clock mode is used for the signal generator. For signal generators that support it, this property allows switching the sample clock to High-Resolution mode. When in Divide-Down mode, the sample rate can only be set to certain frequences, based on dividing down the update clock. However, in High-Resolution mode, the sample rate may be set to any value.

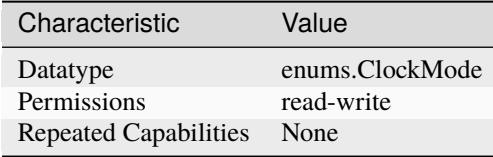

- LabVIEW Property: **Clocks:Sample Clock:Mode**
- C Attribute: **NIFGEN\_ATTR\_CLOCK\_MODE**

#### **common\_mode\_offset**

## nifgen.Session.common\_mode\_offset

Specifies, in volts, the value the signal generator adds to or subtracts from the arbitrary waveform data. This property applies only when you set the nifgen. Session.terminal\_configuration property to [DIFFERENTIAL](#page-116-7). Common mode offset is applied to the signals generated at each differential output terminal.

**Tip:** This property can be set/get on specific channels within your nifgen. Session instance. Use Python index notation on the repeated capabilities container channels to specify a subset.

Example: my\_session.channels[ ... ].common\_mode\_offset

To set/get on all channels, you can call the property directly on the nifgen. Session.

Example: my\_session.common\_mode\_offset

The following table lists the characteristics of this property.

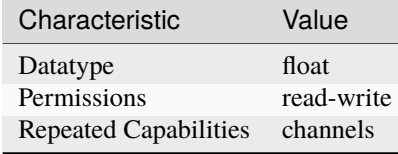

**Tip:** This property corresponds to the following LabVIEW Property or C Attribute:

• LabVIEW Property: **Output:Common Mode Offset**

• C Attribute: **NIFGEN\_ATTR\_COMMON\_MODE\_OFFSET**

### **data\_marker\_events\_count**

### nifgen.Session.data\_marker\_events\_count

Returns the number of Data Marker Events supported by the device.

The following table lists the characteristics of this property.

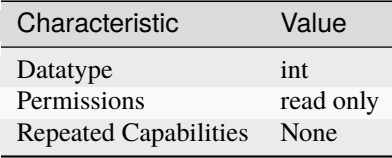

**Tip:** This property corresponds to the following LabVIEW Property or C Attribute:

- LabVIEW Property: **Instrument:Data Marker Events Count**
- C Attribute: **NIFGEN\_ATTR\_DATA\_MARKER\_EVENTS\_COUNT**

### **data\_marker\_event\_data\_bit\_number**

### nifgen.Session.data\_marker\_event\_data\_bit\_number

Specifies the bit number to assign to the Data Marker Event.

**Tip:** This property can be set/get on specific data\_markers within your nifgen. Session instance. Use Python index notation on the repeated capabilities container data\_markers to specify a subset. Example: my\_session.data\_markers[ ... ].data\_marker\_event\_data\_bit\_number

To set/get on all data\_markers, you can call the property directly on the nifgen. Session.

Example: my\_session.data\_marker\_event\_data\_bit\_number

The following table lists the characteristics of this property.

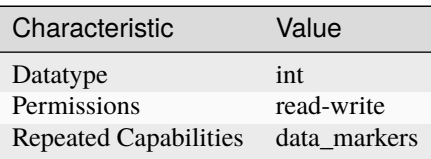

- LabVIEW Property: **Events:Data Marker:Data Bit Number**
- C Attribute: **NIFGEN\_ATTR\_DATA\_MARKER\_EVENT\_DATA\_BIT\_NUMBER**

### **data\_marker\_event\_level\_polarity**

### nifgen.Session.data\_marker\_event\_level\_polarity

Specifies the output polarity of the Data marker event.

**Tip:** This property can be set/get on specific data\_markers within your nifgen. Session instance. Use Python index notation on the repeated capabilities container data\_markers to specify a subset. Example: my\_session.data\_markers[ ... ].data\_marker\_event\_level\_polarity To set/get on all data\_markers, you can call the property directly on the  $nifgen. Session$ . Example: my\_session.data\_marker\_event\_level\_polarity

The following table lists the characteristics of this property.

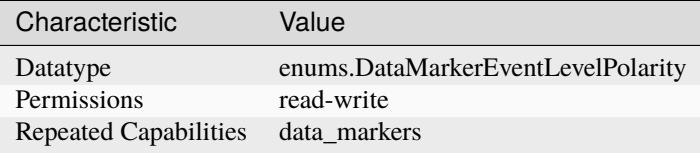

**Tip:** This property corresponds to the following LabVIEW Property or C Attribute:

- LabVIEW Property: **Events:Data Marker:Level:Active Level**
- C Attribute: **NIFGEN\_ATTR\_DATA\_MARKER\_EVENT\_LEVEL\_POLARITY**

### **data\_marker\_event\_output\_terminal**

#### nifgen.Session.data\_marker\_event\_output\_terminal

Specifies the destination terminal for the Data Marker Event.

**Tip:** This property can be set/get on specific data\_markers within your nifgen. Session instance. Use Python index notation on the repeated capabilities container data\_markers to specify a subset.

Example: my\_session.data\_markers[ ... ].data\_marker\_event\_output\_terminal

To set/get on all data markers, you can call the property directly on the nifgen. Session.

Example: my\_session.data\_marker\_event\_output\_terminal

The following table lists the characteristics of this property.

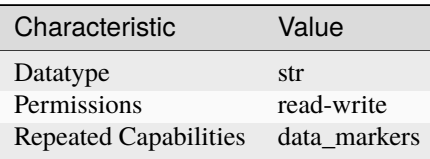

- LabVIEW Property: **Events:Data Marker:Output Terminal**
- C Attribute: **NIFGEN\_ATTR\_DATA\_MARKER\_EVENT\_OUTPUT\_TERMINAL**

### **data\_transfer\_block\_size**

### nifgen.Session.data\_transfer\_block\_size

The number of samples at a time to download to onboard memory. Useful when the total data to be transferred to onboard memory is large.

The following table lists the characteristics of this property.

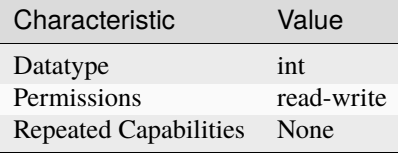

**Tip:** This property corresponds to the following LabVIEW Property or C Attribute:

- LabVIEW Property: **Arbitrary Waveform:Data Transfer:Data Transfer Block Size**
- C Attribute: **NIFGEN\_ATTR\_DATA\_TRANSFER\_BLOCK\_SIZE**

#### **data\_transfer\_maximum\_bandwidth**

#### nifgen.Session.data\_transfer\_maximum\_bandwidth

Specifies the maximum amount of bus bandwidth (in bytes per second) to use for data transfers. The signal generator limits data transfer speeds on the PCIe bus to the value you specify for this property. Set this property to optimize bus bandwidth usage for multi-device streaming applications by preventing the signal generator from consuming all of the available bandwidth on a PCI express link when waveforms are being written to the onboard memory of the device.

The following table lists the characteristics of this property.

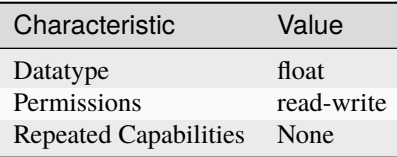

- LabVIEW Property: **Arbitrary Waveform:Data Transfer:Maximum Bandwidth**
- C Attribute: **NIFGEN\_ATTR\_DATA\_TRANSFER\_MAXIMUM\_BANDWIDTH**

## **data\_transfer\_maximum\_in\_flight\_reads**

### nifgen.Session.data\_transfer\_maximum\_in\_flight\_reads

Specifies the maximum number of concurrent PCI Express read requests the signal generator can issue. When transferring data from computer memory to device onboard memory across the PCI Express bus, the signal generator can issue multiple memory reads at the same time. In general, the larger the number of read requests, the more efficiently the device uses the bus because the multiple read requests keep the data flowing, even in a PCI Express topology that has high latency due to PCI Express switches in the data path. Most NI devices can issue a large number of read requests (typically 8 or 16). By default, this property is set to the highest value the signal generator supports. If other devices in your system cannot tolerate long data latencies, it may be helpful to decrease the number of in-flight read requests the NI signal generator issues. This helps to reduce the amount of data the signal generator reads at one time.

The following table lists the characteristics of this property.

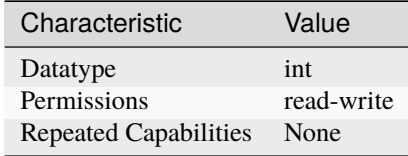

**Tip:** This property corresponds to the following LabVIEW Property or C Attribute:

- LabVIEW Property: **Arbitrary Waveform:Data Transfer:Advanced:Maximum In-Flight Read Requests**
- C Attribute: **NIFGEN\_ATTR\_DATA\_TRANSFER\_MAXIMUM\_IN\_FLIGHT\_READS**

### **data\_transfer\_preferred\_packet\_size**

#### nifgen.Session.data\_transfer\_preferred\_packet\_size

Specifies the preferred size of the data field in a PCI Express read request packet. In general, the larger the packet size, the more efficiently the device uses the bus. By default, NI signal generators use the largest packet size allowed by the system. However, due to different system implementations, some systems may perform better with smaller packet sizes. Recommended values for this property are powers of two between 64 and 512. In some cases, the signal generator generates packets smaller than the preferred size you set with this property. You cannot change this property while the device is generating a waveform. If you want to change the device configuration, call the nifgen. Session. abort () method or wait for the generation to complete.

**Note:** :

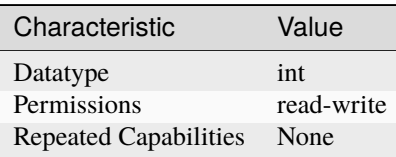

- LabVIEW Property: **Arbitrary Waveform:Data Transfer:Advanced:Preferred Packet Size**
- C Attribute: **NIFGEN\_ATTR\_DATA\_TRANSFER\_PREFERRED\_PACKET\_SIZE**

## <span id="page-56-0"></span>**digital\_data\_mask**

nifgen.Session.digital\_data\_mask

Specifies the mask to apply to the output on the digital connector. The masked data is replaced with the data in [nifgen.Session.digital\\_static\\_value](#page-60-0).

The following table lists the characteristics of this property.

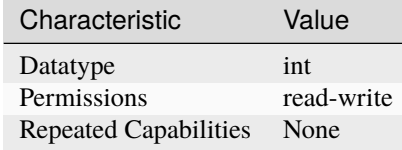

**Tip:** This property corresponds to the following LabVIEW Property or C Attribute:

- LabVIEW Property: **Output:Data Mask:Digital Data Mask**
- C Attribute: **NIFGEN\_ATTR\_DIGITAL\_DATA\_MASK**

# **digital\_edge\_script\_trigger\_edge**

## nifgen.Session.digital\_edge\_script\_trigger\_edge

Specifies the active edge for the Script trigger. This property is used when nifgen. Session. [script\\_trigger\\_type](#page-93-0) is set to Digital Edge.

**Tip:** This property can be set/get on specific script\_triggers within your nifgen. Session instance. Use Python index notation on the repeated capabilities container script\_triggers to specify a subset.

Example: my\_session.script\_triggers[ ... ].digital\_edge\_script\_trigger\_edge

To set/get on all script\_triggers, you can call the property directly on the nifgen. Session.

Example: my\_session.digital\_edge\_script\_trigger\_edge

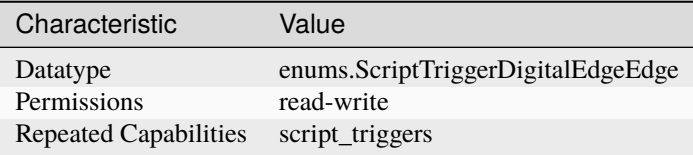

- LabVIEW Property: **Triggers:Script:Digital Edge:Edge**
- C Attribute: **NIFGEN\_ATTR\_DIGITAL\_EDGE\_SCRIPT\_TRIGGER\_EDGE**

# **digital\_edge\_script\_trigger\_source**

nifgen.Session.digital\_edge\_script\_trigger\_source

Specifies the source terminal for the Script trigger. This property is used when nifgen. Session. [script\\_trigger\\_type](#page-93-0) is set to Digital Edge.

**Tip:** This property can be set/get on specific script\_triggers within your nifgen. Session instance. Use Python index notation on the repeated capabilities container script triggers to specify a subset.

Example: my\_session.script\_triggers[ ... ].digital\_edge\_script\_trigger\_source

To set/get on all script\_triggers, you can call the property directly on the nifgen. Session.

Example: my\_session.digital\_edge\_script\_trigger\_source

The following table lists the characteristics of this property.

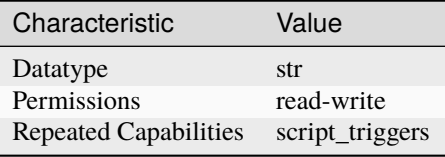

**Tip:** This property corresponds to the following LabVIEW Property or C Attribute:

- LabVIEW Property: **Triggers:Script:Digital Edge:Source**
- C Attribute: **NIFGEN\_ATTR\_DIGITAL\_EDGE\_SCRIPT\_TRIGGER\_SOURCE**

## **digital\_edge\_start\_trigger\_edge**

## nifgen.Session.digital\_edge\_start\_trigger\_edge

Specifies the active edge for the Start trigger. This property is used only when nifgen. Session. [start\\_trigger\\_type](#page-98-0) is set to Digital Edge.

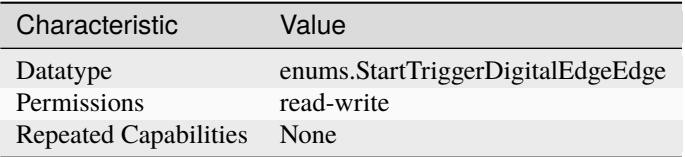

- LabVIEW Property: **Triggers:Start:Digital Edge:Edge**
- C Attribute: **NIFGEN\_ATTR\_DIGITAL\_EDGE\_START\_TRIGGER\_EDGE**

# **digital\_edge\_start\_trigger\_source**

## nifgen.Session.digital\_edge\_start\_trigger\_source

Specifies the source terminal for the Start trigger. This property is used only when [nifgen.](#page-98-0) [Session.start\\_trigger\\_type](#page-98-0) is set to Digital Edge.

The following table lists the characteristics of this property.

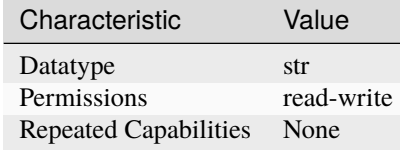

**Tip:** This property corresponds to the following LabVIEW Property or C Attribute:

- LabVIEW Property: **Triggers:Start:Digital Edge:Source**
- C Attribute: **NIFGEN\_ATTR\_DIGITAL\_EDGE\_START\_TRIGGER\_SOURCE**

## <span id="page-58-0"></span>**digital\_filter\_enabled**

## nifgen.Session.digital\_filter\_enabled

Controls whether the signal generator applies a digital filter to the output signal. This property is valid in arbitrary waveform, arbitrary sequence, and script modes. This property can also be used in standard method and frequency list modes for user-defined waveforms.

The following table lists the characteristics of this property.

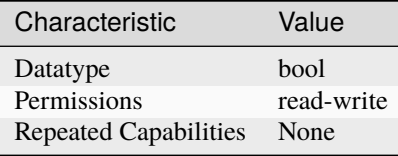

- LabVIEW Property: **Output:Filters:Digital Filter Enabled**
- C Attribute: **NIFGEN\_ATTR\_DIGITAL\_FILTER\_ENABLED**

# **digital\_filter\_interpolation\_factor**

### nifgen.Session.digital\_filter\_interpolation\_factor

This property only affects the device when nifgen. Session.digital\_filter\_enabled is set to True. If you do not set this property directly, NI-FGEN automatically selects the maximum interpolation factor allowed for the current sample rate. Valid values are 2, 4, and 8.

The following table lists the characteristics of this property.

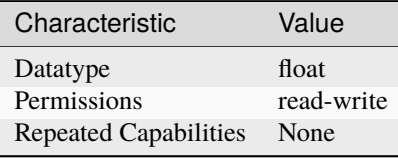

**Tip:** This property corresponds to the following LabVIEW Property or C Attribute:

- LabVIEW Property: **Output:Filters:Digital Filter Interpolation Factor**
- C Attribute: **NIFGEN\_ATTR\_DIGITAL\_FILTER\_INTERPOLATION\_FACTOR**

### **digital\_gain**

### nifgen.Session.digital\_gain

Specifies a factor by which the signal generator digitally multiplies generated data before converting it to an analog signal in the DAC. For a digital gain greater than 1.0, the product of digital gain times the generated data must be inside the range plus or minus 1.0 (assuming floating point data). If the product exceeds these limits, the signal generator clips the output signal, and an error results. Some signal generators support both digital gain and an analog gain (analog gain is specified with the nifgen. Session. func\_amplitude property or the nifgen. Session. arb\_gain property). Digital gain can be changed during generation without the glitches that may occur when changing analog gains, due to relay switching. However, the DAC output resolution is a method of analog gain, so only analog gain makes full use of the resolution of the DAC.

The following table lists the characteristics of this property.

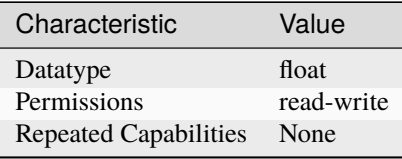

- LabVIEW Property: **Output:Digital Gain**
- C Attribute: **NIFGEN\_ATTR\_DIGITAL\_GAIN**

# **digital\_pattern\_enabled**

### nifgen.Session.digital\_pattern\_enabled

Controls whether the signal generator generates a digital pattern of the output signal.

The following table lists the characteristics of this property.

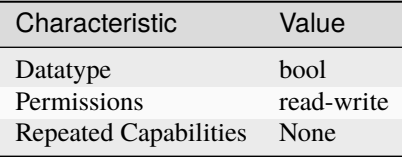

**Tip:** This property corresponds to the following LabVIEW Property or C Attribute:

• LabVIEW Property: **Output:Advanced:Digital Pattern Enabled**

### • C Attribute: **NIFGEN\_ATTR\_DIGITAL\_PATTERN\_ENABLED**

## <span id="page-60-0"></span>**digital\_static\_value**

# nifgen.Session.digital\_static\_value

Specifies the static value that replaces data masked by nifgen. Session.digital\_data\_mask.

The following table lists the characteristics of this property.

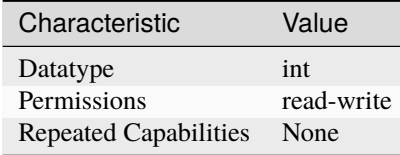

**Tip:** This property corresponds to the following LabVIEW Property or C Attribute:

- LabVIEW Property: **Output:Data Mask:Digital Static Value**
- C Attribute: **NIFGEN\_ATTR\_DIGITAL\_STATIC\_VALUE**

### **done\_event\_output\_terminal**

#### nifgen.Session.done\_event\_output\_terminal

Specifies the destination terminal for the Done Event.

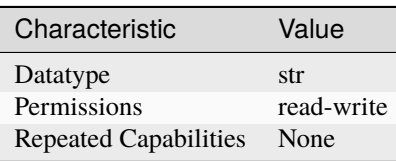

- LabVIEW Property: **Events:Done:Output Terminal**
- C Attribute: **NIFGEN\_ATTR\_DONE\_EVENT\_OUTPUT\_TERMINAL**

## **done\_event\_pulse\_width**

# nifgen.Session.done\_event\_pulse\_width

Specifies the pulse width for the Done Event.

The following table lists the characteristics of this property.

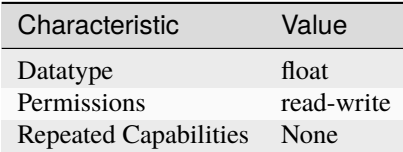

**Tip:** This property corresponds to the following LabVIEW Property or C Attribute:

- LabVIEW Property: **Events:Done:Pulse:Width Value**
- C Attribute: **NIFGEN\_ATTR\_DONE\_EVENT\_PULSE\_WIDTH**

# **done\_event\_pulse\_width\_units**

## nifgen.Session.done\_event\_pulse\_width\_units

Specifies the pulse width units for the Done Event.

The following table lists the characteristics of this property.

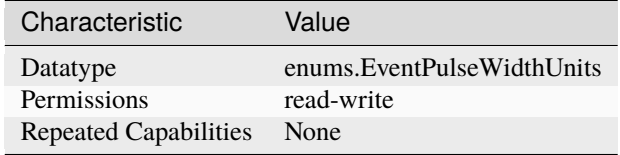

- LabVIEW Property: **Events:Done:Pulse:Width Units**
- C Attribute: **NIFGEN\_ATTR\_DONE\_EVENT\_PULSE\_WIDTH\_UNITS**

# **driver\_setup**

#### nifgen.Session.driver\_setup

Specifies the driver setup portion of the option string that was passed into the nifgen. Session. InitWithOptions() method.

**Note:** One or more of the referenced methods are not in the Python API for this driver.

The following table lists the characteristics of this property.

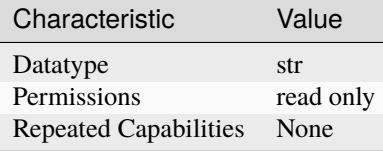

**Tip:** This property corresponds to the following LabVIEW Property or C Attribute:

• C Attribute: **NIFGEN\_ATTR\_DRIVER\_SETUP**

### **exported\_onboard\_reference\_clock\_output\_terminal**

### nifgen.Session.exported\_onboard\_reference\_clock\_output\_terminal

Specifies the terminal to which to export the Onboard Reference Clock.

The following table lists the characteristics of this property.

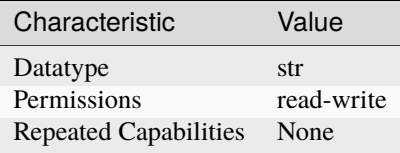

- LabVIEW Property: **Clocks:Reference Clock:Onboard Reference Clock:Export Output Terminal**
- C Attribute: **NIFGEN\_ATTR\_EXPORTED\_ONBOARD\_REFERENCE\_CLOCK\_OUTPUT\_TERMINAL**

# **exported\_reference\_clock\_output\_terminal**

## nifgen.Session.exported\_reference\_clock\_output\_terminal

Specifies the terminal to which to export the Reference Clock.

The following table lists the characteristics of this property.

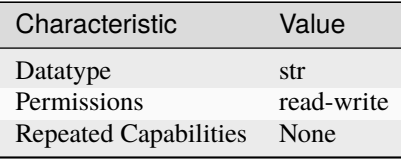

**Tip:** This property corresponds to the following LabVIEW Property or C Attribute:

- LabVIEW Property: **Clocks:Reference Clock:Export Output Terminal**
- C Attribute: **NIFGEN\_ATTR\_EXPORTED\_REFERENCE\_CLOCK\_OUTPUT\_TERMINAL**

## **exported\_sample\_clock\_divisor**

### nifgen.Session.exported\_sample\_clock\_divisor

Specifies the factor by which to divide the Sample clock, also known as the Update clock, before it is exported. To export the Sample clock, use the nifgen. Session. ExportSignal() method or the [nifgen.Session.exported\\_sample\\_clock\\_output\\_terminal](#page-64-0) property.

**Note:** One or more of the referenced methods are not in the Python API for this driver.

The following table lists the characteristics of this property.

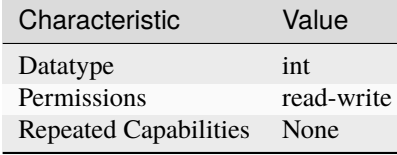

- LabVIEW Property: **Clocks:Sample Clock:Exported Sample Clock Divisor**
- C Attribute: **NIFGEN\_ATTR\_EXPORTED\_SAMPLE\_CLOCK\_DIVISOR**

# <span id="page-64-0"></span>**exported\_sample\_clock\_output\_terminal**

## nifgen.Session.exported\_sample\_clock\_output\_terminal

Specifies the terminal to which to export the Sample Clock.

The following table lists the characteristics of this property.

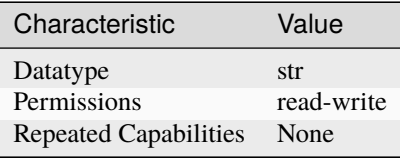

**Tip:** This property corresponds to the following LabVIEW Property or C Attribute:

- LabVIEW Property: **Clocks:Sample Clock:Export Output Terminal**
- C Attribute: **NIFGEN\_ATTR\_EXPORTED\_SAMPLE\_CLOCK\_OUTPUT\_TERMINAL**

### <span id="page-64-1"></span>**exported\_sample\_clock\_timebase\_divisor**

### nifgen.Session.exported\_sample\_clock\_timebase\_divisor

Specifies the factor by which to divide the sample clock timebase (board clock) before it is exported. To export the Sample clock timebase, use the nifgen.Session.ExportSignal() method or the [nifgen.Session.exported\\_sample\\_clock\\_timebase\\_output\\_terminal](#page-65-0) property.

**Note:** One or more of the referenced methods are not in the Python API for this driver.

The following table lists the characteristics of this property.

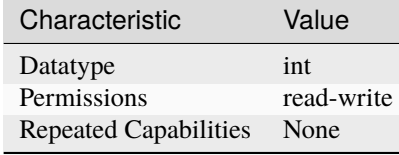

- LabVIEW Property: **Clocks:Sample Clock Timebase:Exported Sample Clock Timebase Divisor**
- C Attribute: **NIFGEN\_ATTR\_EXPORTED\_SAMPLE\_CLOCK\_TIMEBASE\_DIVISOR**

## <span id="page-65-0"></span>**exported\_sample\_clock\_timebase\_output\_terminal**

#### nifgen.Session.exported\_sample\_clock\_timebase\_output\_terminal

Specifies the terminal to which to export the Sample clock timebase. If you specify a divisor with the [nifgen.Session.exported\\_sample\\_clock\\_timebase\\_divisor](#page-64-1) property, the Sample clock exported with the nifgen. Session.exported\_sample\_clock\_timebase\_output\_terminal property is the value of the Sample clock timebase after it is divided-down. For a list of the terminals available on your device, refer to the Device Routes tab in MAX. To change the device configuration, call  $n$ i fgen. Session.abort () or wait for the generation to complete.

**Note:** The signal generator must not be in the Generating state when you change this property.

The following table lists the characteristics of this property.

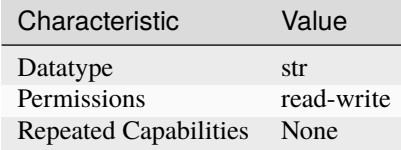

**Tip:** This property corresponds to the following LabVIEW Property or C Attribute:

- LabVIEW Property: **Clocks:Sample Clock Timebase:Export Output Terminal**
- C Attribute: **NIFGEN\_ATTR\_EXPORTED\_SAMPLE\_CLOCK\_TIMEBASE\_OUTPUT\_TERMINAL**

### **exported\_script\_trigger\_output\_terminal**

### nifgen.Session.exported\_script\_trigger\_output\_terminal

Specifies the output terminal for the exported Script trigger. Setting this property to an empty string means that when you commit the session, the signal is removed from that terminal and, if possible, the terminal is tristated.

**Tip:** This property can be set/get on specific script triggers within your nifgen. Session instance. Use Python index notation on the repeated capabilities container script\_triggers to specify a subset.

Example: my\_session.script\_triggers[ ... ].exported\_script\_trigger\_output\_terminal

To set/get on all script\_triggers, you can call the property directly on the nifgen. Session.

Example: my\_session.exported\_script\_trigger\_output\_terminal

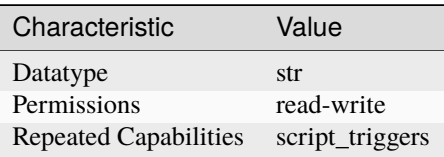

- LabVIEW Property: **Triggers:Script:Output Terminal**
- C Attribute: **NIFGEN\_ATTR\_EXPORTED\_SCRIPT\_TRIGGER\_OUTPUT\_TERMINAL**

# **exported\_start\_trigger\_output\_terminal**

# nifgen.Session.exported\_start\_trigger\_output\_terminal

Specifies the destination terminal for exporting the Start trigger.

The following table lists the characteristics of this property.

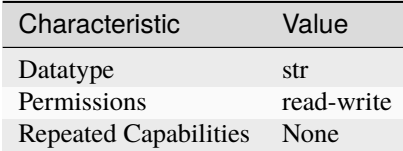

**Tip:** This property corresponds to the following LabVIEW Property or C Attribute:

- LabVIEW Property: **Triggers:Start:Output Terminal**
- C Attribute: **NIFGEN\_ATTR\_EXPORTED\_START\_TRIGGER\_OUTPUT\_TERMINAL**

# **external\_clock\_delay\_binary\_value**

# nifgen.Session.external\_clock\_delay\_binary\_value

Binary value of the external clock delay.

The following table lists the characteristics of this property.

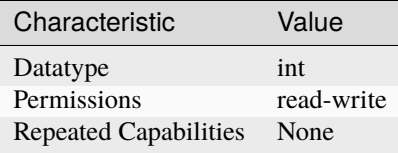

- LabVIEW Property: **Clocks:Advanced:External Clock Delay Binary Value**
- C Attribute: **NIFGEN\_ATTR\_EXTERNAL\_CLOCK\_DELAY\_BINARY\_VALUE**

# **external\_sample\_clock\_multiplier**

## nifgen.Session.external\_sample\_clock\_multiplier

Specifies a multiplication factor to use to obtain a desired sample rate from an external Sample clock. The resulting sample rate is equal to this factor multiplied by the external Sample clock rate. You can use this property to generate samples at a rate higher than your external clock rate. When using this property, you do not need to explicitly set the external clock rate.

The following table lists the characteristics of this property.

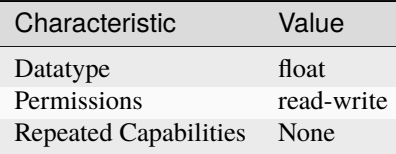

**Tip:** This property corresponds to the following LabVIEW Property or C Attribute:

- LabVIEW Property: **Clocks:Advanced:External Sample Clock Multiplier**
- C Attribute: **NIFGEN\_ATTR\_EXTERNAL\_SAMPLE\_CLOCK\_MULTIPLIER**

# **file\_transfer\_block\_size**

## nifgen.Session.file\_transfer\_block\_size

The number of samples at a time to read from the file and download to onboard memory. Used in conjunction with the Create From File and Write From File methods.

The following table lists the characteristics of this property.

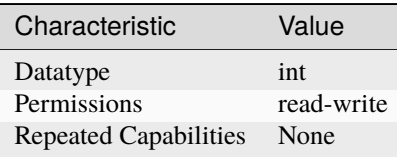

- LabVIEW Property: **Arbitrary Waveform:Data Transfer:File Transfer Block Size**
- C Attribute: **NIFGEN\_ATTR\_FILE\_TRANSFER\_BLOCK\_SIZE**

## **filter\_correction\_frequency**

#### nifgen.Session.filter\_correction\_frequency

Controls the filter correction frequency of the analog filter. This property corrects for the ripples in the analog filter frequency response at the frequency specified. For standard waveform output, the filter correction frequency should be set to be the same as the frequency of the standard waveform. To have no filter correction, set this property to 0 Hz.

The following table lists the characteristics of this property.

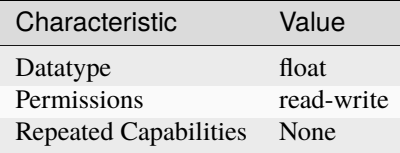

**Tip:** This property corresponds to the following LabVIEW Property or C Attribute:

- LabVIEW Property: **Instrument:5401/5411/5431:Filter Correction Frequency**
- C Attribute: **NIFGEN\_ATTR\_FILTER\_CORRECTION\_FREQUENCY**

### **flatness\_correction\_enabled**

#### nifgen.Session.flatness\_correction\_enabled

When True, the signal generator applies a flatness correction factor to the generated sine wave in order to ensure the same output power level at all frequencies. This property should be set to False when performing Flatness Calibration.

The following table lists the characteristics of this property.

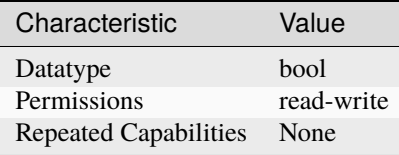

- LabVIEW Property: **Output:Filters:Flatness Correction Enabled**
- C Attribute: **NIFGEN\_ATTR\_FLATNESS\_CORRECTION\_ENABLED**

# **fpga\_bitfile\_path**

## nifgen.Session.fpga\_bitfile\_path

Gets the absolute file path to the bitfile loaded on the FPGA.

The following table lists the characteristics of this property.

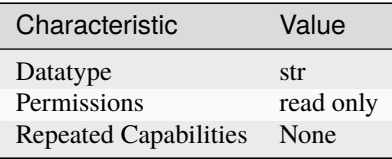

**Tip:** This property corresponds to the following LabVIEW Property or C Attribute:

- LabVIEW Property: **Instrument:FPGA Bitfile Path**
- C Attribute: **NIFGEN\_ATTR\_FPGA\_BITFILE\_PATH**

#### <span id="page-69-0"></span>**freq\_list\_duration\_quantum**

#### nifgen.Session.freq\_list\_duration\_quantum

Returns the quantum of which all durations must be a multiple in a frequency list.

The following table lists the characteristics of this property.

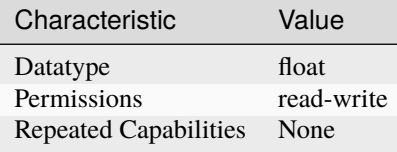

**Tip:** This property corresponds to the following LabVIEW Property or C Attribute:

- LabVIEW Property: **Standard Function:Frequency List Mode:Frequency List Duration Quantum**
- C Attribute: **NIFGEN\_ATTR\_FREQ\_LIST\_DURATION\_QUANTUM**

#### **freq\_list\_handle**

nifgen.Session.freq\_list\_handle

Sets which frequency list the signal generator produces. Create a frequency list using  $nifgen$ . [Session.create\\_freq\\_list\(\)](#page-25-0). [nifgen.Session.create\\_freq\\_list\(\)](#page-25-0) returns a handle that you can use to identify the list.

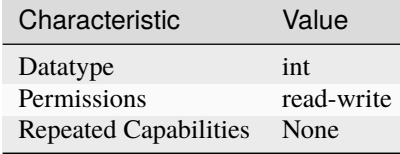

- LabVIEW Property: **Standard Function:Frequency List Mode:Frequency List Handle**
- C Attribute: **NIFGEN\_ATTR\_FREQ\_LIST\_HANDLE**

## <span id="page-70-0"></span>**func\_amplitude**

nifgen.Session.func\_amplitude

Controls the amplitude of the standard waveform that the signal generator produces. This value is the amplitude at the output terminal. For example, to produce a waveform ranging from -5.00 V to  $+5.00$  V, set the amplitude to 10.00 V. set the Waveform parameter to [DC](#page-117-0). Units: Vpk-pk

**Note:** This parameter does not affect signal generator behavior when you

**Tip:** This property can be set/get on specific channels within your nifgen. Session instance. Use Python index notation on the repeated capabilities container channels to specify a subset.

Example: my\_session.channels[ ... ].func\_amplitude

To set/get on all channels, you can call the property directly on the nifgen. Session.

Example: my\_session.func\_amplitude

The following table lists the characteristics of this property.

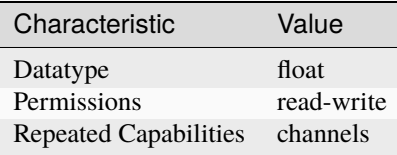

- LabVIEW Property: **Standard Function:Amplitude**
- C Attribute: **NIFGEN\_ATTR\_FUNC\_AMPLITUDE**

### **func\_buffer\_size**

### nifgen.Session.func\_buffer\_size

This property contains the number of samples used in the standard method waveform buffer. This property is only valid on devices that implement standard method mode in software, and is read-only for all other devices. implementation of Standard Method Mode on your device.

**Note:** Refer to the Standard Method Mode topic for more information on the

The following table lists the characteristics of this property.

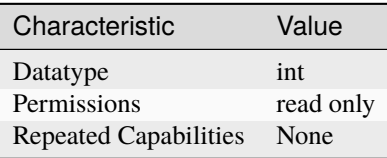

**Tip:** This property corresponds to the following LabVIEW Property or C Attribute:

- LabVIEW Property: **Standard Function:Standard Function Mode:Buffer Size**
- C Attribute: **NIFGEN\_ATTR\_FUNC\_BUFFER\_SIZE**

## **func\_dc\_offset**

#### nifgen.Session.func\_dc\_offset

Controls the DC offset of the standard waveform that the signal generator produces. This value is the offset at the output terminal. The value is the offset from ground to the center of the waveform that you specify with the Waveform parameter. For example, to configure a waveform with an amplitude of  $10.00$  V to range from  $0.00$  V to  $+10.00$  V, set DC Offset to 5.00 V. Units: volts

**Tip:** This property can be set/get on specific channels within your nifgen. Session instance. Use Python index notation on the repeated capabilities container channels to specify a subset.

Example: my\_session.channels[ ... ].func\_dc\_offset

To set/get on all channels, you can call the property directly on the nifgen. Session.

Example: my\_session.func\_dc\_offset

The following table lists the characteristics of this property.

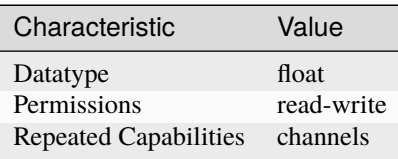
- LabVIEW Property: **Standard Function:DC Offset**
- C Attribute: **NIFGEN\_ATTR\_FUNC\_DC\_OFFSET**

## <span id="page-72-0"></span>**func\_duty\_cycle\_high**

#### nifgen.Session.func\_duty\_cycle\_high

Controls the duty cycle of the square wave the signal generator produces. Specify this property as a percentage of the time the square wave is high in a cycle. set the Waveform parameter to [SQUARE](#page-117-0). Units: Percentage of time the waveform is high

**Note:** This parameter only affects signal generator behavior when you

Tip: This property can be set/get on specific channels within your nifgen. Session instance. Use Python index notation on the repeated capabilities container channels to specify a subset.

Example: my\_session.channels[ ... ].func\_duty\_cycle\_high

To set/get on all channels, you can call the property directly on the  $nifgen. Session$ .

Example: my\_session.func\_duty\_cycle\_high

The following table lists the characteristics of this property.

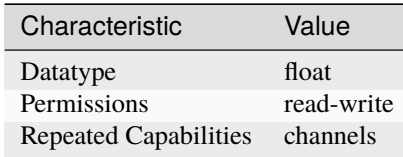

**Tip:** This property corresponds to the following LabVIEW Property or C Attribute:

- LabVIEW Property: **Standard Function:Duty Cycle High**
- C Attribute: **NIFGEN\_ATTR\_FUNC\_DUTY\_CYCLE\_HIGH**

# <span id="page-72-1"></span>**func\_frequency**

nifgen.Session.func\_frequency

Controls the frequency of the standard waveform that the signal generator produces. Units: hertz (1) This parameter does not affect signal generator behavior when you set the Waveform parameter of the nifgen. Session.configure\_standard\_waveform() method to [DC](#page-117-1). (2) For [SINE](#page-117-2), the range is between 0 MHz and 16 MHz, but the range is between 0 MHz and 1 MHz for all other waveforms.

**Note:** :

**Tip:** This property can be set/get on specific channels within your nifgen. Session instance. Use Python index notation on the repeated capabilities container channels to specify a subset.

Example: my\_session.channels[ ... ].func\_frequency

To set/get on all channels, you can call the property directly on the nifgen. Session.

Example: my\_session.func\_frequency

The following table lists the characteristics of this property.

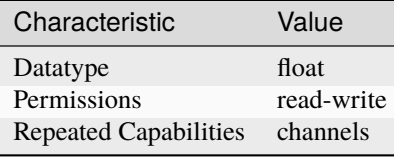

**Tip:** This property corresponds to the following LabVIEW Property or C Attribute:

- LabVIEW Property: **Standard Function:Standard Function Mode:Frequency**
- C Attribute: **NIFGEN\_ATTR\_FUNC\_FREQUENCY**

## <span id="page-73-0"></span>**func\_max\_buffer\_size**

#### nifgen.Session.func\_max\_buffer\_size

This property sets the maximum number of samples that can be used in the standard method waveform buffer. Increasing this value may increase the quality of the waveform. This property is only valid on devices that implement standard method mode in software, and is read-only for all other devices. implementation of Standard Method Mode on your device.

**Note:** Refer to the Standard Method Mode topic for more information on the

The following table lists the characteristics of this property.

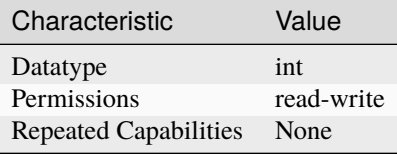

- LabVIEW Property: **Standard Function:Standard Function Mode:Maximum Buffer Size**
- C Attribute: **NIFGEN\_ATTR\_FUNC\_MAX\_BUFFER\_SIZE**

### <span id="page-74-0"></span>**func\_start\_phase**

#### nifgen.Session.func\_start\_phase

Controls horizontal offset of the standard waveform the signal generator produces. Specify this property in degrees of one waveform cycle. A start phase of 180 degrees means output generation begins halfway through the waveform. A start phase of 360 degrees offsets the output by an entire waveform cycle, which is identical to a start phase of 0 degrees. set the Waveform parameter to [DC](#page-117-1). Units: Degrees of one cycle

**Note:** This parameter does not affect signal generator behavior when you

**Tip:** This property can be set/get on specific channels within your nifgen. Session instance. Use Python index notation on the repeated capabilities container channels to specify a subset.

Example: my\_session.channels[ ... ].func\_start\_phase

To set/get on all channels, you can call the property directly on the  $nifgen. Session$ .

Example: my\_session.func\_start\_phase

The following table lists the characteristics of this property.

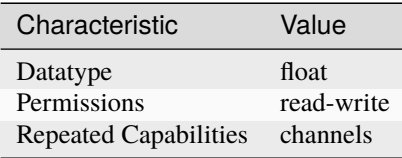

**Tip:** This property corresponds to the following LabVIEW Property or C Attribute:

- LabVIEW Property: **Standard Function:Start Phase**
- C Attribute: **NIFGEN\_ATTR\_FUNC\_START\_PHASE**

### <span id="page-74-1"></span>**func\_waveform**

#### nifgen.Session.func\_waveform

This channel-based property specifies which standard waveform the signal generator produces. Use this property only when  $n$ i fgen. Session. output\_mode is set to [FUNC](#page-113-0). [SINE](#page-117-2) - Sinusoid waveform [SQUARE](#page-117-0) - Square waveform [TRIANGLE](#page-117-3) - Triangle waveform [RAMP\\_UP](#page-117-4) - Positive ramp waveform [RAMP\\_DOWN](#page-117-5) - Negative ramp waveform [DC](#page-117-1) - Constant voltage [NOISE](#page-117-6) - White noise [USER](#page-117-7) - Userdefined waveform as defined with nifgen. Session.define\_user\_standard\_waveform()

**Tip:** This property can be set/get on specific channels within your nifgen. Session instance. Use Python index notation on the repeated capabilities container channels to specify a subset.

Example: my\_session.channels[ ... ].func\_waveform

To set/get on all channels, you can call the property directly on the nifgen. Session.

Example: my\_session.func\_waveform

The following table lists the characteristics of this property.

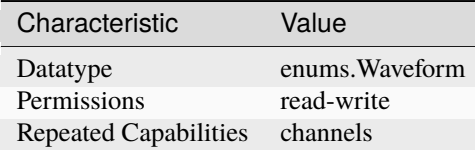

**Tip:** This property corresponds to the following LabVIEW Property or C Attribute:

- LabVIEW Property: **Standard Function:Waveform**
- C Attribute: **NIFGEN\_ATTR\_FUNC\_WAVEFORM**

#### <span id="page-75-0"></span>**idle\_behavior**

nifgen.Session.idle\_behavior

Specifies the behavior of the output during the Idle state. The output can be configured to hold the last generated voltage before entering the Idle state or jump to the Idle Value.

The following table lists the characteristics of this property.

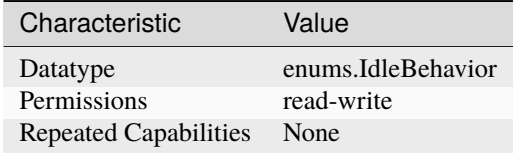

**Tip:** This property corresponds to the following LabVIEW Property or C Attribute:

- LabVIEW Property: **Output:Advanced:Idle Behavior**
- C Attribute: **NIFGEN\_ATTR\_IDLE\_BEHAVIOR**

## <span id="page-75-1"></span>**idle\_value**

nifgen.Session.idle\_value

Specifies the value to generate in the Idle state. The Idle Behavior must be configured to jump to this value.

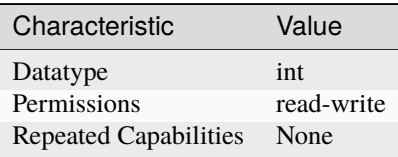

- LabVIEW Property: **Output:Advanced:Idle Value**
- C Attribute: **NIFGEN\_ATTR\_IDLE\_VALUE**

## <span id="page-76-0"></span>**instrument\_firmware\_revision**

## nifgen.Session.instrument\_firmware\_revision

A string that contains the firmware revision information for the device that you are currently using.

The following table lists the characteristics of this property.

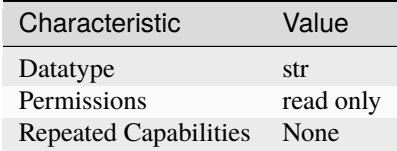

**Tip:** This property corresponds to the following LabVIEW Property or C Attribute:

- LabVIEW Property: **Instrument:Inherent IVI Attributes:Instrument Identification:Firmware Revision**
- C Attribute: **NIFGEN\_ATTR\_INSTRUMENT\_FIRMWARE\_REVISION**

### <span id="page-76-1"></span>**instrument\_manufacturer**

## nifgen.Session.instrument\_manufacturer

A string that contains the name of the device manufacturer you are currently using.

The following table lists the characteristics of this property.

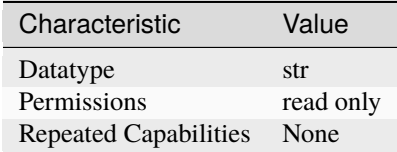

- LabVIEW Property: **Instrument:Inherent IVI Attributes:Instrument Identification:Manufacturer**
- C Attribute: **NIFGEN\_ATTR\_INSTRUMENT\_MANUFACTURER**

## <span id="page-77-0"></span>**instrument\_model**

### nifgen.Session.instrument\_model

A string that contains the model number or name of the device that you are currently using.

The following table lists the characteristics of this property.

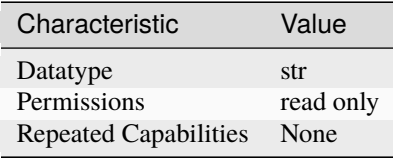

**Tip:** This property corresponds to the following LabVIEW Property or C Attribute:

- LabVIEW Property: **Instrument:Inherent IVI Attributes:Instrument Identification:Model**
- C Attribute: **NIFGEN\_ATTR\_INSTRUMENT\_MODEL**

### <span id="page-77-1"></span>**io\_resource\_descriptor**

#### nifgen.Session.io\_resource\_descriptor

Indicates the resource descriptor that NI-FGEN uses to identify the physical device. If you initialize NI-FGEN with a logical name, this property contains the resource descriptor that corresponds to the entry in the IVI Configuration Utility. If you initialize NI-FGEN with the resource descriptor, this property contains that value.

The following table lists the characteristics of this property.

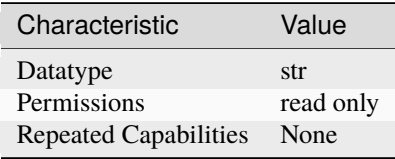

- LabVIEW Property: **Instrument:Inherent IVI Attributes:Advanced Session Information:Resource Descriptor**
- C Attribute: **NIFGEN\_ATTR\_IO\_RESOURCE\_DESCRIPTOR**

# <span id="page-78-0"></span>**load\_impedance**

## nifgen.Session.load\_impedance

This channel-based property specifies the load impedance connected to the analog output of the channel. If you set this property to NIFGEN\_VAL\_MATCHED\_LOAD\_IMPEDANCE (-1.0), NI-FGEN assumes that the load impedance matches the output impedance. NI-FGEN compensates to give the desired peak-to-peak voltage amplitude or arbitrary gain (relative to 1 V).

**Note:** One or more of the referenced values are not in the Python API for this driver. Enums that only define values, or represent True/False, have been removed.

The following table lists the characteristics of this property.

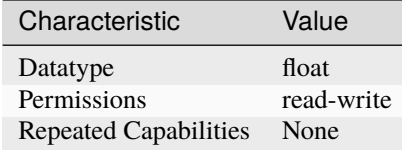

**Tip:** This property corresponds to the following LabVIEW Property or C Attribute:

- LabVIEW Property: **Output:Load Impedance**
- C Attribute: **NIFGEN\_ATTR\_LOAD\_IMPEDANCE**

# <span id="page-78-1"></span>**logical\_name**

#### nifgen.Session.logical\_name

A string containing the logical name that you specified when opening the current IVI session. You may pass a logical name to nifgen.Session.init() or nifgen.Session. InitWithOptions(). The IVI Configuration Utility must contain an entry for the logical name. The logical name entry refers to a virtual instrument section in the IVI Configuration file. The virtual instrument section specifies a physical device and initial user options.

**Note:** One or more of the referenced methods are not in the Python API for this driver.

The following table lists the characteristics of this property.

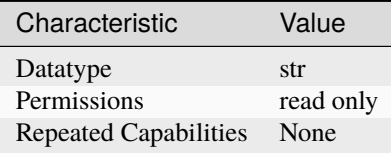

**Tip:** This property corresponds to the following LabVIEW Property or C Attribute:

• LabVIEW Property: **Instrument:Inherent IVI Attributes:Advanced Session Information:Logical Name**

## • C Attribute: **NIFGEN\_ATTR\_LOGICAL\_NAME**

## <span id="page-79-0"></span>**marker\_events\_count**

### nifgen.Session.marker\_events\_count

Returns the number of markers supported by the device. Use this property when nifgen. Session. [output\\_mode](#page-88-0) is set to [SCRIPT](#page-113-1).

The following table lists the characteristics of this property.

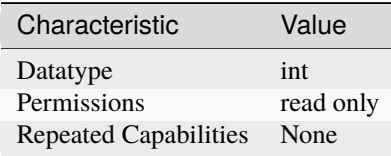

**Tip:** This property corresponds to the following LabVIEW Property or C Attribute:

- LabVIEW Property: **Instrument:Marker Events Count**
- C Attribute: **NIFGEN\_ATTR\_MARKER\_EVENTS\_COUNT**

#### <span id="page-79-1"></span>**marker\_event\_output\_terminal**

### nifgen.Session.marker\_event\_output\_terminal

Specifies the destination terminal for the Marker Event.

**Tip:** This property can be set/get on specific markers within your nifgen. Session instance. Use Python index notation on the repeated capabilities container markers to specify a subset.

Example: my\_session.markers[ ... ].marker\_event\_output\_terminal

To set/get on all markers, you can call the property directly on the nifgen. Session.

Example: my\_session.marker\_event\_output\_terminal

The following table lists the characteristics of this property.

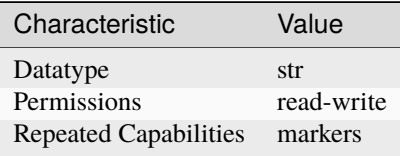

- LabVIEW Property: **Events:Marker:Output Terminal**
- C Attribute: **NIFGEN\_ATTR\_MARKER\_EVENT\_OUTPUT\_TERMINAL**

## <span id="page-80-0"></span>**marker\_event\_pulse\_width**

#### nifgen.Session.marker\_event\_pulse\_width

Specifies the pulse width for the Marker Event.

**Tip:** This property can be set/get on specific markers within your nifgen. Session instance. Use Python index notation on the repeated capabilities container markers to specify a subset.

Example: my\_session.markers[ ... ].marker\_event\_pulse\_width

To set/get on all markers, you can call the property directly on the nifgen. Session.

Example: my\_session.marker\_event\_pulse\_width

The following table lists the characteristics of this property.

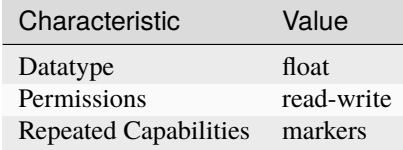

**Tip:** This property corresponds to the following LabVIEW Property or C Attribute:

- LabVIEW Property: **Events:Marker:Pulse:Width Value**
- C Attribute: **NIFGEN\_ATTR\_MARKER\_EVENT\_PULSE\_WIDTH**

## <span id="page-80-1"></span>**marker\_event\_pulse\_width\_units**

### nifgen.Session.marker\_event\_pulse\_width\_units

Specifies the pulse width units for the Marker Event.

**Tip:** This property can be set/get on specific markers within your nifgen. Session instance. Use Python index notation on the repeated capabilities container markers to specify a subset.

Example: my\_session.markers[ ... ].marker\_event\_pulse\_width\_units

To set/get on all markers, you can call the property directly on the  $n$ *i* fgen. Session.

Example: my\_session.marker\_event\_pulse\_width\_units

The following table lists the characteristics of this property.

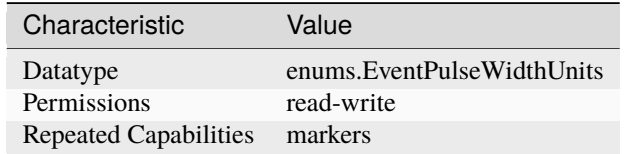

• LabVIEW Property: **Events:Marker:Pulse:Width Units**

### • C Attribute: **NIFGEN\_ATTR\_MARKER\_EVENT\_PULSE\_WIDTH\_UNITS**

# <span id="page-81-0"></span>**max\_freq\_list\_duration**

### nifgen.Session.max\_freq\_list\_duration

Returns the maximum duration of any one step in the frequency list.

The following table lists the characteristics of this property.

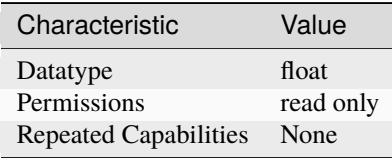

**Tip:** This property corresponds to the following LabVIEW Property or C Attribute:

- LabVIEW Property: **Standard Function:Frequency List Mode:Maximum Frequency List Duration**
- C Attribute: **NIFGEN\_ATTR\_MAX\_FREQ\_LIST\_DURATION**

### <span id="page-81-1"></span>**max\_freq\_list\_length**

### nifgen.Session.max\_freq\_list\_length

Returns the maximum number of steps that can be in a frequency list.

The following table lists the characteristics of this property.

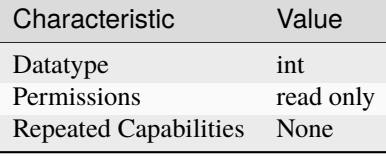

- LabVIEW Property: **Standard Function:Frequency List Mode:Maximum Frequency List Length**
- C Attribute: **NIFGEN\_ATTR\_MAX\_FREQ\_LIST\_LENGTH**

# <span id="page-82-0"></span>**max\_loop\_count**

#### nifgen.Session.max\_loop\_count

Returns the maximum number of times that the signal generator can repeat a waveform in a sequence. Typically, this value is constant for the signal generator.

The following table lists the characteristics of this property.

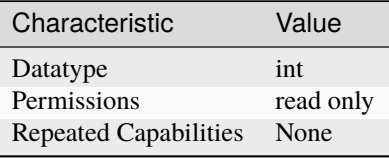

**Tip:** This property corresponds to the following LabVIEW Property or C Attribute:

- LabVIEW Property: **Arbitrary Waveform:Arbitrary Sequence Mode:Max Loop Count**
- C Attribute: **NIFGEN\_ATTR\_MAX\_LOOP\_COUNT**

#### <span id="page-82-1"></span>**max\_num\_freq\_lists**

#### nifgen.Session.max\_num\_freq\_lists

Returns the maximum number of frequency lists the signal generator allows.

The following table lists the characteristics of this property.

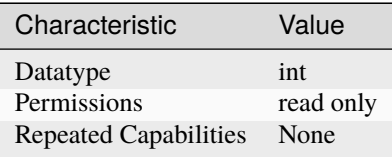

**Tip:** This property corresponds to the following LabVIEW Property or C Attribute:

- LabVIEW Property: **Standard Function:Frequency List Mode:Maximum Number Of Frequency Lists**
- C Attribute: **NIFGEN\_ATTR\_MAX\_NUM\_FREQ\_LISTS**

### <span id="page-82-2"></span>**max\_num\_sequences**

#### nifgen.Session.max\_num\_sequences

Returns the maximum number of arbitrary sequences that the signal generator allows. Typically, this value is constant for the signal generator.

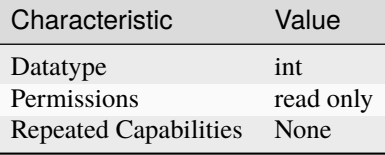

- LabVIEW Property: **Arbitrary Waveform:Arbitrary Sequence Mode:Max Number of Sequences**
- C Attribute: **NIFGEN\_ATTR\_MAX\_NUM\_SEQUENCES**

### <span id="page-83-0"></span>**max\_num\_waveforms**

#### nifgen.Session.max\_num\_waveforms

Returns the maximum number of arbitrary waveforms that the signal generator allows. Typically, this value is constant for the signal generator.

The following table lists the characteristics of this property.

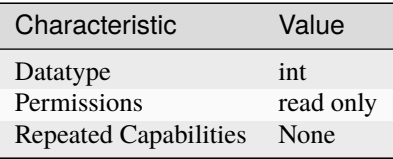

**Tip:** This property corresponds to the following LabVIEW Property or C Attribute:

- LabVIEW Property: **Arbitrary Waveform:Capabilities:Max Number of Waveforms**
- C Attribute: **NIFGEN\_ATTR\_MAX\_NUM\_WAVEFORMS**

### <span id="page-83-1"></span>**max\_sequence\_length**

#### nifgen.Session.max\_sequence\_length

Returns the maximum number of arbitrary waveforms that the signal generator allows in a sequence. Typically, this value is constant for the signal generator.

The following table lists the characteristics of this property.

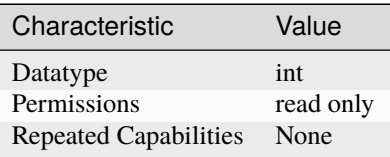

- LabVIEW Property: **Arbitrary Waveform:Arbitrary Sequence Mode:Max Sequence Length**
- C Attribute: **NIFGEN\_ATTR\_MAX\_SEQUENCE\_LENGTH**

### <span id="page-84-0"></span>**max\_waveform\_size**

## nifgen.Session.max\_waveform\_size

Returns the size, in samples, of the largest waveform that can be created. This property reflects the space currently available, taking into account previously allocated waveforms and instructions.

The following table lists the characteristics of this property.

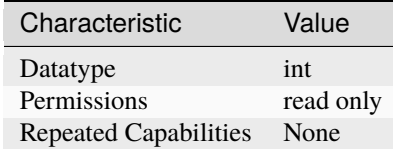

**Tip:** This property corresponds to the following LabVIEW Property or C Attribute:

- LabVIEW Property: **Arbitrary Waveform:Capabilities:Max Waveform Size**
- C Attribute: **NIFGEN\_ATTR\_MAX\_WAVEFORM\_SIZE**

## <span id="page-84-1"></span>**memory\_size**

### nifgen.Session.memory\_size

The total amount of memory, in bytes, on the signal generator.

The following table lists the characteristics of this property.

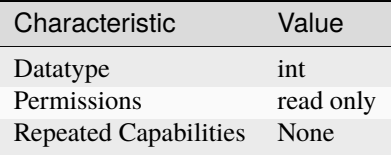

- LabVIEW Property: **Instrument:Memory Size**
- C Attribute: **NIFGEN\_ATTR\_MEMORY\_SIZE**

# <span id="page-85-0"></span>**min\_freq\_list\_duration**

## nifgen.Session.min\_freq\_list\_duration

Returns the minimum number of steps that can be in a frequency list.

The following table lists the characteristics of this property.

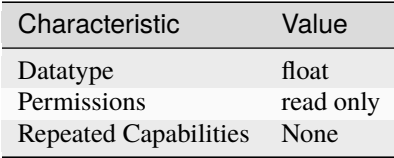

**Tip:** This property corresponds to the following LabVIEW Property or C Attribute:

- LabVIEW Property: **Standard Function:Frequency List Mode:Minimum Frequency List Duration**
- C Attribute: **NIFGEN\_ATTR\_MIN\_FREQ\_LIST\_DURATION**

### <span id="page-85-1"></span>**min\_freq\_list\_length**

#### nifgen.Session.min\_freq\_list\_length

Returns the minimum number of frequency lists that the signal generator allows.

The following table lists the characteristics of this property.

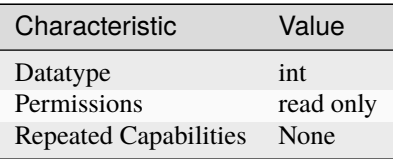

**Tip:** This property corresponds to the following LabVIEW Property or C Attribute:

- LabVIEW Property: **Standard Function:Frequency List Mode:Minimum Frequency List Length**
- C Attribute: **NIFGEN\_ATTR\_MIN\_FREQ\_LIST\_LENGTH**

#### <span id="page-85-2"></span>**min\_sequence\_length**

#### nifgen.Session.min\_sequence\_length

Returns the minimum number of arbitrary waveforms that the signal generator allows in a sequence. Typically, this value is constant for the signal generator.

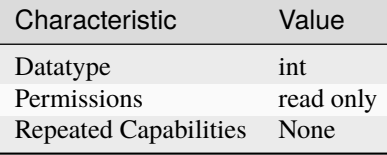

- LabVIEW Property: **Arbitrary Waveform:Arbitrary Sequence Mode:Min Sequence Length**
- C Attribute: **NIFGEN\_ATTR\_MIN\_SEQUENCE\_LENGTH**

### <span id="page-86-0"></span>**min\_waveform\_size**

#### nifgen.Session.min\_waveform\_size

Returns the minimum number of points that the signal generator allows in an arbitrary waveform. Typically, this value is constant for the signal generator.

The following table lists the characteristics of this property.

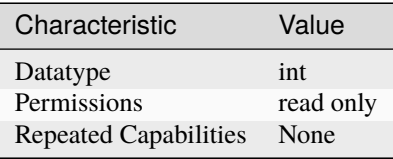

**Tip:** This property corresponds to the following LabVIEW Property or C Attribute:

- LabVIEW Property: **Arbitrary Waveform:Capabilities:Min Waveform Size**
- C Attribute: **NIFGEN\_ATTR\_MIN\_WAVEFORM\_SIZE**

## <span id="page-86-1"></span>**module\_revision**

### nifgen.Session.module\_revision

A string that contains the module revision for the device that you are currently using.

The following table lists the characteristics of this property.

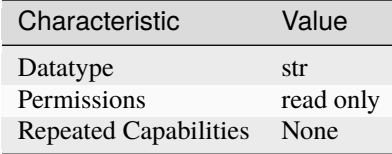

- LabVIEW Property: **Instrument:Inherent IVI Attributes:Instrument Identification:Module Revision**
- C Attribute: **NIFGEN\_ATTR\_MODULE\_REVISION**

## <span id="page-87-0"></span>**channel\_count**

nifgen.Session.channel\_count

Indicates the number of channels that the specific instrument driver supports. For each property for which IVI\_VAL\_MULTI\_CHANNEL is set, the IVI Engine maintains a separate cache value for each channel.

The following table lists the characteristics of this property.

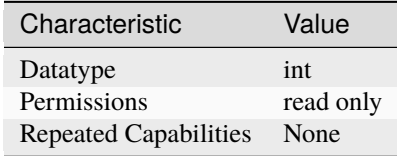

**Tip:** This property corresponds to the following LabVIEW Property or C Attribute:

- LabVIEW Property: **Instrument:Inherent IVI Attributes:Driver Capabilities:Channel Count**
- C Attribute: **NIFGEN\_ATTR\_NUM\_CHANNELS**

### <span id="page-87-1"></span>**output\_enabled**

#### nifgen.Session.output\_enabled

This channel-based property specifies whether the signal that the signal generator produces appears at the output connector.

**Tip:** This property can be set/get on specific channels within your nifgen. Session instance. Use Python index notation on the repeated capabilities container channels to specify a subset.

Example: my\_session.channels[ ... ].output\_enabled

To set/get on all channels, you can call the property directly on the nifgen. Session.

Example: my\_session.output\_enabled

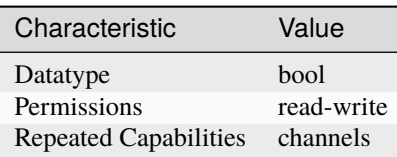

- LabVIEW Property: **Output:Output Enabled**
- C Attribute: **NIFGEN\_ATTR\_OUTPUT\_ENABLED**

## <span id="page-88-1"></span>**output\_impedance**

nifgen.Session.output\_impedance

This channel-based property specifies the signal generator output impedance at the output connector. NI signal sources modules have an output impedance of 50 ohms and an optional 75 ohms on select modules. If the load impedance matches the output impedance, then the voltage at the signal output connector is at the needed level. The voltage at the signal output connector varies with load output impedance, up to doubling the voltage for a high-impedance load.

**Tip:** This property can be set/get on specific channels within your nifgen. Session instance. Use Python index notation on the repeated capabilities container channels to specify a subset.

Example: my\_session.channels[ ... ].output\_impedance

To set/get on all channels, you can call the property directly on the nifgen. Session.

Example: my\_session.output\_impedance

The following table lists the characteristics of this property.

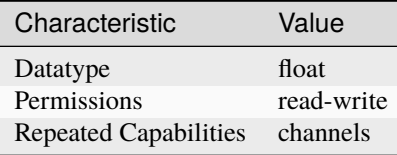

**Tip:** This property corresponds to the following LabVIEW Property or C Attribute:

- LabVIEW Property: **Output:Output Impedance**
- C Attribute: **NIFGEN\_ATTR\_OUTPUT\_IMPEDANCE**

### <span id="page-88-2"></span><span id="page-88-0"></span>**output\_mode**

### nifgen.Session.output\_mode

Sets which output mode the signal generator will use. The value you specify determines which methods and properties you use to configure the waveform the signal generator produces.

**Note:** The signal generator must not be in the Generating state when you change this property. To change the device configuration, call  $n$ ifgen. Session.abort () or wait for the generation to complete.

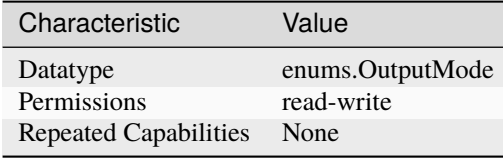

- LabVIEW Property: **Output:Output Mode**
- C Attribute: **NIFGEN\_ATTR\_OUTPUT\_MODE**

## <span id="page-89-0"></span>**ready\_for\_start\_event\_output\_terminal**

## nifgen.Session.ready\_for\_start\_event\_output\_terminal

Specifies the destination terminal for the Ready for Start Event.

The following table lists the characteristics of this property.

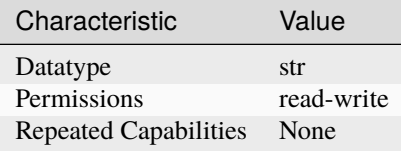

**Tip:** This property corresponds to the following LabVIEW Property or C Attribute:

- LabVIEW Property: **Events:Ready For Start:Output Terminal**
- C Attribute: **NIFGEN\_ATTR\_READY\_FOR\_START\_EVENT\_OUTPUT\_TERMINAL**

## <span id="page-89-1"></span>**reference\_clock\_source**

## nifgen.Session.reference\_clock\_source

Specifies the reference clock source used by the signal generator. The signal generator derives the frequencies and sample rates that it uses to generate waveforms from the source you specify. For example, when you set this property to ClkIn, the signal generator uses the signal it receives at the CLK IN front panel connector as the Reference clock. To change the device configuration, call [nifgen.Session.abort\(\)](#page-13-0) or wait for the generation to complete.

**Note:** The signal generator must not be in the Generating state when you change this property.

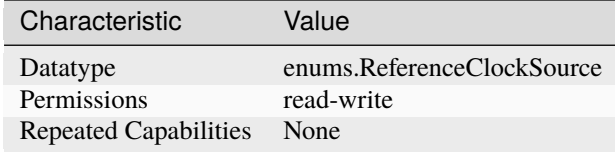

- LabVIEW Property: **Clocks:Reference Clock:Source**
- C Attribute: **NIFGEN\_ATTR\_REFERENCE\_CLOCK\_SOURCE**

# **ref\_clock\_frequency**

### nifgen.Session.ref\_clock\_frequency

Sets the frequency of the signal generator reference clock. The signal generator uses the reference clock to derive frequencies and sample rates when generating output.

The following table lists the characteristics of this property.

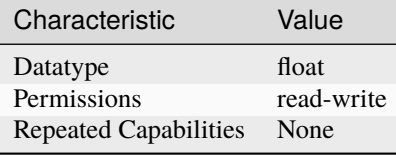

**Tip:** This property corresponds to the following LabVIEW Property or C Attribute:

- LabVIEW Property: **Clocks:Reference Clock:Frequency**
- C Attribute: **NIFGEN\_ATTR\_REF\_CLOCK\_FREQUENCY**

## **sample\_clock\_source**

### nifgen.Session.sample\_clock\_source

Specifies the Sample clock source. If you specify a divisor with the nifgen. Session. [exported\\_sample\\_clock\\_divisor](#page-63-0) property, the Sample clock exported with the [nifgen.](#page-64-0) [Session.exported\\_sample\\_clock\\_output\\_terminal](#page-64-0) property is the value of the Sample clock after it is divided-down. For a list of the terminals available on your device, refer to the Device Routes tab in MAX. To change the device configuration, call  $nifgen. Session. abort()$  or wait for the generation to complete.

**Note:** The signal generator must not be in the Generating state when you change this property.

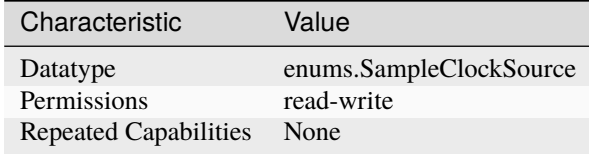

- LabVIEW Property: **Clocks:Sample Clock:Source**
- C Attribute: **NIFGEN\_ATTR\_SAMPLE\_CLOCK\_SOURCE**

#### **sample\_clock\_timebase\_rate**

#### nifgen.Session.sample\_clock\_timebase\_rate

Specifies the Sample clock timebase rate. This property applies only to external Sample clock timebases. To change the device configuration, call nifgen. Session. abort () or wait for the generation to complete.

**Note:** The signal generator must not be in the Generating state when you change this property.

The following table lists the characteristics of this property.

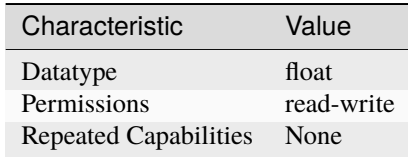

**Tip:** This property corresponds to the following LabVIEW Property or C Attribute:

- LabVIEW Property: **Clocks:Sample Clock Timebase:Rate**
- C Attribute: **NIFGEN\_ATTR\_SAMPLE\_CLOCK\_TIMEBASE\_RATE**

#### **sample\_clock\_timebase\_source**

#### nifgen.Session.sample\_clock\_timebase\_source

Specifies the Sample Clock Timebase source. To change the device configuration, call the  $n$ ifgen. [Session.abort\(\)](#page-13-0) method or wait for the generation to complete.

**Note:** The signal generator must not be in the Generating state when you change this property.

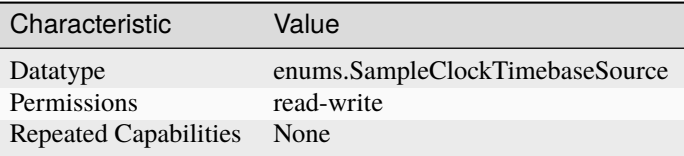

- LabVIEW Property: **Clocks:Sample Clock Timebase:Source**
- C Attribute: **NIFGEN\_ATTR\_SAMPLE\_CLOCK\_TIMEBASE\_SOURCE**

### **script\_to\_generate**

### nifgen.Session.script\_to\_generate

Specifies which script the generator produces. To configure the generator to run a particular script, set this property to the name of the script. Use nifgen. Session.write\_script() to create multiple scripts. Use this property when  $n$ i fgen. Session.output\_mode is set to [SCRIPT](#page-113-1).

**Note:** The signal generator must not be in the Generating state when you change this property. To change the device configuration, call nifgen. Session. abort () or wait for the generation to complete.

The following table lists the characteristics of this property.

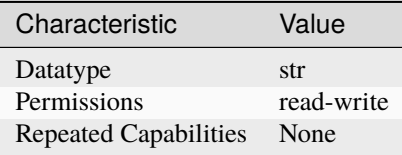

**Tip:** This property corresponds to the following LabVIEW Property or C Attribute:

- LabVIEW Property: **Arbitrary Waveform:Script Mode:Script to Generate**
- C Attribute: **NIFGEN\_ATTR\_SCRIPT\_TO\_GENERATE**

#### **script\_triggers\_count**

### nifgen.Session.script\_triggers\_count

Specifies the number of Script triggers supported by the device. Use this property when  $n$ ifgen. [Session.output\\_mode](#page-88-0) is set to [SCRIPT](#page-113-1).

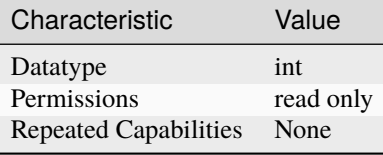

- LabVIEW Property: **Instrument:Script Triggers Count**
- C Attribute: **NIFGEN\_ATTR\_SCRIPT\_TRIGGERS\_COUNT**

## **script\_trigger\_type**

nifgen.Session.script\_trigger\_type

Specifies the Script trigger type. Depending upon the value of this property, additional properties may need to be configured to fully configure the trigger.

**Tip:** This property can be set/get on specific script\_triggers within your nifgen. Session instance. Use Python index notation on the repeated capabilities container script\_triggers to specify a subset.

Example: my\_session.script\_triggers[ ... ].script\_trigger\_type

To set/get on all script\_triggers, you can call the property directly on the nifgen. Session.

Example: my\_session.script\_trigger\_type

The following table lists the characteristics of this property.

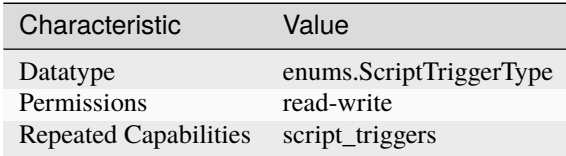

- LabVIEW Property: **Triggers:Script:Trigger Type**
- C Attribute: **NIFGEN\_ATTR\_SCRIPT\_TRIGGER\_TYPE**

# **serial\_number**

### nifgen.Session.serial\_number

The signal generator's serial number.

The following table lists the characteristics of this property.

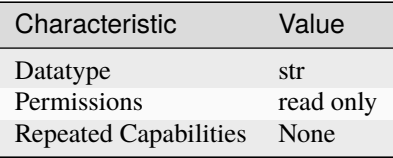

**Tip:** This property corresponds to the following LabVIEW Property or C Attribute:

- LabVIEW Property: **Instrument:Serial Number**
- C Attribute: **NIFGEN\_ATTR\_SERIAL\_NUMBER**

### **simulate**

### nifgen.Session.simulate

Specifies whether to simulate NI-FGEN I/O operations. If simulation is enabled, NI-FGEN methods perform range checking and call Ivi\_GetAttribute and Ivi\_SetAttribute, but they do not perform device I/O. For output parameters that represent device data, NI-FGEN methods return calculated values. Default Value: False Use nifgen.Session.InitWithOptions() to override default value.

**Note:** One or more of the referenced methods are not in the Python API for this driver.

The following table lists the characteristics of this property.

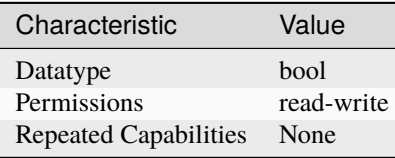

- LabVIEW Property: **Instrument:Inherent IVI Attributes:User Options:Simulate**
- C Attribute: **NIFGEN\_ATTR\_SIMULATE**

## **specific\_driver\_description**

## nifgen.Session.specific\_driver\_description

Returns a brief description of NI-FGEN.

The following table lists the characteristics of this property.

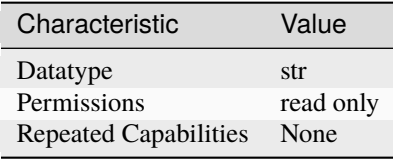

**Tip:** This property corresponds to the following LabVIEW Property or C Attribute:

- LabVIEW Property: **Instrument:Inherent IVI Attributes:Driver Identification:Description**
- C Attribute: **NIFGEN\_ATTR\_SPECIFIC\_DRIVER\_DESCRIPTION**

## **major\_version**

## nifgen.Session.major\_version

Returns the major version number of NI-FGEN.

The following table lists the characteristics of this property.

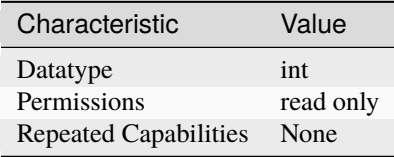

**Tip:** This property corresponds to the following LabVIEW Property or C Attribute:

- LabVIEW Property: **Instrument:Obsolete:Major Version**
- C Attribute: **NIFGEN\_ATTR\_SPECIFIC\_DRIVER\_MAJOR\_VERSION**

## **minor\_version**

# nifgen.Session.minor\_version

Returns the minor version number of NI-FGEN.

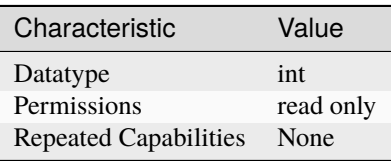

- LabVIEW Property: **Instrument:Obsolete:Minor Version**
- C Attribute: **NIFGEN\_ATTR\_SPECIFIC\_DRIVER\_MINOR\_VERSION**

## **specific\_driver\_revision**

## nifgen.Session.specific\_driver\_revision

A string that contains additional version information about NI-FGEN.

The following table lists the characteristics of this property.

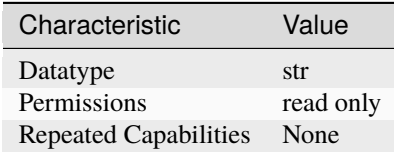

**Tip:** This property corresponds to the following LabVIEW Property or C Attribute:

- LabVIEW Property: **Instrument:Inherent IVI Attributes:Driver Identification:Revision**
- C Attribute: **NIFGEN\_ATTR\_SPECIFIC\_DRIVER\_REVISION**

# **specific\_driver\_vendor**

## nifgen.Session.specific\_driver\_vendor

A string that contains the name of the vendor that supplies NI-FGEN.

The following table lists the characteristics of this property.

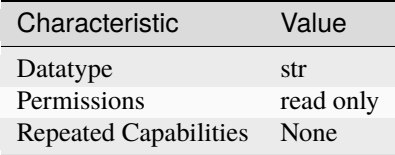

- LabVIEW Property: **Instrument:Inherent IVI Attributes:Driver Identification:Driver Vendor**
- C Attribute: **NIFGEN\_ATTR\_SPECIFIC\_DRIVER\_VENDOR**

## **started\_event\_output\_terminal**

## nifgen.Session.started\_event\_output\_terminal

Specifies the destination terminal for the Started Event.

The following table lists the characteristics of this property.

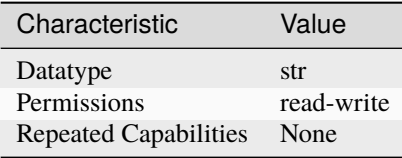

**Tip:** This property corresponds to the following LabVIEW Property or C Attribute:

- LabVIEW Property: **Events:Started:Output Terminal**
- C Attribute: **NIFGEN\_ATTR\_STARTED\_EVENT\_OUTPUT\_TERMINAL**

### **started\_event\_pulse\_width**

## nifgen.Session.started\_event\_pulse\_width

Specifies the pulse width for the Started Event.

The following table lists the characteristics of this property.

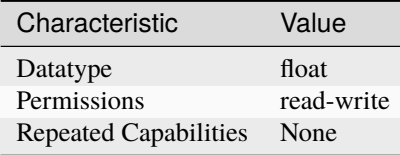

**Tip:** This property corresponds to the following LabVIEW Property or C Attribute:

- LabVIEW Property: **Events:Started:Pulse:Width Value**
- C Attribute: **NIFGEN\_ATTR\_STARTED\_EVENT\_PULSE\_WIDTH**

## **started\_event\_pulse\_width\_units**

## nifgen.Session.started\_event\_pulse\_width\_units

Specifies the pulse width units for the Started Event.

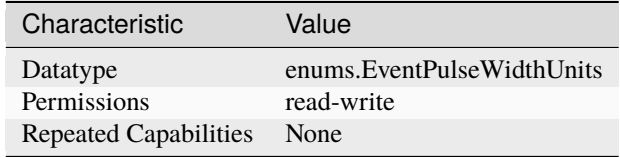

- LabVIEW Property: **Events:Started:Pulse:Width Units**
- C Attribute: **NIFGEN\_ATTR\_STARTED\_EVENT\_PULSE\_WIDTH\_UNITS**

# start\_trigger\_type

nifgen.Session.start\_trigger\_type

Specifies whether you want the Start trigger to be a Digital Edge, or Software trigger. You can also choose None as the value for this property.

The following table lists the characteristics of this property.

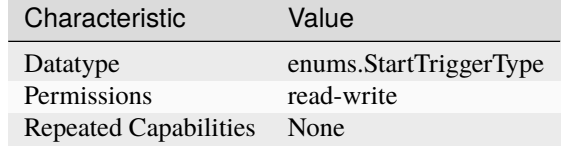

**Tip:** This property corresponds to the following LabVIEW Property or C Attribute:

- LabVIEW Property: **Triggers:Start:Trigger Type**
- C Attribute: **NIFGEN\_ATTR\_START\_TRIGGER\_TYPE**

#### <span id="page-98-0"></span>**streaming\_space\_available\_in\_waveform**

#### nifgen.Session.streaming\_space\_available\_in\_waveform

Indicates the space available (in samples) in the streaming waveform for writing new data. During generation, this available space may be in multiple locations with, for example, part of the available space at the end of the streaming waveform and the rest at the beginning. In this situation, writing a block of waveform data the size of the total space available in the streaming waveform causes NI-FGEN to return an error, as NI-FGEN will not wrap the data from the end of the waveform to the beginning and cannot write data past the end of the waveform buffer. To avoid writing data past the end of the waveform, write new data to the waveform in a fixed size that is an integer divisor of the total size of the streaming waveform. Used in conjunction with the nifgen. Session. [streaming\\_waveform\\_handle](#page-99-0) or [nifgen.Session.streaming\\_waveform\\_name](#page-99-1) properties.

The following table lists the characteristics of this property.

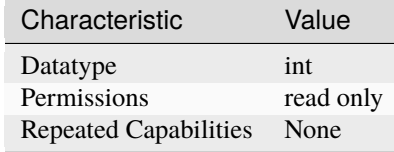

- LabVIEW Property: **Arbitrary Waveform:Data Transfer:Streaming:Space Available in Streaming Waveform**
- C Attribute: **NIFGEN\_ATTR\_STREAMING\_SPACE\_AVAILABLE\_IN\_WAVEFORM**

## <span id="page-99-0"></span>**streaming\_waveform\_handle**

## nifgen.Session.streaming\_waveform\_handle

Specifies the waveform handle of the waveform used to continuously stream data during generation. This property defaults to -1 when no streaming waveform is specified. Used in conjunction with [nifgen.Session.streaming\\_space\\_available\\_in\\_waveform](#page-98-0).

The following table lists the characteristics of this property.

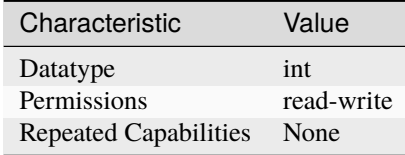

**Tip:** This property corresponds to the following LabVIEW Property or C Attribute:

- LabVIEW Property: **Arbitrary Waveform:Data Transfer:Streaming:Streaming Waveform Handle**
- C Attribute: **NIFGEN\_ATTR\_STREAMING\_WAVEFORM\_HANDLE**

## <span id="page-99-1"></span>**streaming\_waveform\_name**

#### nifgen.Session.streaming\_waveform\_name

Specifies the name of the waveform used to continuously stream data during generation. This property defaults to  $\theta$  when no streaming waveform is specified. Use in conjunction with [nifgen.](#page-98-0) [Session.streaming\\_space\\_available\\_in\\_waveform](#page-98-0).

The following table lists the characteristics of this property.

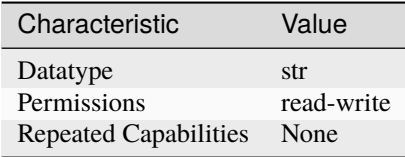

- LabVIEW Property: **Arbitrary Waveform:Data Transfer:Streaming:Streaming Waveform Name**
- C Attribute: **NIFGEN\_ATTR\_STREAMING\_WAVEFORM\_NAME**

# **streaming\_write\_timeout**

## nifgen.Session.streaming\_write\_timeout

Specifies the maximum amount of time allowed to complete a streaming write operation.

The following table lists the characteristics of this property.

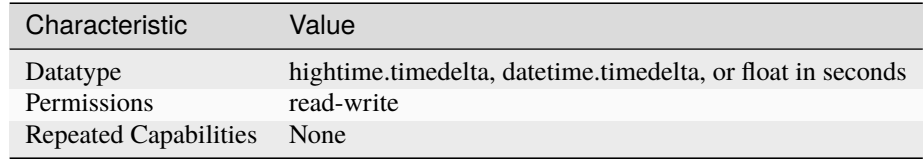

**Tip:** This property corresponds to the following LabVIEW Property or C Attribute:

- LabVIEW Property: **Arbitrary Waveform:Data Transfer:Streaming:Streaming Write Timeout**
- C Attribute: **NIFGEN\_ATTR\_STREAMING\_WRITE\_TIMEOUT**

## **supported\_instrument\_models**

#### nifgen.Session.supported\_instrument\_models

Returns a model code of the device. For NI-FGEN versions that support more than one device, this property contains a comma-separated list of supported device models.

The following table lists the characteristics of this property.

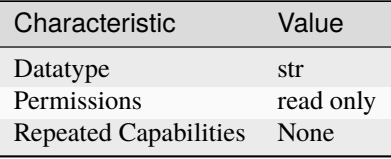

- LabVIEW Property: **Instrument:Inherent IVI Attributes:Driver Capabilities:Supported Instrument Models**
- C Attribute: **NIFGEN\_ATTR\_SUPPORTED\_INSTRUMENT\_MODELS**

# **terminal\_configuration**

### nifgen.Session.terminal\_configuration

Specifies whether gain and offset values will be analyzed based on single-ended or differential operation.

**Tip:** This property can be set/get on specific channels within your nifgen. Session instance. Use Python index notation on the repeated capabilities container channels to specify a subset.

Example: my\_session.channels[ ... ].terminal\_configuration

To set/get on all channels, you can call the property directly on the nifgen. Session.

Example: my\_session.terminal\_configuration

The following table lists the characteristics of this property.

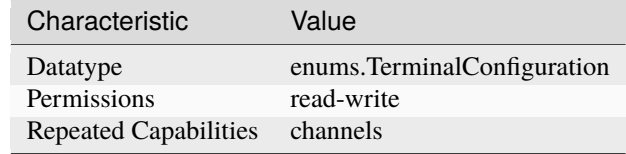

**Tip:** This property corresponds to the following LabVIEW Property or C Attribute:

- LabVIEW Property: **Output:Terminal Configuration**
- C Attribute: **NIFGEN\_ATTR\_TERMINAL\_CONFIGURATION**

#### **trigger\_mode**

#### nifgen.Session.trigger\_mode

Controls the trigger mode.

Tip: This property can be set/get on specific channels within your nifgen. Session instance. Use Python index notation on the repeated capabilities container channels to specify a subset.

Example: my\_session.channels[ ... ].trigger\_mode

To set/get on all channels, you can call the property directly on the nifgen. Session.

Example: my\_session.trigger\_mode

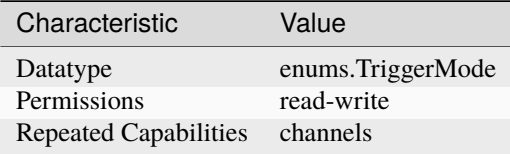

- LabVIEW Property: **Triggers:Trigger Mode**
- C Attribute: **NIFGEN\_ATTR\_TRIGGER\_MODE**

## **wait\_behavior**

nifgen.Session.wait\_behavior

Specifies the behavior of the output while waiting for a script trigger or during a wait instruction. The output can be configured to hold the last generated voltage before waiting or jump to the Wait Value.

The following table lists the characteristics of this property.

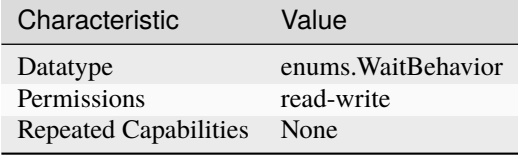

**Tip:** This property corresponds to the following LabVIEW Property or C Attribute:

- LabVIEW Property: **Output:Advanced:Wait Behavior**
- C Attribute: **NIFGEN\_ATTR\_WAIT\_BEHAVIOR**

### **wait\_value**

#### nifgen.Session.wait\_value

Specifies the value to generate while waiting. The Wait Behavior must be configured to jump to this value.

The following table lists the characteristics of this property.

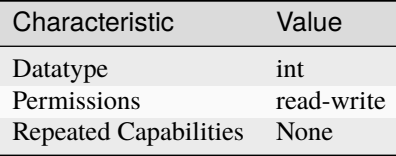

- LabVIEW Property: **Output:Advanced:Wait Value**
- C Attribute: **NIFGEN\_ATTR\_WAIT\_VALUE**

# **waveform\_quantum**

#### nifgen.Session.waveform\_quantum

The size of each arbitrary waveform must be a multiple of a quantum value. This property returns the quantum value that the signal generator allows. For example, when this property returns a value of 8, all waveform sizes must be a multiple of 8. Typically, this value is constant for the signal generator.

The following table lists the characteristics of this property.

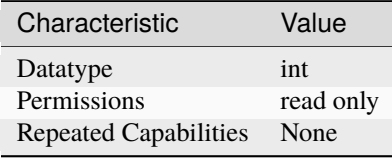

**Tip:** This property corresponds to the following LabVIEW Property or C Attribute:

- LabVIEW Property: **Arbitrary Waveform:Capabilities:Waveform Quantum**
- C Attribute: **NIFGEN\_ATTR\_WAVEFORM\_QUANTUM**

### **NI-TClk Support**

### nifgen.Session.tclk

This is used to get and set NI-TClk attributes on the session.

**See also:**

See nitclk. SessionReference for a complete list of attributes.

# **Session**

- *[Session](#page-11-1)*
- *[Methods](#page-13-1)*

**–** *[abort](#page-13-2)*

- **–** *[allocate\\_named\\_waveform](#page-13-3)*
- **–** *[allocate\\_waveform](#page-13-4)*
- **–** *[clear\\_arb\\_memory](#page-14-0)*
- **–** *[clear\\_arb\\_sequence](#page-14-1)*
- **–** *[clear\\_freq\\_list](#page-15-0)*
- **–** *[clear\\_user\\_standard\\_waveform](#page-15-1)*
- **–** *[close](#page-15-2)*
- **–** *[commit](#page-16-0)*
- **–** *[configure\\_arb\\_sequence](#page-16-1)*
- **–** *[configure\\_arb\\_waveform](#page-17-0)*
- **–** *[configure\\_freq\\_list](#page-18-0)*
- **–** *[configure\\_standard\\_waveform](#page-20-1)*
- **–** *[create\\_advanced\\_arb\\_sequence](#page-22-0)*
- **–** *[create\\_arb\\_sequence](#page-24-0)*
- **–** *[create\\_freq\\_list](#page-25-0)*
- **–** *[create\\_waveform\\_from\\_file\\_f64](#page-26-0)*
- **–** *[create\\_waveform\\_from\\_file\\_i16](#page-27-0)*
- **–** *[create\\_waveform\\_numpy](#page-28-0)*
- **–** *[define\\_user\\_standard\\_waveform](#page-29-1)*
- **–** *[delete\\_script](#page-29-2)*
- **–** *[delete\\_waveform](#page-30-0)*
- **–** *[disable](#page-30-1)*
- **–** *[export\\_attribute\\_configuration\\_buffer](#page-30-2)*
- **–** *[export\\_attribute\\_configuration\\_file](#page-31-0)*
- **–** *[get\\_channel\\_name](#page-31-1)*
- **–** *[get\\_ext\\_cal\\_last\\_date\\_and\\_time](#page-31-2)*
- **–** *[get\\_ext\\_cal\\_last\\_temp](#page-32-0)*
- **–** *[get\\_ext\\_cal\\_recommended\\_interval](#page-32-1)*
- **–** *[get\\_hardware\\_state](#page-32-2)*
- **–** *[get\\_self\\_cal\\_last\\_date\\_and\\_time](#page-33-0)*
- **–** *[get\\_self\\_cal\\_last\\_temp](#page-33-1)*
- **–** *[get\\_self\\_cal\\_supported](#page-33-2)*
- **–** *[import\\_attribute\\_configuration\\_buffer](#page-33-3)*
- **–** *[import\\_attribute\\_configuration\\_file](#page-34-0)*
- **–** *[initiate](#page-34-1)*
- **–** *[is\\_done](#page-34-2)*
- **–** *[lock](#page-35-0)*
- **–** *[query\\_arb\\_seq\\_capabilities](#page-35-1)*
- **–** *[query\\_arb\\_wfm\\_capabilities](#page-36-0)*
- **–** *[query\\_freq\\_list\\_capabilities](#page-37-0)*
- **–** *[read\\_current\\_temperature](#page-38-0)*
- **–** *[reset](#page-38-1)*
- **–** *[reset\\_device](#page-38-2)*
- **–** *[reset\\_with\\_defaults](#page-38-3)*
- **–** *[self\\_cal](#page-39-0)*
- **–** *[self\\_test](#page-39-1)*
- **–** *[send\\_software\\_edge\\_trigger](#page-39-2)*
- **–** *[set\\_next\\_write\\_position](#page-40-0)*
- **–** *[unlock](#page-40-1)*
- **–** *[wait\\_until\\_done](#page-41-1)*
- **–** *[write\\_script](#page-41-2)*
- **–** *[write\\_waveform](#page-41-3)*
- *[Properties](#page-42-0)*
	- **–** *[absolute\\_delay](#page-42-1)*
	- **–** *[all\\_marker\\_events\\_latched\\_status](#page-42-2)*
	- **–** *[all\\_marker\\_events\\_live\\_status](#page-43-0)*
	- **–** *[analog\\_data\\_mask](#page-43-1)*
	- **–** *[analog\\_filter\\_enabled](#page-44-0)*
	- **–** *[analog\\_path](#page-44-1)*
	- **–** *[analog\\_static\\_value](#page-45-0)*
	- **–** *[arb\\_gain](#page-45-1)*
	- **–** *[arb\\_marker\\_position](#page-46-0)*
	- **–** *[arb\\_offset](#page-46-1)*
	- **–** *[arb\\_repeat\\_count](#page-47-0)*
	- **–** *[arb\\_sample\\_rate](#page-47-1)*
	- **–** *[arb\\_sequence\\_handle](#page-48-0)*
	- **–** *[arb\\_waveform\\_handle](#page-48-1)*
	- **–** *[aux\\_power\\_enabled](#page-49-0)*
	- **–** *[bus\\_type](#page-49-1)*
	- **–** *[channel\\_delay](#page-50-0)*
	- **–** *[clock\\_mode](#page-50-1)*
	- **–** *[common\\_mode\\_offset](#page-51-0)*
	- **–** *[data\\_marker\\_events\\_count](#page-52-0)*
	- **–** *[data\\_marker\\_event\\_data\\_bit\\_number](#page-52-1)*
	- **–** *[data\\_marker\\_event\\_level\\_polarity](#page-53-0)*
	- **–** *[data\\_marker\\_event\\_output\\_terminal](#page-53-1)*
	- **–** *[data\\_transfer\\_block\\_size](#page-54-0)*
	- **–** *[data\\_transfer\\_maximum\\_bandwidth](#page-54-1)*
	- **–** *[data\\_transfer\\_maximum\\_in\\_flight\\_reads](#page-55-0)*
	- **–** *[data\\_transfer\\_preferred\\_packet\\_size](#page-55-1)*
- **–** *[digital\\_data\\_mask](#page-56-0)*
- **–** *[digital\\_edge\\_script\\_trigger\\_edge](#page-56-1)*
- **–** *[digital\\_edge\\_script\\_trigger\\_source](#page-57-0)*
- **–** *[digital\\_edge\\_start\\_trigger\\_edge](#page-57-1)*
- **–** *[digital\\_edge\\_start\\_trigger\\_source](#page-58-0)*
- **–** *[digital\\_filter\\_enabled](#page-58-1)*
- **–** *[digital\\_filter\\_interpolation\\_factor](#page-59-0)*
- **–** *[digital\\_gain](#page-59-1)*
- **–** *[digital\\_pattern\\_enabled](#page-60-0)*
- **–** *[digital\\_static\\_value](#page-60-1)*
- **–** *[done\\_event\\_output\\_terminal](#page-60-2)*
- **–** *[done\\_event\\_pulse\\_width](#page-61-0)*
- **–** *[done\\_event\\_pulse\\_width\\_units](#page-61-1)*
- **–** *[driver\\_setup](#page-62-0)*
- **–** *[exported\\_onboard\\_reference\\_clock\\_output\\_terminal](#page-62-1)*
- **–** *[exported\\_reference\\_clock\\_output\\_terminal](#page-63-1)*
- **–** *[exported\\_sample\\_clock\\_divisor](#page-63-2)*
- **–** *[exported\\_sample\\_clock\\_output\\_terminal](#page-64-1)*
- **–** *[exported\\_sample\\_clock\\_timebase\\_divisor](#page-64-2)*
- **–** *[exported\\_sample\\_clock\\_timebase\\_output\\_terminal](#page-65-0)*
- **–** *[exported\\_script\\_trigger\\_output\\_terminal](#page-65-1)*
- **–** *[exported\\_start\\_trigger\\_output\\_terminal](#page-66-0)*
- **–** *[external\\_clock\\_delay\\_binary\\_value](#page-66-1)*
- **–** *[external\\_sample\\_clock\\_multiplier](#page-67-0)*
- **–** *[file\\_transfer\\_block\\_size](#page-67-1)*
- **–** *[filter\\_correction\\_frequency](#page-68-0)*
- **–** *[flatness\\_correction\\_enabled](#page-68-1)*
- **–** *[fpga\\_bitfile\\_path](#page-69-0)*
- **–** *[freq\\_list\\_duration\\_quantum](#page-69-1)*
- **–** *[freq\\_list\\_handle](#page-69-2)*
- **–** *[func\\_amplitude](#page-70-0)*
- **–** *[func\\_buffer\\_size](#page-71-0)*
- **–** *[func\\_dc\\_offset](#page-71-1)*
- **–** *[func\\_duty\\_cycle\\_high](#page-72-0)*
- **–** *[func\\_frequency](#page-72-1)*
- **–** *[func\\_max\\_buffer\\_size](#page-73-0)*
- **–** *[func\\_start\\_phase](#page-74-0)*
- **–** *[func\\_waveform](#page-74-1)*
- **–** *[idle\\_behavior](#page-75-0)*
- **–** *[idle\\_value](#page-75-1)*
- **–** *[instrument\\_firmware\\_revision](#page-76-0)*
- **–** *[instrument\\_manufacturer](#page-76-1)*
- **–** *[instrument\\_model](#page-77-0)*
- **–** *[io\\_resource\\_descriptor](#page-77-1)*
- **–** *[load\\_impedance](#page-78-0)*
- **–** *[logical\\_name](#page-78-1)*
- **–** *[marker\\_events\\_count](#page-79-0)*
- **–** *[marker\\_event\\_output\\_terminal](#page-79-1)*
- **–** *[marker\\_event\\_pulse\\_width](#page-80-0)*
- **–** *[marker\\_event\\_pulse\\_width\\_units](#page-80-1)*
- **–** *[max\\_freq\\_list\\_duration](#page-81-0)*
- **–** *[max\\_freq\\_list\\_length](#page-81-1)*
- **–** *[max\\_loop\\_count](#page-82-0)*
- **–** *[max\\_num\\_freq\\_lists](#page-82-1)*
- **–** *[max\\_num\\_sequences](#page-82-2)*
- **–** *[max\\_num\\_waveforms](#page-83-0)*
- **–** *[max\\_sequence\\_length](#page-83-1)*
- **–** *[max\\_waveform\\_size](#page-84-0)*
- **–** *[memory\\_size](#page-84-1)*
- **–** *[min\\_freq\\_list\\_duration](#page-85-0)*
- **–** *[min\\_freq\\_list\\_length](#page-85-1)*
- **–** *[min\\_sequence\\_length](#page-85-2)*
- **–** *[min\\_waveform\\_size](#page-86-0)*
- **–** *[module\\_revision](#page-86-1)*
- **–** *[channel\\_count](#page-87-0)*
- **–** *[output\\_enabled](#page-87-1)*
- **–** *[output\\_impedance](#page-88-1)*
- **–** *[output\\_mode](#page-88-2)*
- **–** *[ready\\_for\\_start\\_event\\_output\\_terminal](#page-89-0)*
- **–** *[reference\\_clock\\_source](#page-89-1)*
- **–** *[ref\\_clock\\_frequency](#page-90-0)*
- **–** *[sample\\_clock\\_source](#page-90-1)*
- **–** *[sample\\_clock\\_timebase\\_rate](#page-91-0)*
- **–** *[sample\\_clock\\_timebase\\_source](#page-91-1)*
- **–** *[script\\_to\\_generate](#page-92-0)*
- **–** *[script\\_triggers\\_count](#page-92-1)*
- **–** *[script\\_trigger\\_type](#page-93-0)*
- **–** *[serial\\_number](#page-94-0)*
- **–** *[simulate](#page-94-1)*
- **–** *[specific\\_driver\\_description](#page-95-0)*
- **–** *[major\\_version](#page-95-1)*
- **–** *[minor\\_version](#page-95-2)*
- **–** *[specific\\_driver\\_revision](#page-96-0)*
- **–** *[specific\\_driver\\_vendor](#page-96-1)*
- **–** *[started\\_event\\_output\\_terminal](#page-97-0)*
- **–** *[started\\_event\\_pulse\\_width](#page-97-1)*
- **–** *[started\\_event\\_pulse\\_width\\_units](#page-97-2)*
- **–** *[start\\_trigger\\_type](#page-98-0)*
- **–** *[streaming\\_space\\_available\\_in\\_waveform](#page-98-1)*
- **–** *[streaming\\_waveform\\_handle](#page-99-0)*
- **–** *[streaming\\_waveform\\_name](#page-99-1)*
- **–** *[streaming\\_write\\_timeout](#page-100-0)*
- **–** *[supported\\_instrument\\_models](#page-100-1)*
- **–** *[terminal\\_configuration](#page-101-0)*
- **–** *[trigger\\_mode](#page-101-1)*
- **–** *[wait\\_behavior](#page-102-0)*
- **–** *[wait\\_value](#page-102-1)*
- **–** *[waveform\\_quantum](#page-103-0)*
- *[NI-TClk Support](#page-103-1)*

#### <span id="page-109-0"></span>**Repeated Capabilities**

Repeated capabilities attributes are used to set the *channel\_string* parameter to the underlying driver function call. This can be the actual function based on the Session method being called, or it can be the appropriate Get/Set Attribute function, such as niFgen\_SetAttributeViInt32().

Repeated capabilities attributes use the indexing operator [] to indicate the repeated capabilities. The parameter can be a string, list, tuple, or slice (range). Each element of those can be a string or an integer. If it is a string, you can indicate a range using the same format as the driver:  $0.2$  or  $0.2$ 

Some repeated capabilities use a prefix before the number and this is optional

#### **channels**

nifgen.Session.channels

session.channels $['0-2']$ .channel\_enabled = True

passes a string of '0, 1, 2' to the set attribute function.

#### **script\_triggers**

#### nifgen.Session.script\_triggers

If no prefix is added to the items in the parameter, the correct prefix will be added when the driver function call is made.

```
session.script_triggers['0-2'].channel_enabled = True
```
passes a string of 'ScriptTrigger0, ScriptTrigger1, ScriptTrigger2' to the set attribute function.

If an invalid repeated capability is passed to the driver, the driver will return an error.

You can also explicitly use the prefix as part of the parameter, but it must be the correct prefix for the specific repeated capability.

```
session.script_triggers['ScriptTrigger0-ScriptTrigger2'].channel_enabled =_
\rightarrowTrue
```
passes a string of 'ScriptTrigger0, ScriptTrigger1, ScriptTrigger2' to the set attribute function.

#### **markers**

#### nifgen.Session.markers

If no prefix is added to the items in the parameter, the correct prefix will be added when the driver function call is made.

session.markers[' $0-2$ '].channel\_enabled = True

passes a string of 'Marker0, Marker1, Marker2' to the set attribute function.

If an invalid repeated capability is passed to the driver, the driver will return an error.

<span id="page-110-0"></span>You can also explicitly use the prefix as part of the parameter, but it must be the correct prefix for the specific repeated capability.

session.markers['Marker0-Marker2'].channel\_enabled = True

passes a string of 'Marker0, Marker1, Marker2' to the set attribute function.

#### **data\_markers**

#### nifgen.Session.data\_markers

If no prefix is added to the items in the parameter, the correct prefix will be added when the driver function call is made.

```
session.data_markers['0-2'].channel_enabled = True
```
passes a string of 'DataMarker0, DataMarker1, DataMarker2' to the set attribute function.

If an invalid repeated capability is passed to the driver, the driver will return an error.

You can also explicitly use the prefix as part of the parameter, but it must be the correct prefix for the specific repeated capability.

session.data\_markers['DataMarker0-DataMarker2'].channel\_enabled = True

passes a string of 'DataMarker0, DataMarker1, DataMarker2' to the set attribute function.

#### **Enums**

Enums used in NI-FGEN

#### **AnalogPath**

#### class nifgen.AnalogPath

#### MAIN

Specifies use of the main path. NI-FGEN chooses the amplifier based on the user-specified gain.

#### **DIRECT**

Specifies use of the direct path.

#### FIXED\_LOW\_GAIN

Specifies use of the low-gain amplifier in the main path, no matter what value the user specifies for gain. This setting limits the output range.

#### FIXED\_HIGH\_GAIN

Specifies use of the high-gain amplifier in the main path.

# <span id="page-111-0"></span>**BusType**

## class nifgen.BusType

# INVALID

Indicates an invalid bus type.

# AT

Indicates the signal generator is the AT bus type.

# **PCI**

Indicates the signal generator is the PCI bus type.

# PXI

Indicates the signal generator is the PXI bus type.

# VXI

Indicates the signal generator is the VXI bus type.

# PCMCIA

Indicates the signal generator is the PCI-CMA bus type.

# PXIE

Indicates the signal generator is the PXI Express bus type.

# **ByteOrder**

class nifgen.ByteOrder

LITTLE

BIG

# **ClockMode**

# class nifgen.ClockMode

# HIGH\_RESOLUTION

High resolution sampling—Sample rate is generated by a high–resolution clock source.

# DIVIDE\_DOWN

Divide down sampling—Sample rates are generated by dividing the source frequency.

# AUTOMATIC

Automatic Selection—NI-FGEN selects between the divide–down and high–resolution clocking modes.

# <span id="page-112-0"></span>**DataMarkerEventLevelPolarity**

#### class nifgen.DataMarkerEventLevelPolarity

## HIGH

When the operation is ready to start, the Ready for Start event level is high.

# LOW

When the operation is ready to start, the Ready for Start event level is low.

## **EventPulseWidthUnits**

#### class nifgen.EventPulseWidthUnits

#### SAMPLE\_CLOCK\_PERIODS

Specifies the pulse width in Sample clock periods.

# SECONDS

Specifies the pulse width in seconds.

## **HardwareState**

class nifgen.HardwareState

IDLE

WAITING\_FOR\_START\_TRIGGER

RUNNING

DONE

HARDWARE\_ERROR

## **IdleBehavior**

#### class nifgen.IdleBehavior

#### HOLD\_LAST

While in an Idle or Wait state, the output signal remains at the last voltage generated prior to entering the state.

#### JUMP\_TO

While in an Idle or Wait state, the output signal remains at the value configured in the Idle or Wait value property.

# <span id="page-113-0"></span>**OutputMode**

#### class nifgen.OutputMode

## FUNC

Standard Method mode— Generates standard method waveforms such as sine, square, triangle, and so on.

# ARB

Arbitrary waveform mode—Generates waveforms from user-created/provided waveform arrays of numeric data.

# SEQ

Arbitrary sequence mode — Generates downloaded waveforms in an order your specify.

#### FREQ\_LIST

Frequency List mode—Generates a standard method using a list of frequencies you define.

#### SCRIPT

**Script mode—**Allows you to use scripting to link and loop multiple waveforms in complex combinations.

### **ReferenceClockSource**

#### class nifgen.ReferenceClockSource

#### CLOCK\_IN

Specifies that the CLK IN input signal from the front panel connector is used as the Reference Clock source.

#### NONE

Specifies that a Reference Clock is not used.

#### ONBOARD\_REFERENCE\_CLOCK

Specifies that the onboard Reference Clock is used as the Reference Clock source.

### PXI\_CLOCK

Specifies that the PXI Clock is used as the Reference Clock source.

### RTSI\_7

Specifies that the RTSI line 7 is used as the Reference Clock source.

## **RelativeTo**

### class nifgen.RelativeTo

START

CURRENT

#### <span id="page-114-0"></span>**SampleClockSource**

#### class nifgen.SampleClockSource

#### CLOCK\_IN

Specifies that the signal at the CLK IN front panel connector is used as the Sample Clock source.

#### DDC\_CLOCK\_IN

Specifies that the Sample Clock from the DDC connector is used as the Sample Clock source.

#### ONBOARD\_CLOCK

Specifies that the onboard clock is used as the Sample Clock source.

#### PXI\_STAR\_LINE

Specifies that the PXI\_STAR trigger line is used as the Sample Clock source.

### PXI\_TRIGGER\_LINE\_0\_RTSI\_0

Specifies that the PXI or RTSI line 0 is used as the Sample Clock source.

#### PXI\_TRIGGER\_LINE\_1\_RTSI\_1

Specifies that the PXI or RTSI line 1 is used as the Sample Clock source.

#### PXI\_TRIGGER\_LINE\_2\_RTSI\_2

Specifies that the PXI or RTSI line 2 is used as the Sample Clock source.

#### PXI\_TRIGGER\_LINE\_3\_RTSI\_3

Specifies that the PXI or RTSI line 3 is used as the Sample Clock source.

#### PXI\_TRIGGER\_LINE\_4\_RTSI\_4

Specifies that the PXI or RTSI line 4 is used as the Sample Clock source.

#### PXI\_TRIGGER\_LINE\_5\_RTSI\_5

Specifies that the PXI or RTSI line 5 is used as the Sample Clock source.

#### PXI\_TRIGGER\_LINE\_6\_RTSI\_6

Specifies that the PXI or RTSI line 6 is used as the Sample Clock source.

#### PXI\_TRIGGER\_LINE\_7\_RTSI\_7

Specifies that the PXI or RTSI line 7 is used as the Sample Clock source.

#### **SampleClockTimebaseSource**

#### class nifgen.SampleClockTimebaseSource

#### CLOCK\_IN

Specifies that the external signal on the CLK IN front panel connector is used as the source.

#### ONBOARD\_CLOCK

Specifies that the onboard Sample Clock timebase is used as the source.

# <span id="page-115-0"></span>**ScriptTriggerDigitalEdgeEdge**

## class nifgen.ScriptTriggerDigitalEdgeEdge

## RISING

Rising Edge

# FALLING

Falling Edge

# **ScriptTriggerType**

## class nifgen.ScriptTriggerType

## TRIG\_NONE

No trigger is configured. Signal generation starts immediately.

## DIGITAL\_EDGE

Trigger is asserted when a digital edge is detected.

## DIGITAL\_LEVEL

Trigger is asserted when a digital level is detected.

## SOFTWARE\_EDGE

Trigger is asserted when a software edge is detected.

# **StartTriggerDigitalEdgeEdge**

# class nifgen.StartTriggerDigitalEdgeEdge

# RISING

Rising Edge

### FALLING

Falling Edge

# **StartTriggerType**

### class nifgen.StartTriggerType

TRIG\_NONE

None

# DIGITAL\_EDGE

Digital Edge

SOFTWARE\_EDGE

Software Edge

# P2P\_ENDPOINT\_FULLNESS

P2P Endpoint Fullness

## <span id="page-116-0"></span>**TerminalConfiguration**

### class nifgen.TerminalConfiguration

#### SINGLE ENDED

Single-ended operation

## DIFFERENTIAL

Differential operation

## **Trigger**

class nifgen.Trigger

START

SCRIPT

## **TriggerMode**

#### class nifgen.TriggerMode

#### **SINGLE**

Single Trigger Mode - The waveform you describe in the sequence list is generated only once by going through the entire staging list. Only one trigger is required to start the waveform generation. You can use Single trigger mode with the output mode in any mode. After a trigger is received, the waveform generation starts from the first stage and continues through to the last stage. Then, the last stage generates repeatedly until you stop the waveform generation.

### **CONTINUOUS**

Continuous Trigger Mode - The waveform you describe in the staging list generates infinitely by repeatedly cycling through the staging list. After a trigger is received, the waveform generation starts from the first stage and continues through to the last stage. After the last stage completes, the waveform generation loops back to the start of the first stage and continues until it is stopped. Only one trigger is required to start the waveform generation.

#### **STEPPED**

Stepped Trigger Mode - After a start trigger is received, the waveform described by the first stage generates. Then, the device waits for the next trigger signal. On the next trigger, the waveform described by the second stage generates, and so on. After the staging list completes, the waveform generation returns to the first stage and continues in a cyclic fashion. After any stage has generated completely, the first eight samples of the next stage are repeated continuously until the next trigger is received. trigger mode.

**Note:** In Frequency List mode, Stepped trigger mode is the same as Burst

#### BURST

Burst Trigger Mode - After a start trigger is received, the waveform described by the first stage generates until another trigger is received. At the next trigger, the buffer of the previous stage completes, and then the waveform described by the second stage generates. After the staging list completes, the waveform generation returns to the first stage and continues in a cyclic fashion. In Frequency List mode, the duration instruction is ignored, and the trigger switches the frequency to the next frequency in the list. trigger mode.

<span id="page-117-0"></span>**Note:** In Frequency List mode, Stepped trigger mode is the same as Burst

## **WaitBehavior**

#### class nifgen.WaitBehavior

#### HOLD\_LAST

While in an Idle or Wait state, the output signal remains at the last voltage generated prior to entering the state.

# JUMP\_TO

While in an Idle or Wait state, the output signal remains at the value configured in the Idle or Wait value property.

# **Waveform**

#### class nifgen.Waveform

#### SINE

Sinusoid waveform

### SQUARE

Square waveform

# TRIANGLE

Triange waveform

#### RAMP\_UP

Positive ramp waveform

#### RAMP\_DOWN

Negative ramp waveform

#### DC

Constant voltage

#### NOISE

White noise

#### USER

User-defined waveform as defined by the nifgen. Session.define\_user\_standard\_waveform() method.

# <span id="page-118-0"></span>**Exceptions and Warnings**

## **Error**

exception nifgen.errors.Error Base exception type that all NI-FGEN exceptions derive from

# **DriverError**

exception nifgen.errors.DriverError An error originating from the NI-FGEN driver

## **UnsupportedConfigurationError**

exception nifgen.errors.UnsupportedConfigurationError An error due to using this module in an usupported platform.

# **DriverNotInstalledError**

exception nifgen.errors.DriverNotInstalledError An error due to using this module without the driver runtime installed.

## **DriverTooOldError**

exception nifgen.errors.DriverTooOldError An error due to using this module with an older version of the NI-FGEN driver runtime.

# **DriverTooNewError**

exception nifgen.errors.DriverTooNewError An error due to the NI-FGEN driver runtime being too new for this module.

### **InvalidRepeatedCapabilityError**

```
exception nifgen.errors.InvalidRepeatedCapabilityError
     An error due to an invalid character in a repeated capability
```
# <span id="page-119-0"></span>**SelfTestError**

exception nifgen.errors.SelfTestError An error due to a failed self-test

## **RpcError**

exception nifgen.errors.RpcError An error specific to sessions to the NI gRPC Device Server

# **DriverWarning**

exception nifgen.errors.DriverWarning A warning originating from the NI-FGEN driver

### **Examples**

[You can download all nifgen examples for latest version here](https://github.com/ni/nimi-python/releases/download/1.4.8/nifgen_examples.zip)

### **nifgen\_arb\_waveform.py**

Listing 1: [\(nifgen\\_arb\\_waveform.py\)](https://github.com/ni/nimi-python/blob/master/src/nifgen/examples/nifgen_arb_waveform.py)

```
\frac{1}{4} #!/usr/bin/python
\overline{2}3 import argparse
4 import math
5 import nifgen
   import sys
7 import time
8
\overline{9}10 def create_waveform_data(number_of_samples):
\text{u} waveform_data = []
12 angle_per_sample = (2 * math.pi) / number_of_samples
13 for i in range(number_of_samples):
14 waveform_data.append(math.sin(i * angle_per_sample) * math.sin(i * angle_per_
   \rightarrowsample * 20))
15 return waveform_data
16
17
18 def example(resource_name, options, samples, gain, offset, gen_time):
_{19} waveform_data = create_waveform_data(samples)
20 with nifgen.Session(resource_name=resource_name, options=options) as session:
_{21} session.output_mode = nifgen.OutputMode.ARB
22 waveform = session.create_waveform(waveform_data_array=waveform_data)
23 session.configure_arb_waveform(waveform_handle=waveform, gain=gain,\Box\rightarrowoffset=offset)
```

```
_{24} with session.initiate():
25 time.sleep(gen_time)
26
27
_{28} def _{max(maxgsv)}:
29 parser = argparse.ArgumentParser(description='Continuously generates an arbitrary
    ˓→waveform.', formatter_class=argparse.ArgumentDefaultsHelpFormatter)
30 parser.add_argument('-n', '--resource-name', default='PXI1Slot2', help='Resource␣
    ˓→name of an NI arbitrary waveform generator.')
31 parser.add_argument('-s', '--samples', default=100000, type=int, help='Number of␣
    \rightarrowsamples')
32 parser.add_argument('-g', '--gain', default=1.0, type=float, help='Gain')
33 parser.add_argument('-o', '--offset', default=0.0, type=float, help='DC offset (V)')
34 parser.add_argument('-t', '--time', default=5.0, type=float, help='Generation time␣
    \leftrightarrow(s)')
35 parser.add_argument('-op', '--option-string', default='', type=str, help='Option␣
    \rightarrowstring')
36 args = parser.parse_args(argsv)
37 example(args.resource_name, args.option_string, args.samples, args.gain, args.offset,
    ightharpoonup args.time)
38
39
_{40} def main():
_{41} \qquad \qquad \qquad \qquad \qquad \qquad \qquad \qquad \qquad \qquad \qquad \qquad \qquad \qquad \qquad \qquad \qquad \qquad \qquad \qquad \qquad \qquad \qquad \qquad \qquad \qquad \qquad \qquad \qquad \qquad \qquad \qquad \qquad \qquad \qquad \qquad42
43
44 def test_example():
45 options = \{\text{'simulate'}: \text{True}, \text{'driver_setup'}: \{\text{'Model'}: \text{'5433 } (2CH)', \text{'BoardType'}: \text{``C} \}\rightarrow 'PXIe', }, }
46 example('PXI1Slot2', options, 100000, 1.0, 0.0, 5.0)
47
48
49 def test_main():
50 cmd_line = ['--option-string', 'Simulate=1, DriverSetup=Model:5433 (2CH);
    ˓→BoardType:PXIe', ]
\frac{51}{100} _main(cmd_line)
52
53
_{54} if name == '_main__':
55 main()
56
57
```
**nifgen\_script.py**

```
1 #!/usr/bin/python
2
3 import argparse
4 import nifgen
5
6 import math
7 import sys
8 import time
9
\frac{1}{10} # waveform size should be a multiple of the quantum, which is 4, 2 or 1, for all devices
\mu # minimum waveform size needed to prevent underflow varies with sample rate and device.
12 \# If underflow occurs, increase this value.13 NUMBER_OF_SAMPLES = 2096
14
15
\frac{16}{16} # waveforms finish just short of 360 degrees, so that we don't repeat the first point
17 \# if we repeat the waveform
18 SINE_WAVE = [math.sin(math.pi * 2 * x / (NUMBER_OF_SAMPLES)) for x in range(NUMBER_OF_
   \rightarrowSAMPLES)]
19 RAMP_UP = [x / (NUMBER_OF_SAMPLES) for x in range(NUMBER_OF_SAMPLES)]
20 RAMP_DOWN = [-1.0 * x for x in RAMP_UP]21 SQUARE_WAVE = \lceil 1.0 \text{ if } x \rceil (NUMBER_OF_SAMPLES / 2) else -1.0 for x in range(NUMBER_OF_
   \rightarrowSAMPLES)]
22 SAWTOOTH_WAVE = RAMP_UP[::2] + [(-1 + x) for x in RAMP_UP][::2]
2324
25 SCRIPT_ALL = '''
26 Script scriptmulti
27 repeat until scriptTrigger0
28 generate rampup
29 generate sine
30 generate rampdown
31 end repeat
32 repeat until scriptTrigger0
33 generate rampdown
34 generate square
35 generate rampup
36 end repeat
37 repeat until scriptTrigger0
38 generate rampup
39 generate rampdown
40 end repeat
41 repeat until scriptTrigger0
42 generate sine
43 end repeat
44 repeat until scriptTrigger0
45 generate sawtooth
46 end repeat
47 repeat until scriptTrigger0
```
Listing 2: (nifgen script.py)

```
48 generate rampdown
49 generate rampup
50 end repeat
51 end script
52
53 script scriptsine
54 repeat until scriptTrigger0
55 generate sine
56 end repeat
57 end script
58
59 script scriptrampup
60 repeat until scriptTrigger0
61 generate rampup
62 end repeat
63 end script
64
65 script scriptrampdown
66 repeat until scriptTrigger0
67 generate rampdown
68 end repeat
<sup>69</sup> end script
70
71 script scriptsquare
72 repeat until scriptTrigger0
73 generate square
74 end repeat
75 end script
76
77 Script scriptsawtooth
78 repeat until scriptTrigger0
79 generate sawtooth
80 end repeat
\mathbf{s}<sup>1</sup> end script
82 11183
84
\frac{1}{85} def example(resource_name, options, shape, channel):
86 with nifgen.Session(resource_name=resource_name, options=options, channel_
    ˓→name=channel) as session:
\begin{array}{c} 87 \\ \hline \end{array} # CONFIGURATION
88 \# 1 - Set the mode to Script
89 session.output_mode = nifgen.OutputMode.SCRIPT
90
91 # 2 - Configure Trigger:
92 # SOFTWARE TRIGGER: used in the script
93 \vert session.script_triggers[0].script_trigger_type = nifgen.ScriptTriggerType.
    ˓→SOFTWARE_EDGE # TRIG_NONE / DIGITAL_EDGE / DIGITAL_LEVEL / SOFTWARE_EDGE
94 \vert session.script_triggers[0].digital_edge_script_trigger_edge = nifgen.
    ˓→ScriptTriggerDigitalEdgeEdge.RISING # RISING / FAILING
95
\begin{array}{ccc} \ast & \ast & \ast \end{array} 3 - Calculate and write different waveform data to the device's onboard memory
```

```
(continued from previous page)
97 \vert session.channels[channel].write_waveform('sine', SINE_WAVE) # (waveform
     ˓→name, data)
98 session.channels[channel].write_waveform('rampup', RAMP_UP)
            session.channels[channel].write_waveform('rampdown', RAMP_DOWN)
100 session.channels[channel].write_waveform('square', SQUARE_WAVE)
101 session.channels[channel].write_waveform('sawtooth', SAWTOOTH_WAVE)
102103 # 4 - Script to generate
104 # supported shapes: SINE / SQUARE / SAWTOOTH / RAMPUP / RAMPDOWN / MULTI
_{105} script_name = f'script{shape.lower()}'
_{106} num_triggers = 6 if shape.upper() == 'MULTI' else 1  # Only multi needs multiple\_˓→triggers, all others need one
107
108 session.channels[channel].write_script(SCRIPT_ALL)
_{109} session.script_to_generate = script_name
110
\parallel # LAUNCH
1112 with session.initiate():
113 for x in range(num_triggers):
114 time.sleep(10)
\frac{115}{115} session.script_triggers[0].send_software_edge_trigger()
116
117
_{118} def _{max(maxgsv)}:
119 parser = argparse.ArgumentParser(description='Generate different shape waveforms.',␣
    ˓→formatter_class=argparse.ArgumentDefaultsHelpFormatter)
120 parser.add_argument('-n', '--resource-name', default='PXI1Slot2', help='Resource␣
    ˓→name of an NI arbitrary waveform generator.')
121 parser.add_argument('-s', '--shape', default='SINE', help='Shape of the signal to
    \rightarrowgenerate')
122 parser.add_argument('-c', '--channel', default='0', help='Channel to use when
    \rightarrowgenerating')
123 parser.add_argument('-op', '--option-string', default='', type=str, help='Option
    \rightarrowstring')
124 args = parser.parse_args(argsv)
125 example(args.resource_name, args.option_string, args.shape.upper(), args.channel)
126
127
128 def test_example():
129 options = {'simulate': True, 'driver\_setup': {'Model': '5433 (2CH)', 'BoardType':\rightarrow 'PXIe', }, }
130 example('PXI1Slot2', options, 'SINE', '0')
131
132
_{133} def test_main():
134 cmd_line = ['--option-string', 'Simulate=1, DriverSetup=Model:5433 (2CH);
    ˓→BoardType:PXIe', '--channel', '0', ]
_{135} \qquad \qquad \qquad \qquad \qquad \qquad \qquad \qquad \qquad \qquad \qquad \qquad \qquad \qquad \qquad \qquad \qquad \qquad \qquad \qquad \qquad \qquad \qquad \qquad \qquad \qquad \qquad \qquad \qquad \qquad \qquad \qquad \qquad \qquad \qquad \q136
137
138 def main():
_{139} \qquad _{\text{main(sys.ary[1:])}}
```

```
140
_{142} | if __name__ == '__main__':
_{143} main()
144
146
147
```
141

145

#### **nifgen\_standard\_function.py**

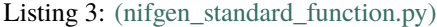

```
1 #!/usr/bin/python
2
<sup>3</sup> import argparse
   import nifgen
   import sys
6 import time
7
8
   def example(resource_name, options, waveform, frequency, amplitude, offset, phase, gen_
   \rightarrowtime):
10 with nifgen.Session(resource_name=resource_name, options=options) as session:
11 session.output_mode = nifgen.OutputMode.FUNC
12 session.configure_standard_waveform(waveform=nifgen.Waveform[waveform],␣
   ˓→amplitude=amplitude, frequency=frequency, dc_offset=offset, start_phase=phase)
\frac{13}{13} with session.initiate():
14 time.sleep(gen_time)
15
16
17 def _main(argsv):
18 supported_waveforms = list(nifgen.Waveform.__members__.keys())[:-1] # no support
   ˓→for user-defined waveforms in example
19 parser = argparse.ArgumentParser(description='Generates the standard function.',␣
   ˓→formatter_class=argparse.ArgumentDefaultsHelpFormatter)
20 parser.add_argument('-n', '--resource-name', default='PXI1Slot2', help='Resource␣
   ˓→name of an NI function generator.')
21 parser.add_argument('-w', '--waveform', default=supported_waveforms[0],␣
   ˓→choices=supported_waveforms, type=str.upper, help='Standard waveform')
22 parser.add_argument('-f', '--frequency', default=1000, type=float, help='Frequency
   ightharpoonup (Hz)')
23 parser.add_argument('-a', '--amplitude', default=1.0, type=float, help='Amplitude␣
   \rightarrow(Vpk-pk)')
24 parser.add_argument('-o', '--offset', default=0.0, type=float, help='DC offset (V)')
25 parser.add_argument('-p', '--phase', default=0.0, type=float, help='Start phase (deg)
   ˓→')
26 parser.add_argument('-t', '--time', default=5.0, type=float, help='Generation time
   \rightarrow(s)')
27 parser.add_argument('-op', '--option-string', default='', type=str, help='Option
```

```
(continues on next page)
```

```
˓→string')
28 args = parser.parse_args(argsv)
29 example(args.resource_name, args.option_string, args.waveform, args.frequency, args.
    ˓→amplitude, args.offset, args.phase, args.time)
30
31
32 \text{ def } \text{main}():
\frac{33}{33} _main(sys.argv[1:])
34
35
36 def test_example():
37 options = {'simulate': True, 'driver_setup': {'Model': '5433 (2CH)', 'BoardType':
   ˓→'PXIe', }, }
38 example('PXI1Slot2', options, 'SINE', 1000, 1.0, 0.0, 0.0, 5.0)
39
40
41 \det test main():
42 cmd_line = ['--option-string', 'Simulate=1, DriverSetup=Model:5433 (2CH);
   ˓→BoardType:PXIe', ]
_{43} \qquad _{\text{main(cmd\_line)}}44
45
_{46} | if __name__ == '__main__':
_{47} main()
48
49
50
```
# **nifgen\_trigger.py**

Listing 4: [\(nifgen\\_trigger.py\)](https://github.com/ni/nimi-python/blob/master/src/nifgen/examples/nifgen_trigger.py)

```
\frac{1}{1} import argparse
2 import nifgen
3 import sys
4 import time
5
6
7 \text{ def example}(\text{resource_name1}, \text{resource_name2}, \text{options}, \text{waveform}, \text{gen_time}):
8 with nifgen.Session(resource_name=resource_name1, options=options) as session1,.
   ˓→nifgen.Session(resource_name=resource_name2, options=options) as session2:
9 \mid session_list = [session1, session2]
10<sub>10</sub> for session in session list:
11 session.output_mode = nifgen.OutputMode.FUNC
12 session.configure_standard_waveform(waveform=nifgen.Waveform[waveform],␣
   ˓→amplitude=1.0, frequency=1000, dc_offset=0.0, start_phase=0.0)
13 session1.start_trigger_type = nifgen.StartTriggerType.SOFTWARE_EDGE
14 session2.start_trigger_type = nifgen.StartTriggerType.DIGITAL_EDGE
15 session2.digital_edge_start_trigger_edge = nifgen.StartTriggerDigitalEdgeEdge.
   ˓→RISING
```

```
16 session2.digital_edge_start_trigger_source = '/' + resource_name1 + '/0/
    ˓→StartTrigger'
17 with session2.initiate():
\frac{18}{18} with session1.initiate():
19 session1.send_software_edge_trigger(nifgen.Trigger.START)
20 degree time.sleep(gen_time)
2122
_{23} def _{max(maxgsv)}:
24 supported_waveforms = list(nifgen.Waveform.__members__.keys())[:-1] # no support
    ˓→for user-defined waveforms in example
25 parser = argparse.ArgumentParser(description='Triggers one device on the start<sub>e</sub>
    ˓→trigger of another device.', formatter_class=argparse.ArgumentDefaultsHelpFormatter)
26 parser.add_argument('-n1', '--resource-name1', default='PXI1Slot2', help='Resource␣
    ˓→name of an NI function generator.')
27 parser.add_argument('-n2', '--resource-name2', default='PXI1Slot3', help='Resource␣
    ˓→name of an NI function generator.')
28 parser.add_argument('-w', '--waveform', default=supported_waveforms[0],\Box˓→choices=supported_waveforms, type=str.upper, help='Standard waveform')
29 parser.add_argument('-t', '--time', default=5.0, type=float, help='Generation time␣
    \rightarrow(s)')
30 parser.add_argument('-op', '--option-string', default='', type=str, help='Option␣
    \rightarrowstring')
31 args = parser.parse_args(argsv)
32 example(args.resource_name1, args.resource_name2, args.option_string, args.waveform,␣
    \rightarrowargs.time)
33
34
35 def main():
36 \qquad \qquad \qquad \qquad \qquad \qquad \qquad \qquad \qquad \qquad \qquad \qquad \qquad \qquad \qquad \qquad \qquad \qquad \qquad \qquad \qquad \qquad \qquad \qquad \qquad \qquad \qquad \qquad \qquad \qquad \qquad \qquad \qquad \qquad \qquad \qquad 
37
38
39 def test_example():
40 \blacksquare options = {'simulate': True, 'driver_setup': {'Model': '5433 (2CH)', 'BoardType':
    ightharpoonup'PXIe', }, }
41 example('PXI1Slot2', 'PXI1Slot3', options, 'SINE', 5.0)
42
43
_{44} def test main():
45 cmd_line = ['--option-string', 'Simulate=1, DriverSetup=Model:5433 (2CH);
    ˓→BoardType:PXIe', ]
46 _main(cmd_line)
47
48
49 | if \_name_ == ' \_main_':
50 main()
```
## <span id="page-127-1"></span>**gRPC Support**

Support for using NI-FGEN over gRPC

## **SessionInitializationBehavior**

#### <span id="page-127-0"></span>class nifgen.SessionInitializationBehavior

#### AUTO

The NI gRPC Device Server will attach to an existing session with the specified name if it exists, otherwise the server will initialize a new session.

**Note:** When using the Session as a context manager and the context exits, the behavior depends on what happened when the constructor was called. If it resulted in a new session being initialized on the NI gRPC Device Server, then it will automatically close the server session. If it instead attached to an existing session, then it will detach from the server session and leave it open.

#### INITIALIZE\_SERVER\_SESSION

Require the NI gRPC Device Server to initialize a new session with the specified name.

**Note:** When using the Session as a context manager and the context exits, it will automatically close the server session.

#### ATTACH\_TO\_SERVER\_SESSION

Require the NI gRPC Device Server to attach to an existing session with the specified name.

**Note:** When using the Session as a context manager and the context exits, it will detach from the server session and leave it open.

# **GrpcSessionOptions**

### class nifgen.GrpcSessionOptions(*self* , *grpc\_channel*, *session\_name*,

*initialization\_behavior=SessionInitializationBehavior.AUTO*)

Collection of options that specifies session behaviors related to gRPC.

Creates and returns an object you can pass to a Session constructor.

#### **Parameters**

- grpc\_channel (grpc. Channel) Specifies the channel to the NI gRPC Device Server.
- session\_name  $(str)$  $(str)$  $(str)$  User-specified name that identifies the driver session on the NI gRPC Device Server.

This is different from the resource name parameter many APIs take as a separate parameter. Specifying a name makes it easy to share sessions across multiple gRPC clients. You can use an empty string if you want to always initialize a new session on the server. To attach to an existing session, you must specify the session name it was initialized with.

• initialization\_behavior ([nifgen.SessionInitializationBehavior](#page-127-0)) – Specifies whether it is acceptable to initialize a new session or attach to an existing one, or if only one of the behaviors is desired.

The driver session exists on the NI gRPC Device Server.

# **4.2 Additional Documentation**

Refer to your driver documentation for device-specific information and detailed API documentation.

Refer to the [nimi-python Read the Docs project](https://nimi-python.readthedocs.io/en/stable/) for documentation of versions 1.4.4 of the module or earlier.

# **CHAPTER**

# **FIVE**

# **LICENSE**

**nimi-python** is licensed under an MIT-style license [\(see LICENSE\)](https://github.com/ni/nimi-python/blob/master/LICENSE). Other incorporated projects may be licensed under different licenses. All licenses allow for non-commercial and commercial use.

# **gRPC Features**

For driver APIs that support it, passing a GrpcSessionOptions instance as a parameter to Session. \_\_init\_() is subject to the NI General Purpose EULA [\(see NILICENSE\)](https://github.com/ni/nimi-python/blob/master/NILICENSE).

# **CHAPTER**

**SIX**

# **INDICES AND TABLES**

- genindex
- modindex
- search

# **PYTHON MODULE INDEX**

n nifgen, [8](#page-11-0)

# **INDEX**

# A

abort() (*in module nifgen.Session*), [10](#page-13-0) absolute\_delay (*in module nifgen.Session*), [39](#page-42-0) all\_marker\_events\_latched\_status (*in module nifgen.Session*), [39](#page-42-0) all\_marker\_events\_live\_status (*in module nifgen.Session*), [40](#page-43-0) allocate\_named\_waveform() (*in module nifgen.Session*), [10](#page-13-0) allocate\_waveform() (*in module nifgen.Session*), [10](#page-13-0) analog\_data\_mask (*in module nifgen.Session*), [40](#page-43-0) analog\_filter\_enabled (*in module nifgen.Session*), [41](#page-44-0) analog\_path (*in module nifgen.Session*), [41](#page-44-0) analog\_static\_value (*in module nifgen.Session*), [42](#page-45-0) AnalogPath (*class in nifgen*), [107](#page-110-0) ARB (*nifgen.OutputMode attribute*), [110](#page-113-0) arb\_gain (*in module nifgen.Session*), [42](#page-45-0) arb\_marker\_position (*in module nifgen.Session*), [43](#page-46-0) arb\_offset (*in module nifgen.Session*), [43](#page-46-0) arb\_repeat\_count (*in module nifgen.Session*), [44](#page-47-0) arb\_sample\_rate (*in module nifgen.Session*), [44](#page-47-0) arb\_sequence\_handle (*in module nifgen.Session*), [45](#page-48-0) arb\_waveform\_handle (*in module nifgen.Session*), [45](#page-48-0) AT (*nifgen.BusType attribute*), [108](#page-111-0) ATTACH\_TO\_SERVER\_SESSION (*nifgen.SessionInitializationBehavior attribute*), [124](#page-127-1) AUTO (*nifgen.SessionInitializationBehavior attribute*), [124](#page-127-1) AUTOMATIC (*nifgen.ClockMode attribute*), [108](#page-111-0) aux\_power\_enabled (*in module nifgen.Session*), [46](#page-49-0)

# B

BIG (*nifgen.ByteOrder attribute*), [108](#page-111-0) BURST (*nifgen.TriggerMode attribute*), [113](#page-116-0) bus\_type (*in module nifgen.Session*), [46](#page-49-0) BusType (*class in nifgen*), [108](#page-111-0) ByteOrder (*class in nifgen*), [108](#page-111-0)

# $\cap$

channel\_count (*in module nifgen.Session*), [84](#page-87-0)

- channel\_delay (*in module nifgen.Session*), [47](#page-50-0)
- channels (*nifgen.Session.nifgen.Session attribute*), [106](#page-109-0)
- clear\_arb\_memory() (*in module nifgen.Session*), [11](#page-14-0)
- clear\_arb\_sequence() (*in module nifgen.Session*), [11](#page-14-0)
- clear\_freq\_list() (*in module nifgen.Session*), [12](#page-15-0)
- clear\_user\_standard\_waveform() (*in module nifgen.Session*), [12](#page-15-0)
- CLOCK\_IN (*nifgen.ReferenceClockSource attribute*), [110](#page-113-0)
- CLOCK\_IN (*nifgen.SampleClockSource attribute*), [111](#page-114-0)
- CLOCK\_IN (*nifgen.SampleClockTimebaseSource attribute*), [111](#page-114-0)
- clock\_mode (*in module nifgen.Session*), [47](#page-50-0)
- ClockMode (*class in nifgen*), [108](#page-111-0)
- close() (*in module nifgen.Session*), [12](#page-15-0)
- commit() (*in module nifgen.Session*), [13](#page-16-0)
- common\_mode\_offset (*in module nifgen.Session*), [48](#page-51-0)
- configure\_arb\_sequence() (*in module nifgen.Session*), [13](#page-16-0)
- configure\_arb\_waveform() (*in module nifgen.Session*), [14](#page-17-0)
- configure\_freq\_list() (*in module nifgen.Session*), [15](#page-18-0)
- configure\_standard\_waveform() (*in module nifgen.Session*), [17](#page-20-0)
- CONTINUOUS (*nifgen.TriggerMode attribute*), [113](#page-116-0)
- create\_advanced\_arb\_sequence() (*in module nifgen.Session*), [19](#page-22-0)
- create\_arb\_sequence() (*in module nifgen.Session*), [21](#page-24-0)
- create\_freq\_list() (*in module nifgen.Session*), [22](#page-25-0)
- create\_waveform\_from\_file\_f64() (*in module nifgen.Session*), [23](#page-26-0)
- create\_waveform\_from\_file\_i16() (*in module nifgen.Session*), [24](#page-27-0)
- create\_waveform\_numpy() (*in module nifgen.Session*),  $25$
- CURRENT (*nifgen.RelativeTo attribute*), [110](#page-113-0)

# D

data\_marker\_event\_data\_bit\_number (*in module nifgen.Session*), [49](#page-52-0)

- data\_marker\_event\_level\_polarity (*in module nifgen.Session*), [50](#page-53-0)
- data\_marker\_event\_output\_terminal (*in module nifgen.Session*), [50](#page-53-0)
- data\_marker\_events\_count (*in module nifgen.Session*), [49](#page-52-0)
- data\_markers (*nifgen.Session.nifgen.Session attribute*), [107](#page-110-0)
- data\_transfer\_block\_size (*in module nifgen.Session*), [51](#page-54-0)
- data\_transfer\_maximum\_bandwidth (*in module nifgen.Session*), [51](#page-54-0)
- data\_transfer\_maximum\_in\_flight\_reads (*in module nifgen.Session*), [52](#page-55-0)
- data\_transfer\_preferred\_packet\_size (*in module nifgen.Session*), [52](#page-55-0)
- DataMarkerEventLevelPolarity (*class in nifgen*), [109](#page-112-0)
- DC (*nifgen.Waveform attribute*), [114](#page-117-0)
- DDC\_CLOCK\_IN (*nifgen.SampleClockSource attribute*), [111](#page-114-0)
- define\_user\_standard\_waveform() (*in module nifgen.Session*), [26](#page-29-1)
- delete\_script() (*in module nifgen.Session*), [26](#page-29-1)
- delete\_waveform() (*in module nifgen.Session*), [27](#page-30-0)
- DIFFERENTIAL (*nifgen.TerminalConfiguration attribute*), [113](#page-116-0)
- digital\_data\_mask (*in module nifgen.Session*), [53](#page-56-0)
- DIGITAL\_EDGE (*nifgen.ScriptTriggerType attribute*), [112](#page-115-0)
- DIGITAL\_EDGE (*nifgen.StartTriggerType attribute*), [112](#page-115-0)
- digital\_edge\_script\_trigger\_edge (*in module nifgen.Session*), [53](#page-56-0)
- digital\_edge\_script\_trigger\_source (*in module nifgen.Session*), [54](#page-57-0)
- digital\_edge\_start\_trigger\_edge (*in module nifgen.Session*), [54](#page-57-0)
- digital\_edge\_start\_trigger\_source (*in module nifgen.Session*), [55](#page-58-0)
- digital\_filter\_enabled (*in module nifgen.Session*), [55](#page-58-0)
- digital\_filter\_interpolation\_factor (*in module nifgen.Session*), [56](#page-59-0)
- digital\_gain (*in module nifgen.Session*), [56](#page-59-0)
- DIGITAL\_LEVEL (*nifgen.ScriptTriggerType attribute*), [112](#page-115-0)
- digital\_pattern\_enabled (*in module nifgen.Session*), [57](#page-60-0)
- digital\_static\_value (*in module nifgen.Session*), [57](#page-60-0)
- DIRECT (*nifgen.AnalogPath attribute*), [107](#page-110-0)
- disable() (*in module nifgen.Session*), [27](#page-30-0)
- DIVIDE\_DOWN (*nifgen.ClockMode attribute*), [108](#page-111-0)
- DONE (*nifgen.HardwareState attribute*), [109](#page-112-0)
- done\_event\_output\_terminal (*in module nifgen.Session*), [57](#page-60-0)
- done\_event\_pulse\_width (*in module nifgen.Session*), [58](#page-61-0)
- done\_event\_pulse\_width\_units (*in module nifgen.Session*), [58](#page-61-0)
- driver\_setup (*in module nifgen.Session*), [59](#page-62-0) DriverError, [115](#page-118-0)
- DriverNotInstalledError, [115](#page-118-0)
- DriverTooNewError, [115](#page-118-0)
- DriverTooOldError, [115](#page-118-0)
- DriverWarning, [116](#page-119-0)

# E

- Error, [115](#page-118-0)
- EventPulseWidthUnits (*class in nifgen*), [109](#page-112-0) export\_attribute\_configuration\_buffer() (*in*
- *module nifgen.Session*), [27](#page-30-0)
- export\_attribute\_configuration\_file() (*in module nifgen.Session*), [28](#page-31-0)
- exported\_onboard\_reference\_clock\_output\_terminal (*in module nifgen.Session*), [59](#page-62-0)
- exported\_reference\_clock\_output\_terminal (*in module nifgen.Session*), [60](#page-63-0)
- exported\_sample\_clock\_divisor (*in module nifgen.Session*), [60](#page-63-0)
- exported\_sample\_clock\_output\_terminal (*in module nifgen.Session*), [61](#page-64-0)
- exported\_sample\_clock\_timebase\_divisor (*in module nifgen.Session*), [61](#page-64-0)
- exported\_sample\_clock\_timebase\_output\_terminal (*in module nifgen.Session*), [62](#page-65-0)
- exported\_script\_trigger\_output\_terminal (*in module nifgen.Session*), [62](#page-65-0)
- exported\_start\_trigger\_output\_terminal (*in module nifgen.Session*), [63](#page-66-0)
- external\_clock\_delay\_binary\_value (*in module nifgen.Session*), [63](#page-66-0)
- external\_sample\_clock\_multiplier (*in module nifgen.Session*), [64](#page-67-0)

# F

- FALLING (*nifgen.ScriptTriggerDigitalEdgeEdge attribute*), [112](#page-115-0)
- FALLING (*nifgen.StartTriggerDigitalEdgeEdge attribute*), [112](#page-115-0)
- file\_transfer\_block\_size (*in module nifgen.Session*), [64](#page-67-0)
- filter\_correction\_frequency (*in module nifgen.Session*), [65](#page-68-0)
- FIXED\_HIGH\_GAIN (*nifgen.AnalogPath attribute*), [107](#page-110-0)
- FIXED\_LOW\_GAIN (*nifgen.AnalogPath attribute*), [107](#page-110-0)
- flatness\_correction\_enabled (*in module nifgen.Session*), [65](#page-68-0)

fpga\_bitfile\_path (*in module nifgen.Session*), [66](#page-69-0) FREQ\_LIST (*nifgen.OutputMode attribute*), [110](#page-113-0)

freq\_list\_duration\_quantum (*in module nifgen.Session*), [66](#page-69-0)

freq\_list\_handle (*in module nifgen.Session*), [66](#page-69-0)

FUNC (*nifgen.OutputMode attribute*), [110](#page-113-0)

func\_amplitude (*in module nifgen.Session*), [67](#page-70-0)

func\_buffer\_size (*in module nifgen.Session*), [68](#page-71-0)

func\_dc\_offset (*in module nifgen.Session*), [68](#page-71-0)

func\_duty\_cycle\_high (*in module nifgen.Session*), [69](#page-72-0)

func\_frequency (*in module nifgen.Session*), [69](#page-72-0)

func\_max\_buffer\_size (*in module nifgen.Session*), [70](#page-73-0) func\_start\_phase (*in module nifgen.Session*), [71](#page-74-0)

func\_waveform (*in module nifgen.Session*), [71](#page-74-0)

# G

- get\_channel\_name() (*in module nifgen.Session*), [28](#page-31-0)
- get\_ext\_cal\_last\_date\_and\_time() (*in module nifgen.Session*), [28](#page-31-0)
- get\_ext\_cal\_last\_temp() (*in module nifgen.Session*), [29](#page-32-0)
- get\_ext\_cal\_recommended\_interval() (*in module nifgen.Session*), [29](#page-32-0)

get\_hardware\_state() (*in module nifgen.Session*), [29](#page-32-0)

- get\_self\_cal\_last\_date\_and\_time() (*in module nifgen.Session*), [30](#page-33-0)
- get\_self\_cal\_last\_temp() (*in module nifgen.Session*), [30](#page-33-0)
- get\_self\_cal\_supported() (*in module nifgen.Session*), [30](#page-33-0)

GrpcSessionOptions (*class in nifgen*), [124](#page-127-1)

# H

HARDWARE\_ERROR (*nifgen.HardwareState attribute*), [109](#page-112-0) HardwareState (*class in nifgen*), [109](#page-112-0) HIGH (*nifgen.DataMarkerEventLevelPolarity attribute*), [109](#page-112-0) HIGH\_RESOLUTION (*nifgen.ClockMode attribute*), [108](#page-111-0)

HOLD\_LAST (*nifgen.IdleBehavior attribute*), [109](#page-112-0)

HOLD\_LAST (*nifgen.WaitBehavior attribute*), [114](#page-117-0)

# I

IDLE (*nifgen.HardwareState attribute*), [109](#page-112-0) idle\_behavior (*in module nifgen.Session*), [72](#page-75-0) idle\_value (*in module nifgen.Session*), [72](#page-75-0) IdleBehavior (*class in nifgen*), [109](#page-112-0) import\_attribute\_configuration\_buffer() (*in module nifgen.Session*), [30](#page-33-0) import\_attribute\_configuration\_file() (*in module nifgen.Session*), [31](#page-34-0) INITIALIZE\_SERVER\_SESSION (*nifgen.SessionInitializationBehavior attribute*), [124](#page-127-1) initiate() (*in module nifgen.Session*), [31](#page-34-0) instrument\_firmware\_revision (*in module nifgen.Session*), [73](#page-76-0)

instrument\_manufacturer (*in module nifgen.Session*), [73](#page-76-0) instrument\_model (*in module nifgen.Session*), [74](#page-77-0)

INVALID (*nifgen.BusType attribute*), [108](#page-111-0)

InvalidRepeatedCapabilityError, [115](#page-118-0)

io\_resource\_descriptor (*in module nifgen.Session*), [74](#page-77-0)

is\_done() (*in module nifgen.Session*), [31](#page-34-0)

# J

JUMP\_TO (*nifgen.IdleBehavior attribute*), [109](#page-112-0) JUMP\_TO (*nifgen.WaitBehavior attribute*), [114](#page-117-0)

# L

- LITTLE (*nifgen.ByteOrder attribute*), [108](#page-111-0)
- load\_impedance (*in module nifgen.Session*), [75](#page-78-0)
- lock() (*in module nifgen.Session*), [32](#page-35-0)
- logical\_name (*in module nifgen.Session*), [75](#page-78-0)
- LOW (*nifgen.DataMarkerEventLevelPolarity attribute*), [109](#page-112-0)

# M

- MAIN (*nifgen.AnalogPath attribute*), [107](#page-110-0)
- major\_version (*in module nifgen.Session*), [92](#page-95-3)
- marker\_event\_output\_terminal (*in module nifgen.Session*), [76](#page-79-0)
- marker\_event\_pulse\_width (*in module nifgen.Session*), [77](#page-80-0)
- marker\_event\_pulse\_width\_units (*in module nifgen.Session*), [77](#page-80-0)
- marker\_events\_count (*in module nifgen.Session*), [76](#page-79-0)
- markers (*nifgen.Session.nifgen.Session attribute*), [106](#page-109-0)
- max\_freq\_list\_duration (*in module nifgen.Session*), [78](#page-81-0)

max\_freq\_list\_length (*in module nifgen.Session*), [78](#page-81-0) max\_loop\_count (*in module nifgen.Session*), [79](#page-82-0)

- max\_num\_freq\_lists (*in module nifgen.Session*), [79](#page-82-0)
- max\_num\_sequences (*in module nifgen.Session*), [79](#page-82-0)
- max\_num\_waveforms (*in module nifgen.Session*), [80](#page-83-0)
- max\_sequence\_length (*in module nifgen.Session*), [80](#page-83-0)
- max\_waveform\_size (*in module nifgen.Session*), [81](#page-84-0)

memory\_size (*in module nifgen.Session*), [81](#page-84-0)

- min\_freq\_list\_duration (*in module nifgen.Session*), [82](#page-85-0)
- min\_freq\_list\_length (*in module nifgen.Session*), [82](#page-85-0) min\_sequence\_length (*in module nifgen.Session*), [82](#page-85-0) min\_waveform\_size (*in module nifgen.Session*), [83](#page-86-0) minor\_version (*in module nifgen.Session*), [92](#page-95-3) module

nifgen, [8](#page-11-1)

module\_revision (*in module nifgen.Session*), [83](#page-86-0)

# N

nifgen

# module, [8](#page-11-1)

NOISE (*nifgen.Waveform attribute*), [114](#page-117-0) NONE (*nifgen.ReferenceClockSource attribute*), [110](#page-113-0)

# O

ONBOARD\_CLOCK (*nifgen.SampleClockSource attribute*), [111](#page-114-0) ONBOARD\_CLOCK (*nifgen.SampleClockTimebaseSource attribute*), [111](#page-114-0) ONBOARD\_REFERENCE\_CLOCK (*nifgen.ReferenceClockSource attribute*), [110](#page-113-0) output\_enabled (*in module nifgen.Session*), [84](#page-87-0) output\_impedance (*in module nifgen.Session*), [85](#page-88-0) output\_mode (*in module nifgen.Session*), [85](#page-88-0) OutputMode (*class in nifgen*), [110](#page-113-0)

# P

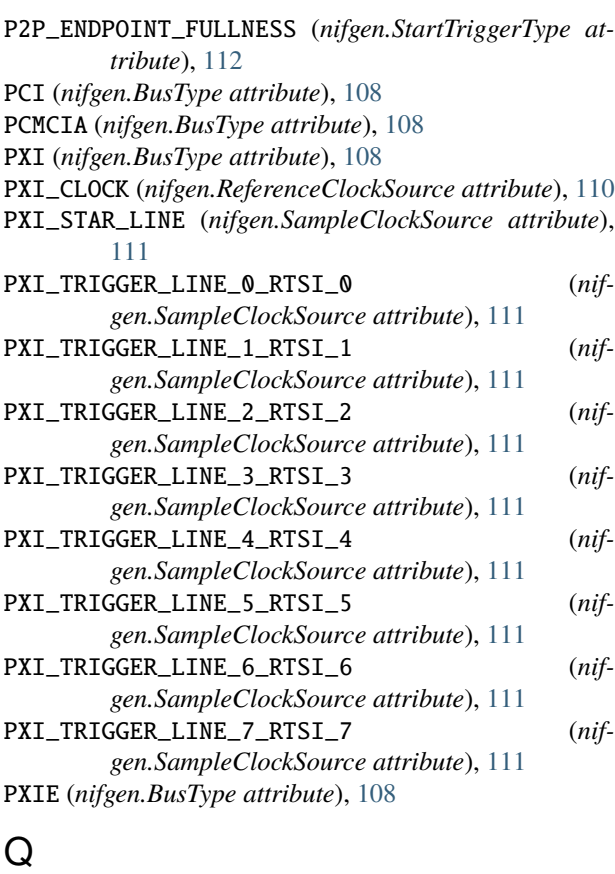

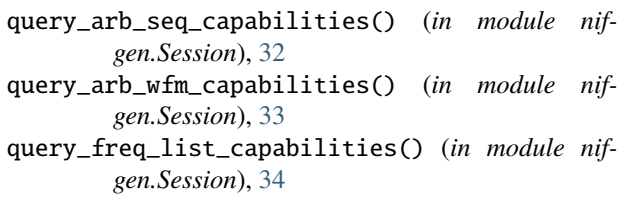

# R

RAMP\_DOWN (*nifgen.Waveform attribute*), [114](#page-117-0)

RAMP\_UP (*nifgen.Waveform attribute*), [114](#page-117-0) read\_current\_temperature() (*in module nifgen.Session*), [35](#page-38-0)

ready\_for\_start\_event\_output\_terminal (*in module nifgen.Session*), [86](#page-89-0)

ref\_clock\_frequency (*in module nifgen.Session*), [87](#page-90-2)

reference\_clock\_source (*in module nifgen.Session*), [86](#page-89-0)

ReferenceClockSource (*class in nifgen*), [110](#page-113-0)

- RelativeTo (*class in nifgen*), [110](#page-113-0)
- reset() (*in module nifgen.Session*), [35](#page-38-0)

reset\_device() (*in module nifgen.Session*), [35](#page-38-0)

reset\_with\_defaults() (*in module nifgen.Session*), [35](#page-38-0)

RISING (*nifgen.ScriptTriggerDigitalEdgeEdge attribute*), [112](#page-115-0)

RISING (*nifgen.StartTriggerDigitalEdgeEdge attribute*), [112](#page-115-0)

RpcError, [116](#page-119-0)

RTSI\_7 (*nifgen.ReferenceClockSource attribute*), [110](#page-113-0) RUNNING (*nifgen.HardwareState attribute*), [109](#page-112-0)

# S

SAMPLE\_CLOCK\_PERIODS (*nifgen.EventPulseWidthUnits attribute*), [109](#page-112-0) sample\_clock\_source (*in module nifgen.Session*), [87](#page-90-2) sample\_clock\_timebase\_rate (*in module nifgen.Session*), [88](#page-91-2)

sample\_clock\_timebase\_source (*in module nifgen.Session*), [88](#page-91-2)

SampleClockSource (*class in nifgen*), [111](#page-114-0)

SampleClockTimebaseSource (*class in nifgen*), [111](#page-114-0)

SCRIPT (*nifgen.OutputMode attribute*), [110](#page-113-0)

- SCRIPT (*nifgen.Trigger attribute*), [113](#page-116-0)
- script\_to\_generate (*in module nifgen.Session*), [89](#page-92-2)
- script\_trigger\_type (*in module nifgen.Session*), [90](#page-93-1)

script\_triggers (*nifgen.Session.nifgen.Session attribute*), [106](#page-109-0)

- script\_triggers\_count (*in module nifgen.Session*), [89](#page-92-2)
- ScriptTriggerDigitalEdgeEdge (*class in nifgen*), [112](#page-115-0)

ScriptTriggerType (*class in nifgen*), [112](#page-115-0)

SECONDS (*nifgen.EventPulseWidthUnits attribute*), [109](#page-112-0)

- self\_cal() (*in module nifgen.Session*), [36](#page-39-0)
- self\_test() (*in module nifgen.Session*), [36](#page-39-0)

SelfTestError, [116](#page-119-0)

send\_software\_edge\_trigger() (*in module nifgen.Session*), [36](#page-39-0)

SEQ (*nifgen.OutputMode attribute*), [110](#page-113-0)

serial\_number (*in module nifgen.Session*), [91](#page-94-2)

Session (*class in nifgen*), [8](#page-11-1)

SessionInitializationBehavior (*class in nifgen*), [124](#page-127-1)

- set\_next\_write\_position() (*in module nifgen.Session*), [37](#page-40-0) simulate (*in module nifgen.Session*), [91](#page-94-2) SINE (*nifgen.Waveform attribute*), [114](#page-117-0) SINGLE (*nifgen.TriggerMode attribute*), [113](#page-116-0) SINGLE\_ENDED (*nifgen.TerminalConfiguration attribute*), [113](#page-116-0) SOFTWARE\_EDGE (*nifgen.ScriptTriggerType attribute*), [112](#page-115-0) SOFTWARE\_EDGE (*nifgen.StartTriggerType attribute*), [112](#page-115-0) specific\_driver\_description (*in module nifgen.Session*), [92](#page-95-3) specific\_driver\_revision (*in module nifgen.Session*), [93](#page-96-2)
- specific\_driver\_vendor (*in module nifgen.Session*), [93](#page-96-2)
- SQUARE (*nifgen.Waveform attribute*), [114](#page-117-0)
- START (*nifgen.RelativeTo attribute*), [110](#page-113-0)
- START (*nifgen.Trigger attribute*), [113](#page-116-0)
- start\_trigger\_type (*in module nifgen.Session*), [95](#page-98-2)
- started\_event\_output\_terminal (*in module nifgen.Session*), [94](#page-97-3)
- started\_event\_pulse\_width (*in module nifgen.Session*), [94](#page-97-3)
- started\_event\_pulse\_width\_units (*in module nifgen.Session*), [94](#page-97-3)
- StartTriggerDigitalEdgeEdge (*class in nifgen*), [112](#page-115-0) StartTriggerType (*class in nifgen*), [112](#page-115-0)
- STEPPED (*nifgen.TriggerMode attribute*), [113](#page-116-0)
- streaming\_space\_available\_in\_waveform (*in module nifgen.Session*), [95](#page-98-2)
- streaming\_waveform\_handle (*in module nifgen.Session*), [96](#page-99-2)
- streaming\_waveform\_name (*in module nifgen.Session*), [96](#page-99-2)
- streaming\_write\_timeout (*in module nifgen.Session*), [97](#page-100-2)
- supported\_instrument\_models (*in module nifgen.Session*), [97](#page-100-2)

# T

- tclk (*in module nifgen.Session*), [100](#page-103-2) terminal\_configuration (*in module nifgen.Session*), [98](#page-101-2)
- TerminalConfiguration (*class in nifgen*), [113](#page-116-0) TRIANGLE (*nifgen.Waveform attribute*), [114](#page-117-0) TRIG\_NONE (*nifgen.ScriptTriggerType attribute*), [112](#page-115-0) TRIG\_NONE (*nifgen.StartTriggerType attribute*), [112](#page-115-0) Trigger (*class in nifgen*), [113](#page-116-0) trigger\_mode (*in module nifgen.Session*), [98](#page-101-2) TriggerMode (*class in nifgen*), [113](#page-116-0)

# $\mathsf{U}$

unlock() (*in module nifgen.Session*), [37](#page-40-0)

UnsupportedConfigurationError, [115](#page-118-0) USER (*nifgen.Waveform attribute*), [114](#page-117-0)

# V

VXI (*nifgen.BusType attribute*), [108](#page-111-0)

# W

- wait\_behavior (*in module nifgen.Session*), [99](#page-102-2)
- wait\_until\_done() (*in module nifgen.Session*), [38](#page-41-0)
- wait\_value (*in module nifgen.Session*), [99](#page-102-2)
- WaitBehavior (*class in nifgen*), [114](#page-117-0)
- WAITING\_FOR\_START\_TRIGGER (*nifgen.HardwareState attribute*), [109](#page-112-0)
- Waveform (*class in nifgen*), [114](#page-117-0)
- waveform\_quantum (*in module nifgen.Session*), [100](#page-103-2)
- write\_script() (*in module nifgen.Session*), [38](#page-41-0)
- write\_waveform() (*in module nifgen.Session*), [38](#page-41-0)